**Anwenderhandbuch** 

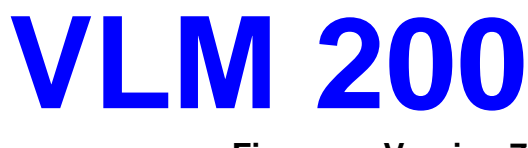

**Firmware Version 7** 

# **Version 9.1**

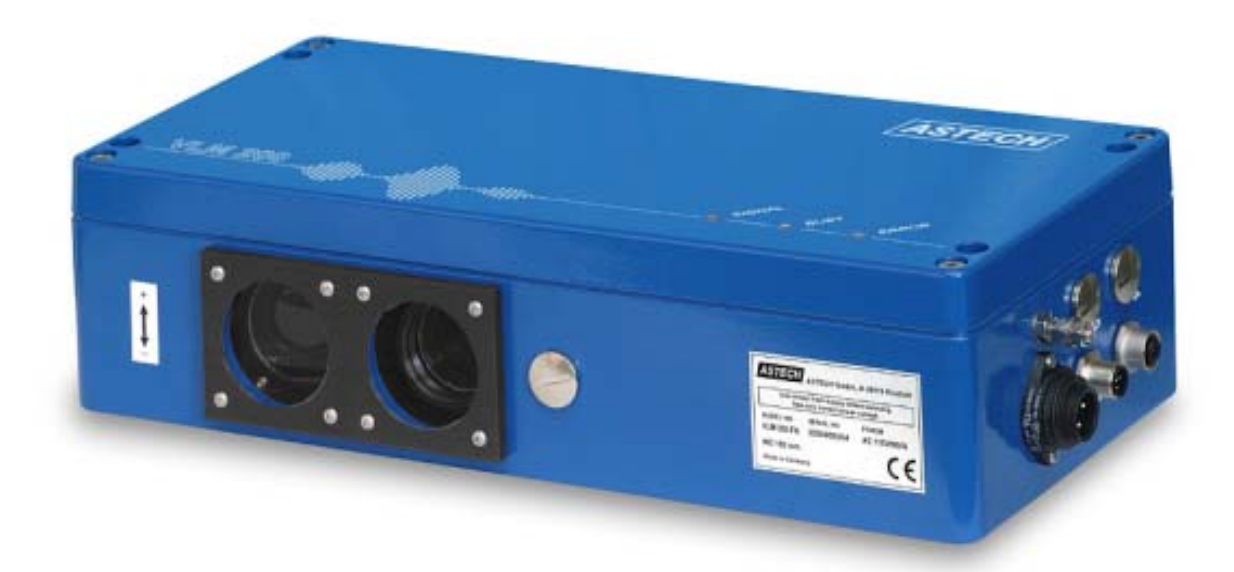

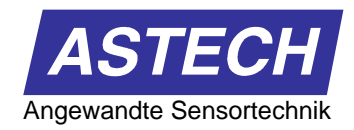

# **Anmerkungen**

Die Informationen in diesem Handbuch sind gründlich recherchiert und bearbeitet worden. Trotzdem können wir keine, wie auch immer geartete Haftung für Vollständigkeit oder Fehler übernehmen. Für Mitteilungen und Vorschläge sind wir jedoch immer dankbar.

Schadenersatzansprüche sind, außer bei Vorsatz oder Fahrlässigkeit, grundsätzlich ausgeschlossen.

Da von diesem Produkt eine Reihe von Varianten möglich sind, können gegebenenfalls Abweichungen zum vorliegenden Handbuch auftreten.

Technische Änderungen, die der Verbesserung des Produktes dienen, behalten wir uns ohne entsprechende Mitteilung vor. Es kann also nicht davon ausgegangen werden, dass nachfolgende Produktversionen die gleichen Eigenschaften aufweisen wie die vorliegende.

Eingetragene Warenzeichen sind Eigentum ihrer Hersteller.

#### **VLM 200 - Anwenderhandbuch V9.1d**

Copyright by ASTECH Angewandte Sensortechnik GmbH, Rostock 1994-2007 VLM 200-Serie ab Hardwareversion 2000 mit FB1 oder FB2, Firmwareversion ab V7.2 Druckdatum: 29.01.2008 14:53:00

> *ASTECH GmbH, Schonenfahrerstr. 5, D-18057 Rostock Internet [www.astech.de](http://www.astech.de/) e-mail [info@astech.de](mailto:info@astech.de)  Telefon +49 (0)381 / 44073-0 Telefax +49 (0)381 / 44073-20*

# **Inhaltsverzeichnis**

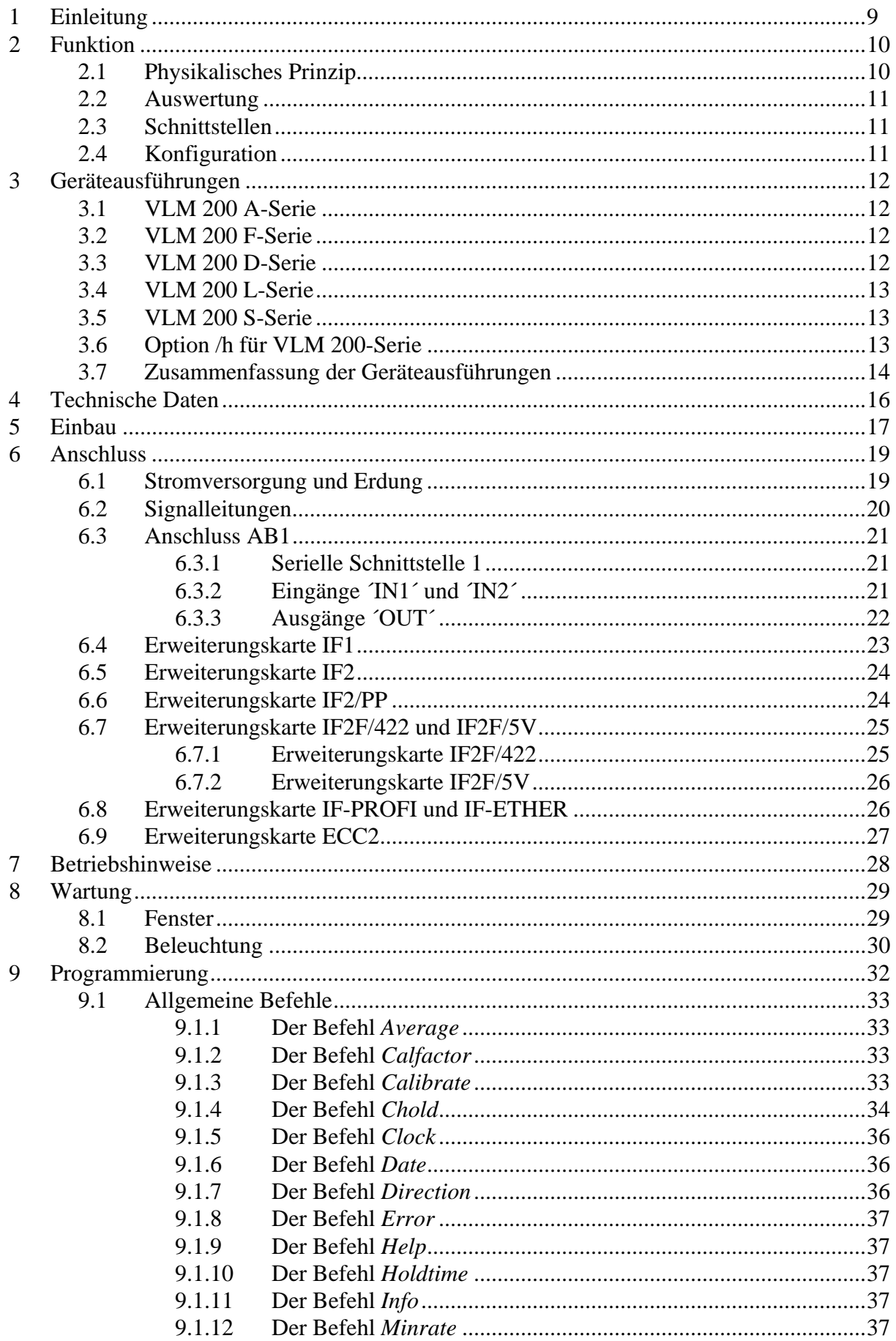

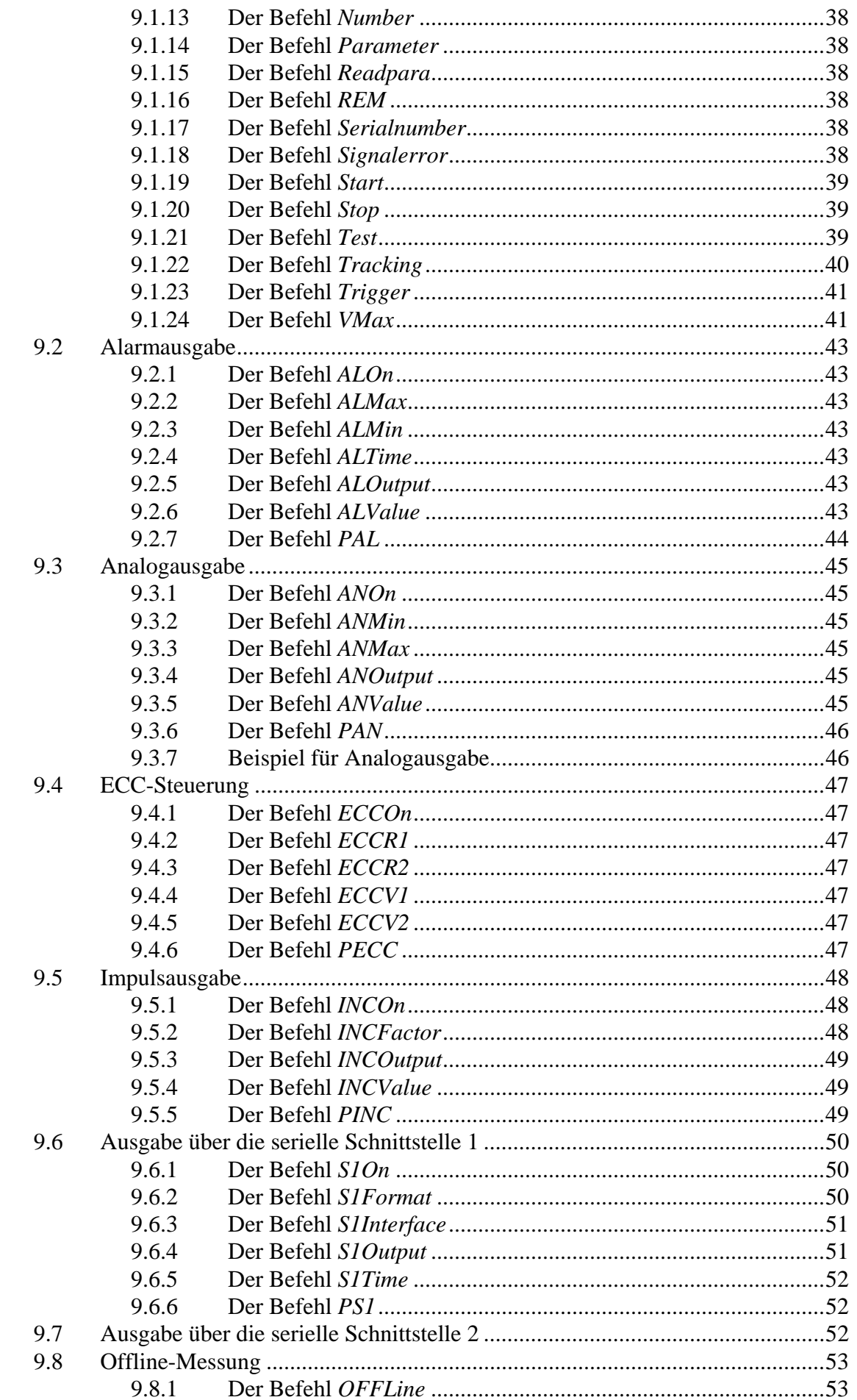

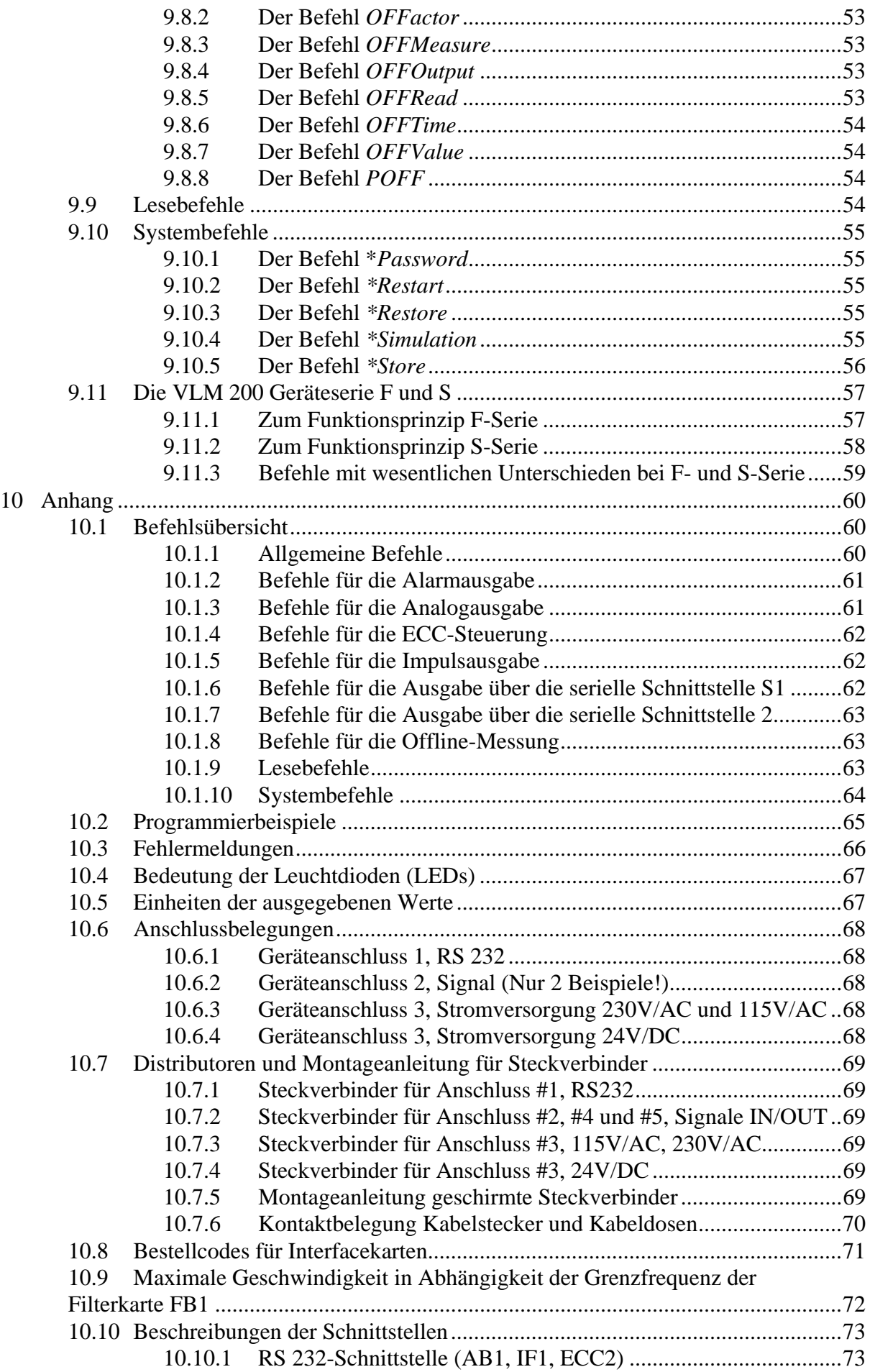

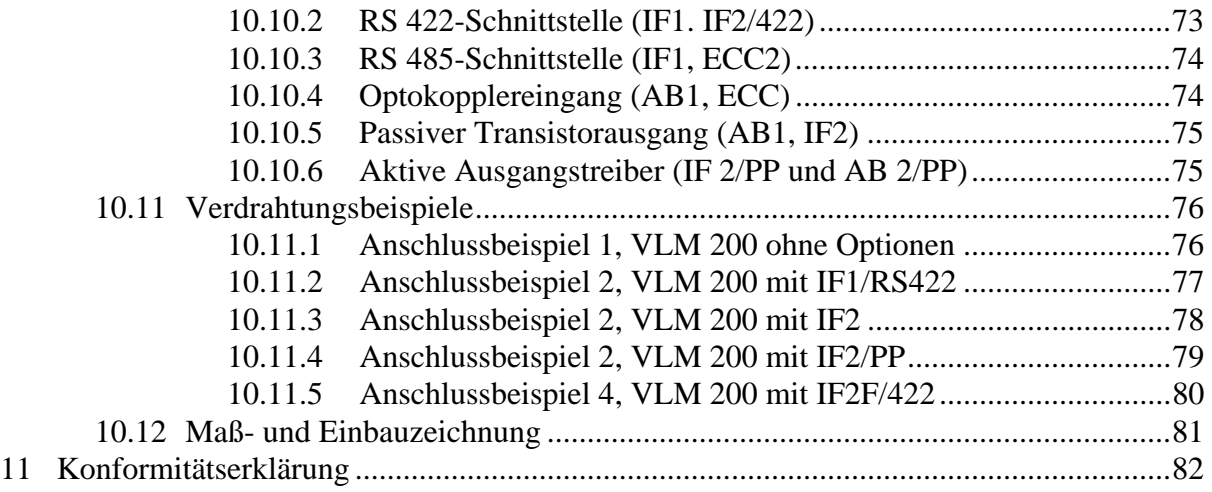

# **Bilderverzeichnis**

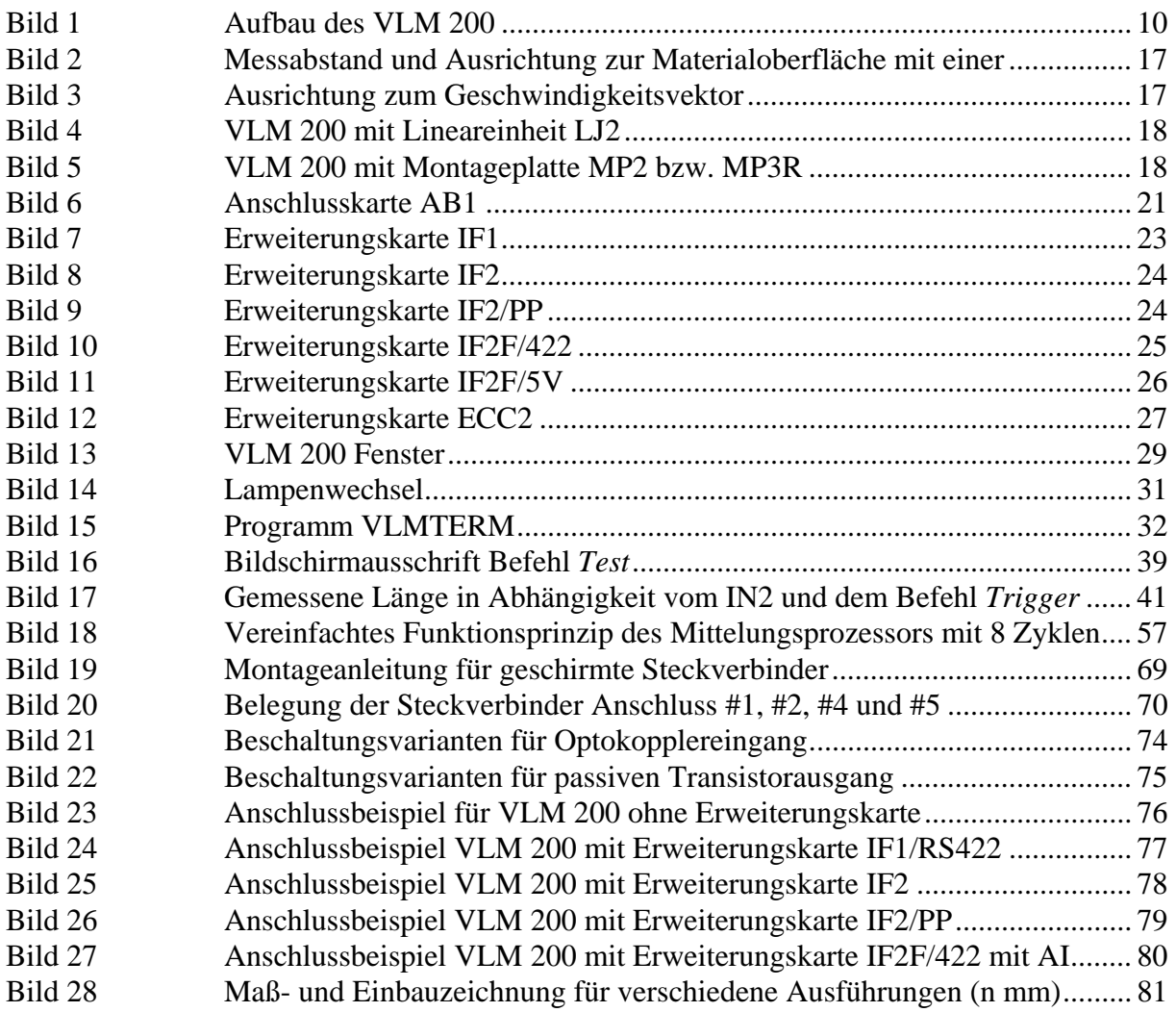

# **Tabellenverzeichnis**

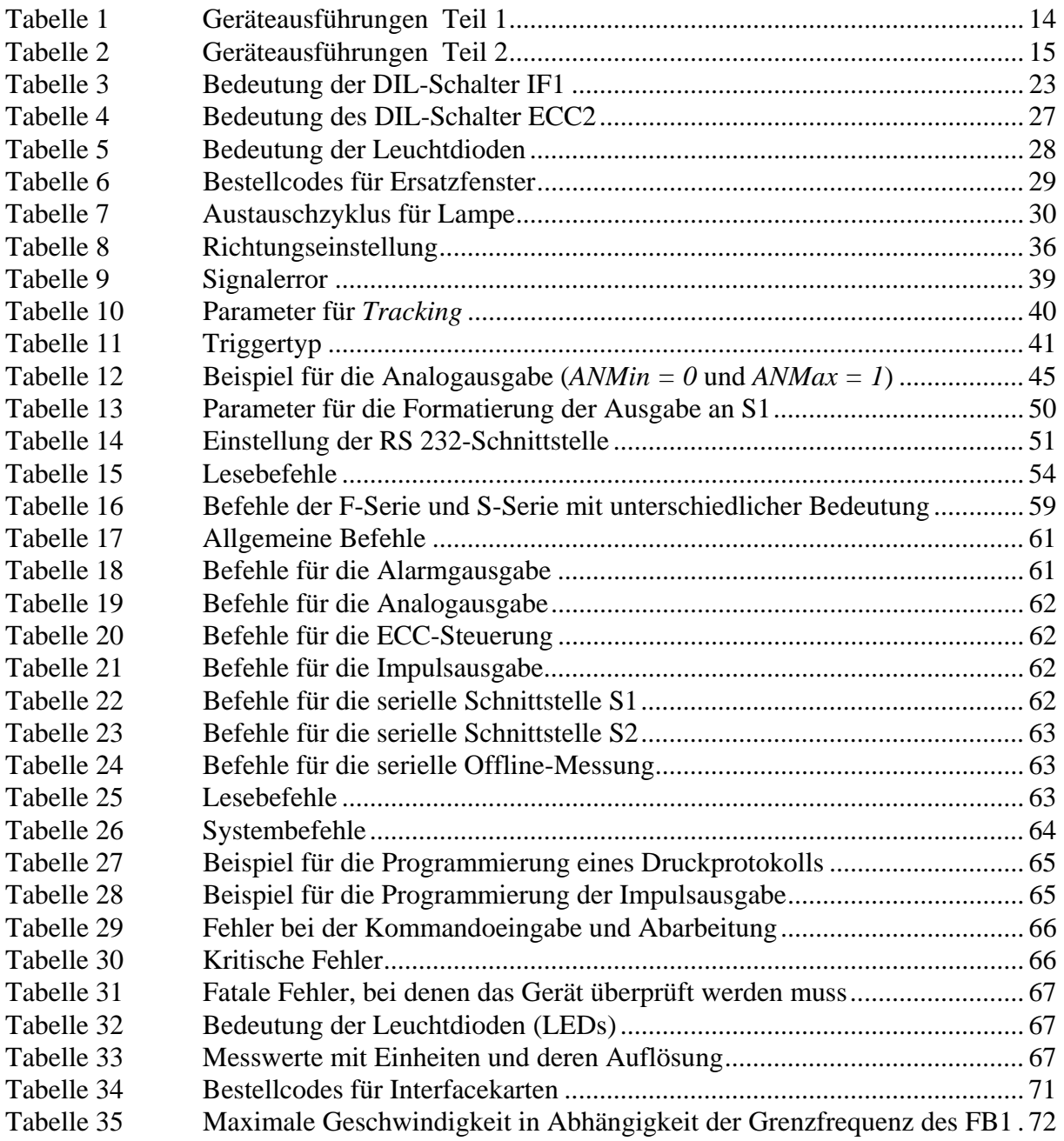

# <span id="page-8-0"></span>**1 Einleitung**

Das Messgerät für Geschwindigkeit und Länge VLM 200 ist für Messungen auf unterschiedlichsten Materialien geeignet. Das VLM 200 arbeitet berührungslos optisch und realisiert auf der Basis eines CCD-Sensors das physikalische Prinzip des Ortsfilters: Optisch auflösbare Strukturen der Materialoberfläche werden auf den CCD-Sensor abgebildet. Dieser leitet aus der Bewegung eine Frequenz ab, aus der die Geschwindigkeit berechnet werden kann.

Es sind unterschiedliche Geräteausführungen (Serien) verfügbar. Diese unterscheiden sich durch verschiedene Geschwindigkeitsbereiche, Aktualisierungszeiten und Messabstände

Das VLM 200 misst die Geschwindigkeit von Festkörpern oder Teilchenströmungen. Eine nachfolgende Integration errechnet die Länge (nicht F- und S-Serie). Die Integration kann durch ein externes Signal gesteuert werden (Start/Stopp über das Signal Trigger).

Die Berechnung der Geschwindigkeit und die Integration der Länge erfolgen vorzeichenbehaftet. Die Richtung kann durch ein externes Signal gesteuert werden. Optional ist eine automatische Richtungserkennung verfügbar.

Die Erzeugung der Ausgangssignale wird durch einen Prozessor übernommen. Das VLM 200 kann an eine vorhandene Steuerung und Prozessdatenerfassung angeschlossen werden. Alle Ein- und Ausgänge sind optoisoliert. Als Programmierschnittstelle ist eine RS 232 vorhanden (serielle Schnittstelle 1). Die VLM 200 Grundausführung mit Anschlusskarte AB1 besitzt zwei Ausgänge, die entweder als Impuls- oder als Alarmausgänge verwendet werden können. Ein dritter Ausgang dient als Statussignal und ist programmierbar. Weitere serielle Schnittstellen, ein Analogausgang, verschiedene hochauflösende Impulsausgänge und verschiedene Bussysteme sind optional erhältlich (Erweiterungskarte).

Das Gerät befindet sich in einem IP 65-Gehäuse. Die Stromversorgung erfolgt mit 230-Volt-Wechselspannung (AC) oder optional mit 24-Volt-Gleichspannung (DC) bzw. mit 115 V AC.

### **Hinweise zur Darstellung in diesem Buch:**

- Befehle und Funktionen werden kursiv dargestellt. Groß- und Kleinschreibweise dienen der Verbesserung der Lesbarkeit:

z.B. *ALOn* (Befehl zum Einschalten der Alarmfunktion).

- Die für die Eingabe empfohlene Kurzschreibweise der Befehle wird in der Syntax zusätzlich fett dargestellt:

z.B. *S1Format* (Befehl zum Programmieren der seriellen Schnittstelle 1).

- Bezeichnungen werden in Hochkommata eingeschlossen: z.B. ´SW500´ (Schalter SW500).
- Folgende Zeichen werden verwendet:

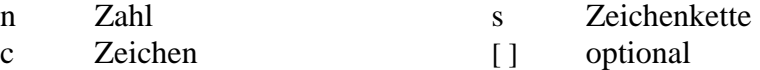

- Folgende Kürzel werden für Messgrößen verwendet:

- V Geschwindigkeit N Objektzähler
- L Länge R Messrate

Folgende Symbole werden zum Hervorheben spezieller Hinweise verwendet:

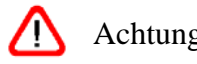

Achtung!  $/H$  Hinweis!  $\sqrt{I}$  Information!

# <span id="page-9-0"></span>**2 Funktion**

# **2.1 Physikalisches Prinzip**

Das VLM 200 arbeitet berührungslos optisch und realisiert auf der Basis eines CCD-Sensors das Ortsfilterprinzip.

Ortsfilter (englisch: spatial filter) ist der Oberbegriff für ein Messprinzip zur berührungslosen Bestimmung von Geschwindigkeit und Länge bewegter Materialien. Das Ortsfilter basiert auf der Filterwirkung gitterförmiger Strukturen (Gittermodulation).

Man kann die Funktion des VLM 200 vereinfacht wie folgt beschreiben:

Das Objektiv ist auf das bewegte Messobjekt ausgerichtet, das Messobjekt wird auf die CCD-Zeile abgebildet. Die CCD-Zeile wird als optisches Gitter betrieben (keine Bildaufnahme). Für die Beleuchtung des Messobjektes wird eine Weißlichtquelle verwendet. Netzbrummen der Beleuchtung und Fremdlicht werden durch das Verfahren unterdrückt. Aufgrund der Gittermodulation entsteht bei Bewegung des Objektes eine Frequenz, die proportional der Geschwindigkeit ist, d.h. die Struktur des Messobjekts (Helligkeitskontrast) erzeugt ein Signal. Dieses Signal wird im folgenden Burst genannt. Diese Bursts werden durch das Gerät ausgewertet, d.h. es wird die Signalfrequenz gemessen und daraus die Geschwindigkeit berechnet.

Mehrere Regelkreise erlauben die automatische Anpassung an unterschiedlichste Materialien (Oberflächenstruktur und Helligkeit des Materials).

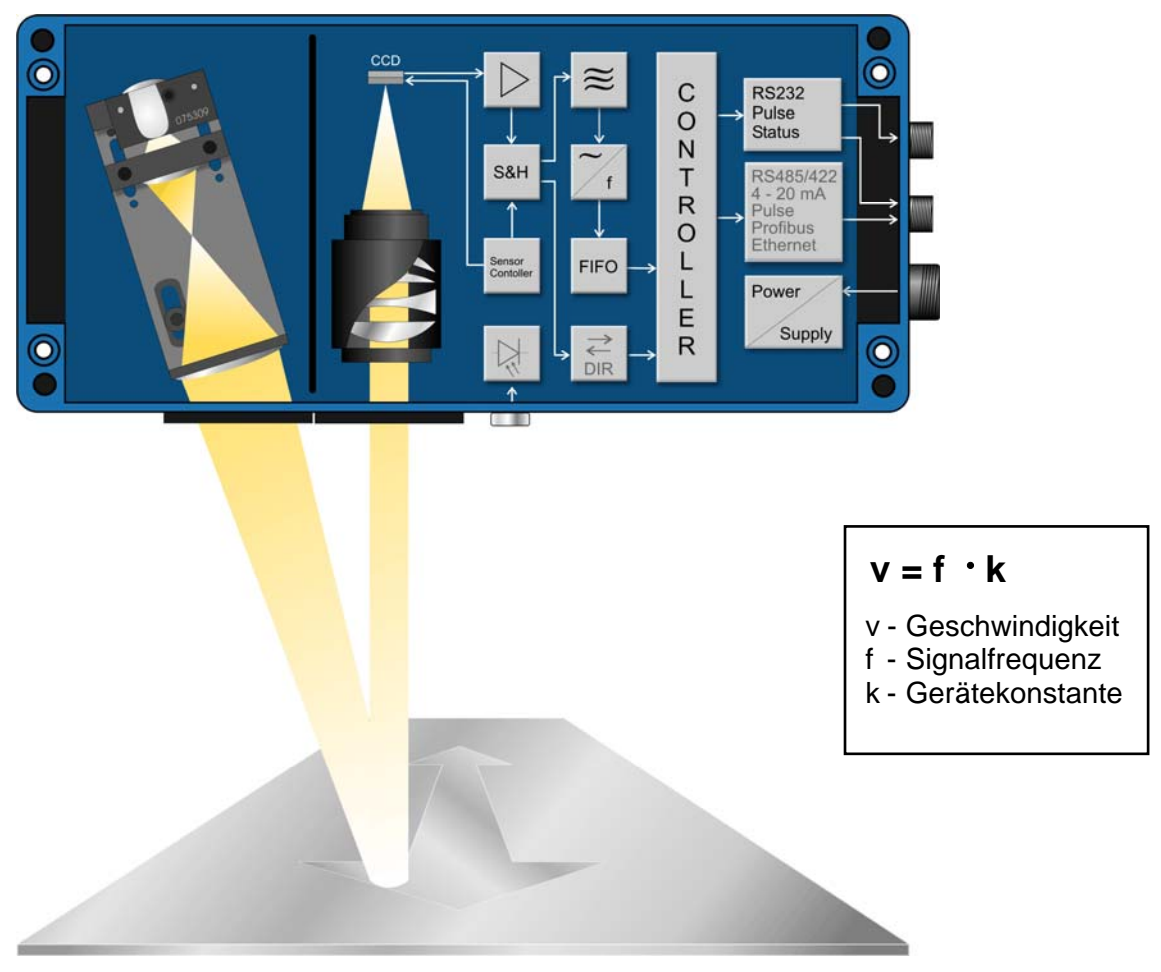

Bild 1 Aufbau des VLM 200

# <span id="page-10-0"></span>**2.2 Auswertung**

Die Ermittlung der Frequenz der Signale (Bursts) übernimmt die Auswerteelektronik des VLM 200. Sie realisiert eine Kurzzeitfrequenzmessung durch Einzelperiodenauswertung. Durch Multiplikation der Frequenz mit der Gerätekonstanten und dem Kalibrierfaktor wird die Geschwindigkeit berechnet. Über die zeitliche Integration der Geschwindigkeit kann die Objektlänge ermittelt werden. Die Integration kann durch ein externes Signal (Trigger) gesteuert werden.

Weiterhin wird die Messrate berechnet. Sie kann zur Optimierung der Gerätemontage genutzt werden.

# **2.3 Schnittstellen**

Das VLM 200 besitzt verschiedene optoisolierte Schnittstellen (zum Teil optional). Die Messwerte können über serielle Schnittstellen zum PC (Personalcomputer), zur Prozesssteuerung (PLC) oder an einen Drucker ausgegeben werden. Es stehen verschiedene Impulsausgänge zum Anschluss von Zählern zur Verfügung. Eine optionale Analogausgabe ist gleichfalls möglich.

Es sind standardmäßig folgende Schnittstellen vorhanden (Anschlusskarte AB1):

- RS 232 (serielle Schnittstelle S1, Programmierschnittstelle),
- zwei Alarm- oder Impulsausgänge,
- Ausgang Statussignal,
- Eingang für Richtungssignal und Eingang für Triggersignal.

Optional kann das System mit folgenden Schnittstellen ausgerüstet werden (Erweiterungskarten):

- zweite serielle Schnittstelle S2 auf Erweiterungskarte IF1 (RS 232, RS 422/RS 485),
- Analogausgang IF1 (4 bis 20 mA, optional andere Bereiche),
- Erweiterungskarte der IF2-Serie mit zwei hochauflösenden Impulsausgängen und teilweise optionalem Analogausgang,
- Drehgeberkopplung ECC2 mit optionaler Schnittstelle S2 (RS485).,
- Netzwerkanbindung über IFPROFI (Profibus DP) oder IFETHER (UDP/IP, TCP/IP).

Alle Schnittstellen zeichnen sich durch eine hohe Flexibilität (programmierbare Skalierung und Ausgabezeit) aus und sind einfach zu konfigurieren.

## **2.4 Konfiguration**

Alle Einstellungen lassen sich mit einem PC und einem Terminalprogramm über die serielle Schnittstelle S1 (RS 232) vornehmen. Das komfortable Terminalprogramm VLMTERM steht kostenlos zur Verfügung. Die einzelnen Befehle des VLM 200 werden im Kapitel Programmierung beschrieben.

Die eingestellten Parameter können durch ein Passwort geschützt werden. Evtl. vorgenommene Änderungen werden nach Ausschalten des Gerätes verworfen, wenn sie nicht mit dem passwortgeschützten Befehl *\*Store* abgespeichert wurden.

# <span id="page-11-0"></span>**3 Geräteausführungen**

Es sind eine Reihe unterschiedlicher Geräteausführungen (Serien) verfügbar, die untereinander elektrisch und anschlusskompatibel sind. Die meisten Optionen (Interfacekarten, Montagezubehör etc.) können bei allen Ausführungen verwendet werden.

Unterschiede im möglichen Messbereich, im Messabstand und in der Abstandsvarianz ergeben sich durch die unterschiedlichen Optiken der Geräteserien A, L und D.

Die Geräte der Serie F und S besitzen eine schnelle Signalauswertung; die sich daraus ergebenden Unterschiede in der Programmierung sind in einem separaten Kapitel erläutert.

Die Signalverarbeitung der F-Serie ist mit den in der Optik verschiedenen Ausführungen der A-, L- und D-Serie kombinierbar, so dass sich die Typen wie VLM 200 FA oder VLM 200 FD ergeben. Für die D-Serie ist die Option /h für glühende Oberflächen verfügbar.

## **3.1 VLM 200 A-Serie**

Das VLM 200 A realisiert einen Arbeitsabstand von 185 ± 7,5 mm. Es ist als Universalgerät ausgelegt und gestattet eine **Messung auf unterschiedlichsten Materialien**. Das Gerät kann sich der Reflexion, Farbe und Struktur der Materialoberfläche in einem äußerst weiten Bereich automatisch anpassen.

Durch Änderung des Parameters *DIRECTION* (siehe Kapitel Programmierung) kann der Arbeitsabstandsbereich erweitert werden, d.h. der Bereich, in dem sich das zu messende Material befinden muss. Der erweiterten Arbeitsabstandsbereich der A-Serie beträgt 185 ± 15 mm.

# **3.2 VLM 200 F-Serie**

Die Geräte der F-Serie wurden für **hochdynamische Geschwindigkeitsmessungen** im Produktionsprozess entwickelt und eignen sich besonders gut für **Regelungsaufgaben**. Die F-Serie wurde um einen Mittelungsprozessor erweitert. Dieser berechnet den nach Signalqualität gewichteten gleitenden Mittelwert. Es wird ein Ringspeicher mit 1 oder 8 Mittelungszyklen verwendet. Dadurch kann gegenüber dem VLM 200 A eine deutlich höhere Aktualisierungsrate an den Ausgängen erreicht werden, wobei die minimale Aktualisierungszeit der Ausgänge 2 ms beträgt. Die interne Berechnung der Länge und eine automatische Richtungserkennung ist nicht möglich (weitere Details siehe Kapitel zur Geräteserie F und S).

Durch die höhere Rechenleistung ist der Einsatz der F-Serie bei höheren Geschwindigkeiten zu empfehlen.

# **3.3 VLM 200 D-Serie**

Die Geräte VLM 200 D und VLM 200 FD sind speziell für Anwendungen auf **metallischen Oberflächen** und für eine große Abstandsvarianz ausgelegt. Sie realisieren einen Arbeitsabstand von 240 ± 15 mm und zeichnen sich durch eine hohe Reproduzierbarkeit von  $\leq$  0.05 % bei einem Arbeitsbereich 240 ± 7.5 mm aus.

Es sind Messungen von **Geschwindigkeiten kleiner 0,033 m/s** (2 m/min) möglich.

Die Geräte der D-Serie können bei Bedarf für einen großen Bereich der Abstandsvarianz ausgelegt werden (siehe Tabelle).

# <span id="page-12-0"></span>**3.4 VLM 200 L-Serie**

Die Geräte VLM 200 L und VLM 200 FL besitzen einen Messabstand von 170 ± 7,5 mm. Sie werden vor allem zur **Messung kleiner Geschwindigkeiten** eingesetzt, da die mögliche **Minimalgeschwindigkeit 0,008 m/s** (0,5 m/min) beträgt.

Die Geräte der L-Serie besitzen einen erweiterten Arbeitsbereich von 170 ± 10 mm.

**Hinweis:** Eine Sonderausführung mit Filter FB2L für 0,004 m/s (0,25 m/min) bis 0,25 m/s (30 m/min) ist verfügbar.

# **3.5 VLM 200 S-Serie**

Geräte der Serie S entsprechen denen der F-Serie, erlauben aber zusätzlich die **Synchronisation des Mittelungsprozessors** und damit des gesamten Systems durch ein externes Taktsignal.

Werden zwei Messgeräte vom Typ VLM 200 SD mit dem selben Takt angesteuert, läuft die gesamte Messwertverarbeitung beider Geräte synchron zum angelegten Takt. Mit dieser Konfiguration ist es dann z.B. möglich, hochgenaue und dynamische **Differenzgeschwindigkeitsmessungen** durchzuführen (weitere Details siehe Kapitel zur Geräteserie F und S).

Die Messgeräte VLM 200 SD zeichnen sich durch eine besonders hohe Reproduzierbarkeit von besser als  $\leq 0.03$  % bei einem Arbeitsbereich 240 ± 7.5 mm aus.

# **3.6 Option /h für VLM 200-Serie**

Aufbauend auf der jeweiligen Serie wurde die Option /h für die Messung auf **glühenden Rohren, Drähten und Profilen** aus Stahl, Kupfer, Messing und anderen entwickelt. Die alte H-Serie mit einem Messabstand von  $330 \pm 15$  mm ist ausgelaufen.

Die Geräte mit der Option /h besitzt einen Messabstand von 240 ± 15 mm und sind mit speziellen optischen Fenstern ausgestattet. Je nach Umgebungsbedingungen ist eine ausreichende Kühlung notwendig (z.B. Kühl- und Schutzgehäuse CB5 mit Luftversorgung AC5).

## **3.7 Zusammenfassung der Geräteausführungen**

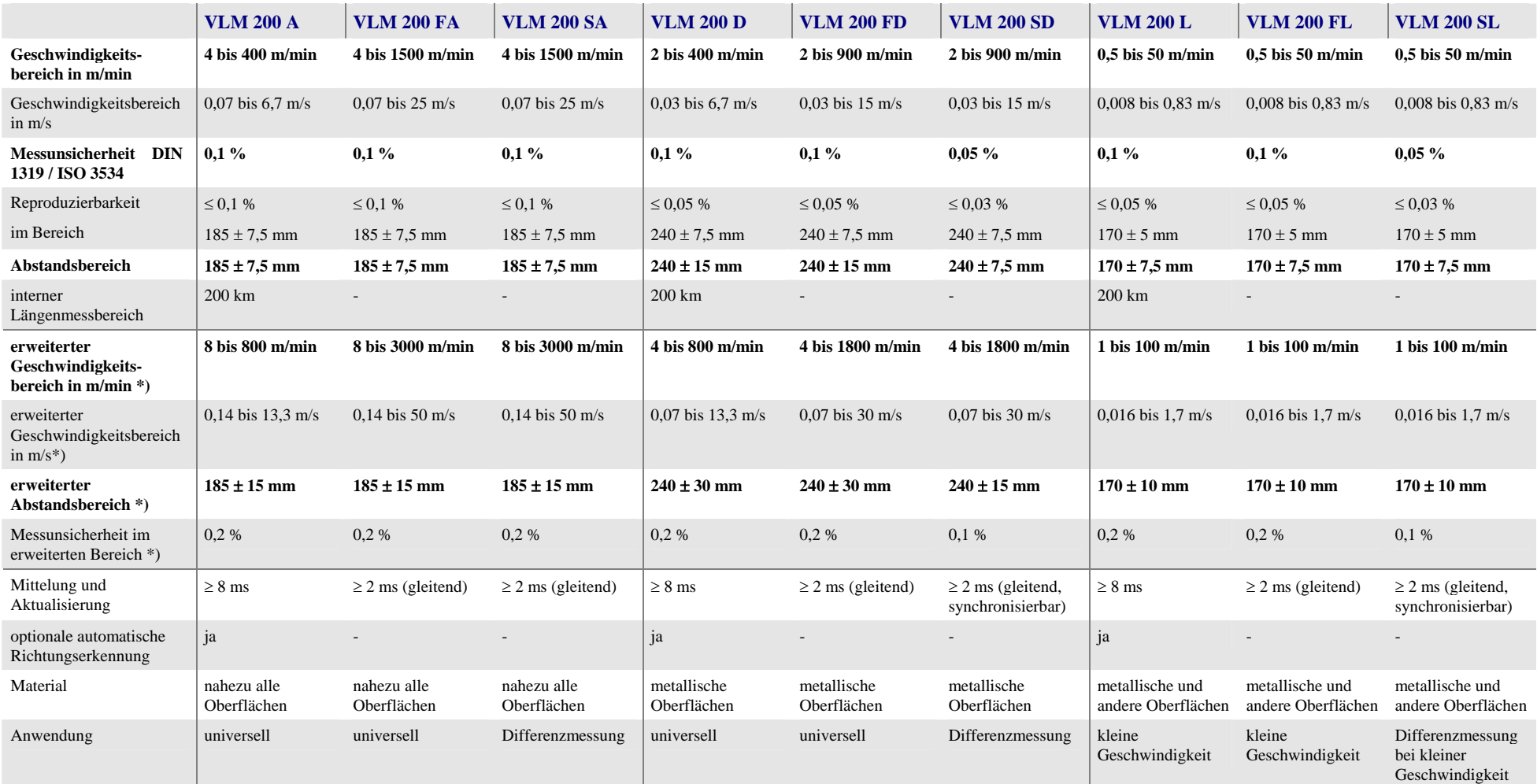

#### Tabelle 1 Geräteausführungen Teil 1

<span id="page-13-0"></span>

\*) VLM 200 Parameter *DIRECTION 4 ... 8* Messbereich hängt vom verwendeten Filter FB 1 ab (siehe Anhang). Weitere Angaben entnehmen Sie bitte den Datenblättern. Sonderausführungen möglich.

#### VLM 200 - Anwenderhandbuch Geräteausführungen

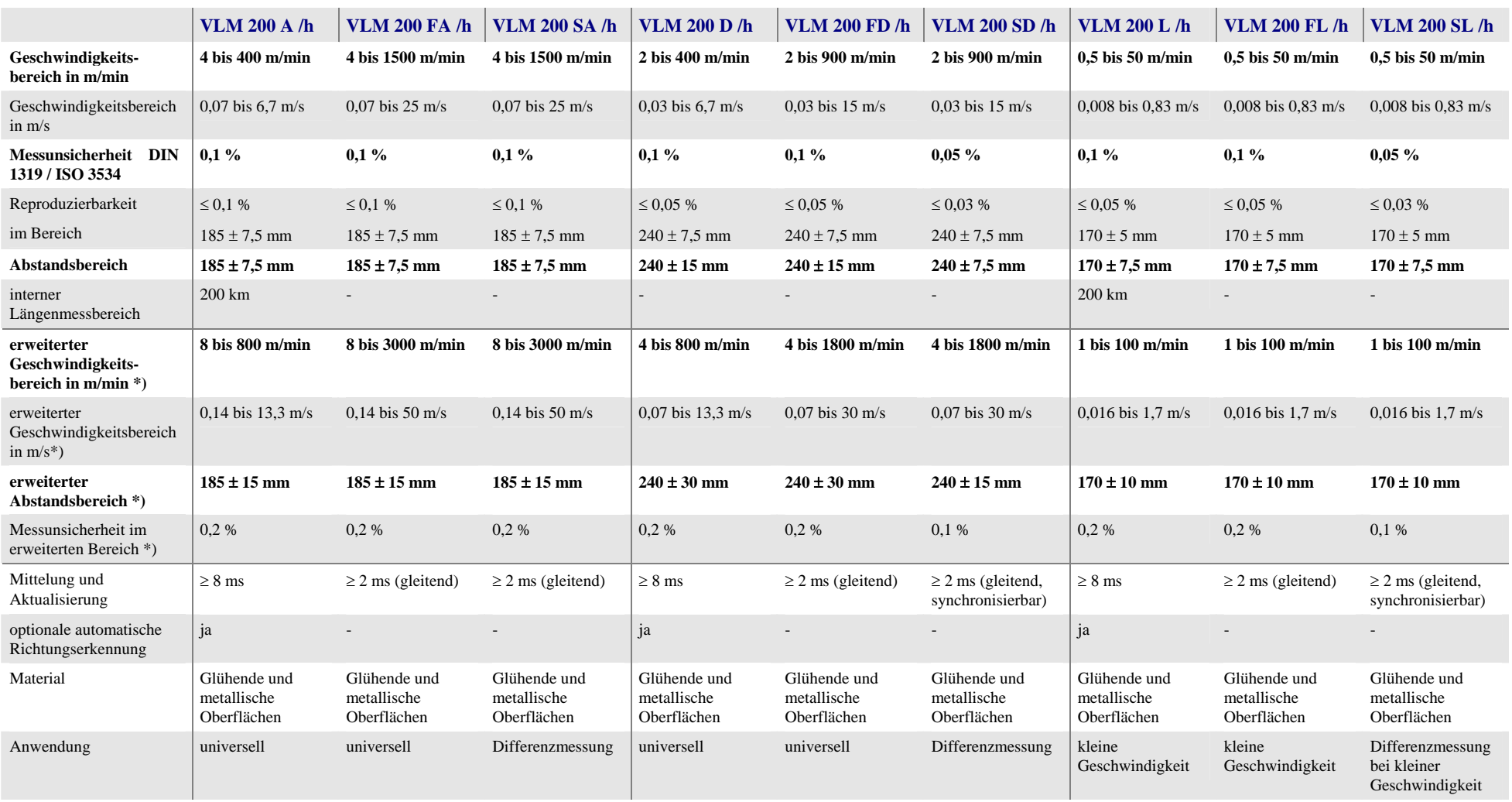

#### Tabelle 2 Geräteausführungen Teil 2

<span id="page-14-0"></span>\*) VLM 200 Parameter *DIRECTION 4 ... 8* Messbereich hängt vom verwendeten Filter FB 1 ab (siehe Anhang). Weitere Angaben entnehmen Sie bitte den Datenblättern. Sonderausführungen möglich.

# <span id="page-15-0"></span>**4 Technische Daten**

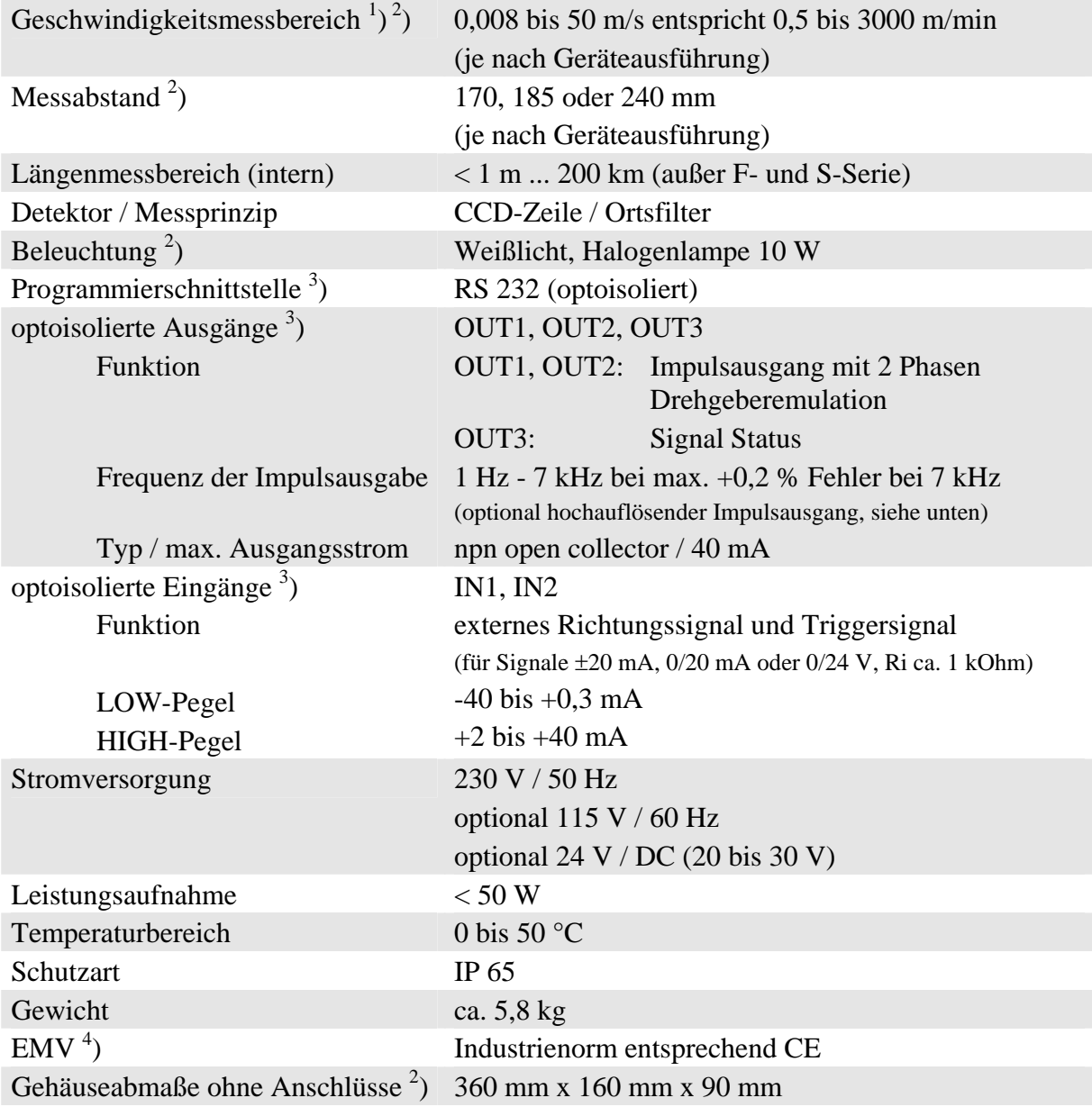

#### **Optionen**

- Analogausgang IF1 4 bis 20 mA oder 0 bis 20 mA (16 Bit, optoisoliert)
- verschiedene digitale Schnittstellen IF1 (RS485/RS422, RS232, optoisoliert)
- Netzwerkanbindung IF-PROFI (Profibus DP), IF-ETHER (UDP/IP und TCP/IP)
- Hochauflösender Impulsausgang IF2 0,4 Hz bis 25 kHz, IF2/PP 0,4 Hz bis 50 kHz und IF2F/5V bzw. IF2F/422 0,4 bis 500 kHz (2 x 2 Phasen, Auflösung 20 ns)
- Lichtschranken, Richtungserkennung (nicht für F/S-Serie), Echtzeituhr, verschiedene Zähler und Anzeigen
- Montagezubehör, Lineareinheiten, Schutzgehäuse, Freiblaseinrichtung

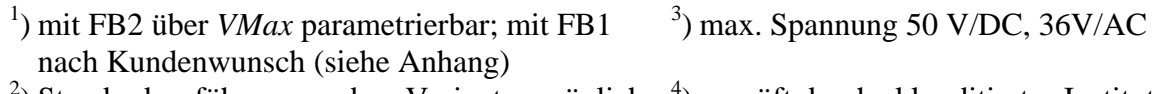

 $^{2}$ ) Standardausführung, andere Varianten möglich  $^{4}$ ) geprüft durch akkreditiertes Institut

# <span id="page-16-0"></span>**5 Einbau**

'HΝ

Der Einbau erfolgt quer zur Bewegungsrichtung des Messobjekts (siehe Zeichnung im Anhang; Sonderausführungen möglich). Die Standardbewegungsrichtung (vorwärts) ist vom Gehäuseboden zum Gehäusedeckel festgelegt (Sonderausführungen möglich). Die Bewegungsrichtung (Plus heißt vorwärts) ist durch einen Pfeil am Gerät gekennzeichnet.

Der Einbau kann sowohl in positiver als auch in negativer Richtung erfolgen. Nur der Parameter *Direction* muss entsprechend gesetzt werden (siehe Programmierung)!

Zum Einbau braucht das Gerät nicht geöffnet zu werden. Es wird mit vier M6- Innensechskantschrauben befestigt.

Der vom Hersteller angegebene Messabstand (Abstand Objektivfenster zur Materialoberfläche) und Arbeitsbereich ist unbedingt einzuhalten (siehe Typenschild am VLM 200).

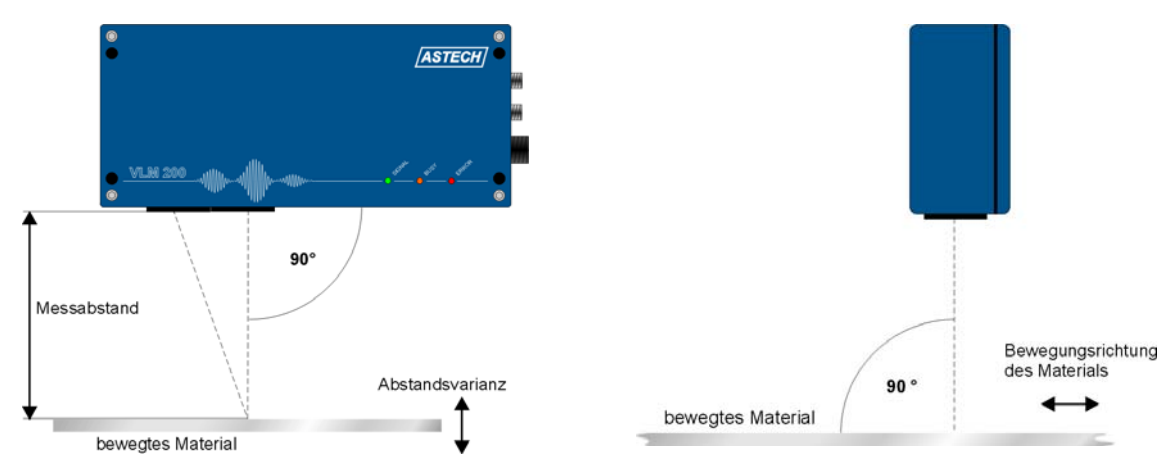

Bild 2 Messabstand und Ausrichtung zur Materialoberfläche mit einer

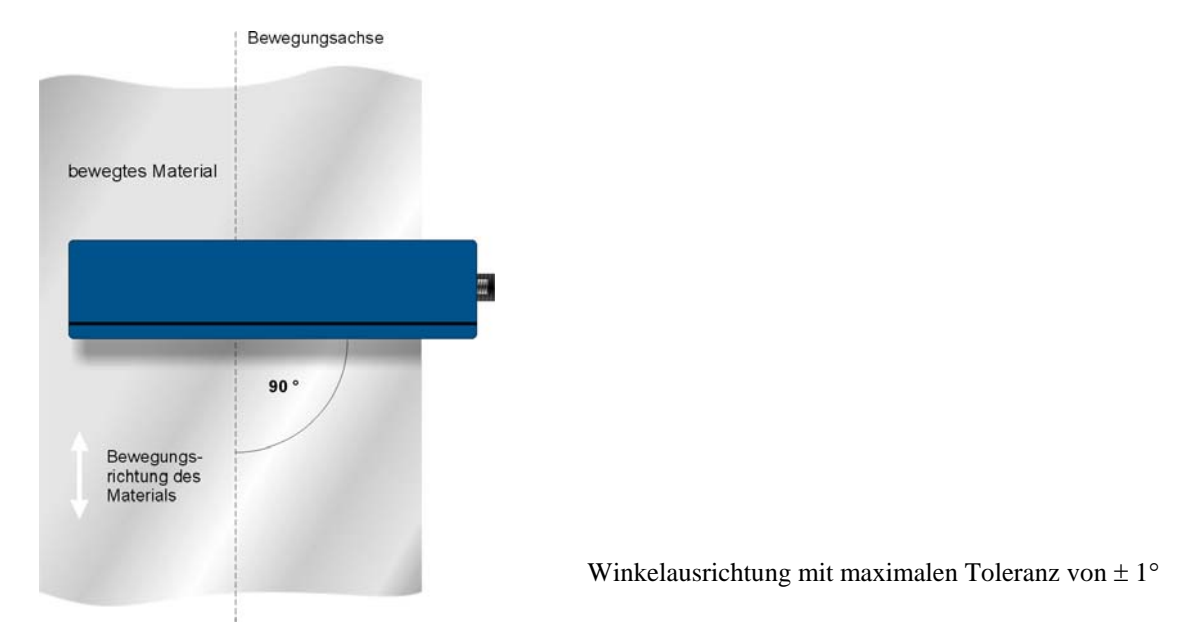

Bild 3 Ausrichtung zum Geschwindigkeitsvektor

<span id="page-17-0"></span> $\bigtriangleup$ 

Der Einbau erfolgt rechtwinklig zur Bewegungsrichtung des Materials **mit einer maximalen Toleranz von** ± **1**°. Erfolgt die Ausrichtung nicht mit der angegebenen Toleranz, können sich Messfehler ergeben.

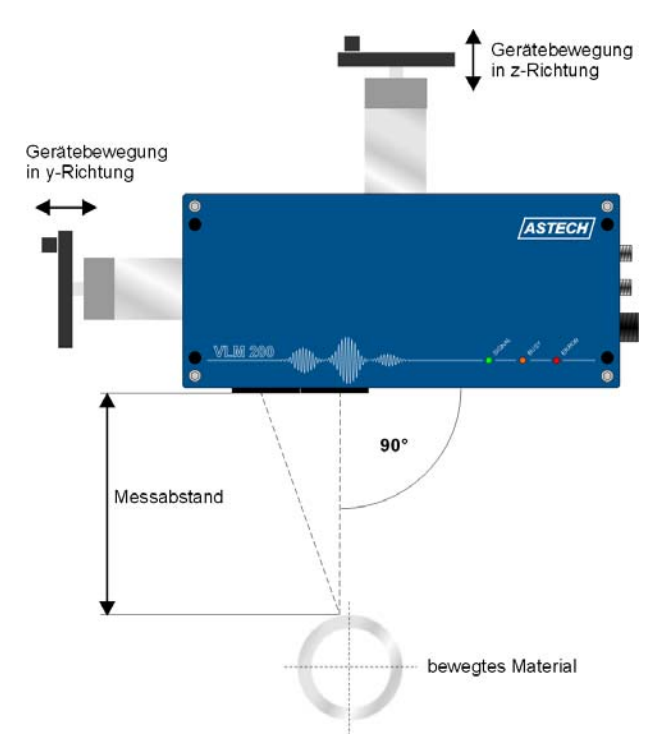

Optionale Lineareinheiten erlauben weiterhin eine Justage bei wechselndem Materialabstand (LJ1 für eine Achse) oder für runde Oberflächen wie z.B. Rohren, Drähten und Profilen (LJ2 für zwei Achsen).

#### Bild 4 VLM 200 mit Lineareinheit LJ2

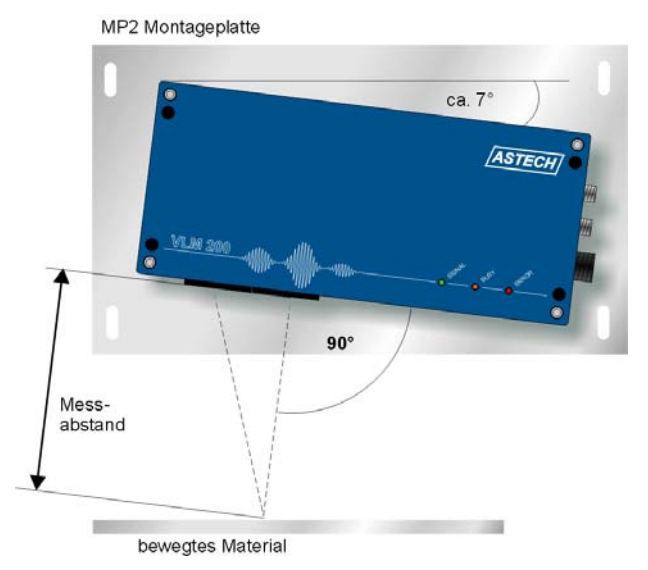

Eine Verkippung um den Geschwindigkeitsvektor ist bei Verwendung der Montageplatte MP3R möglich. Hierdurch entsteht kein vektorieller Messfehler. Die Verkippung ist bei Messung auf hochspiegelnden Materialien und einigen Kunststoffoberflächen notwendig.

Bild 5 VLM 200 mit Montageplatte MP2 bzw. MP3R

Eine Optimierung der Ausrichtung bei spiegelnden und gewölbten Oberflächen ist nach Anschluss der Stromversorgung, des Programmierkabels und eines PCs mit dem Befehl *Test* sinnvoll. Hier sollte der Ausgabewert Messrate den größten Wert annehmen.

# <span id="page-18-0"></span>**6 Anschluss**

Das VLM 200 verfügt über schraubbare Geräteanschlüsse. Es sind eine Erdungsschraube, ein Anschluss für die Programmierschnittstelle, ein Anschluss für Signalleitungen (Ein- und Ausgänge) und ein Anschluss für die Stromversorgung vorhanden. Zwei weitere Anschlüsse für Signalleitungen sind optional.

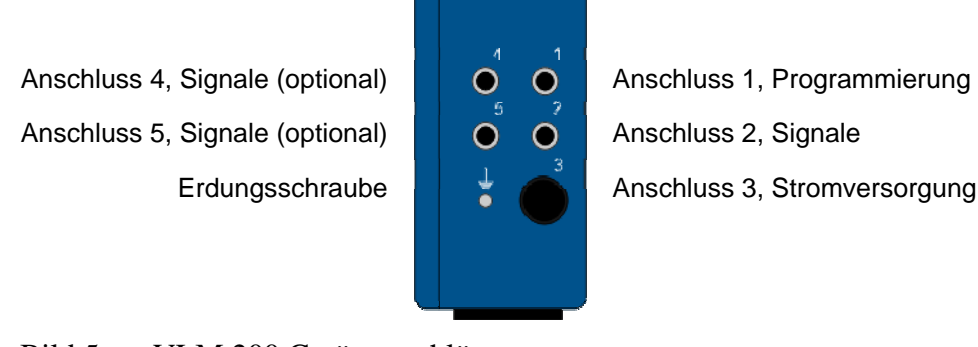

Bild 5 VLM 200 Geräteanschlüsse

## **6.1 Stromversorgung und Erdung**

Das VLM 200 wird standardmäßig mit 230 V / 50 Hz-Wechselstromversorgung gefertigt. Optional ist eine 24 V-Gleichstromversorgung (20 bis 30 V) oder 115 V / 60 Hz-Wechselstromversorgung möglich. Die Versorgung erfolgt über Geräteanschluss 3.

Ein Netzkabel mit demontierbarem Schutzkontaktstecker wird in Deutschland mitgeliefert. Alle Klemmen in den Anschlusssteckern (außer DSUB9 am Programmierkabel) sind schraubbar. Es obliegt dem Anwender, die Verkabelung entsprechend den geltenden Vorschriften herzustellen.

Bevor das Gerät an die Stromversorgung angeschlossen wird, ist zwischen der Erdungsschraube und der Gerätehalterung mit Hilfe des mitgelieferten Erdungskabels eine Verbindung herzustellen. Die Gerätehalterung muss gleichfalls niederohmig geerdet sein!

Eine fehlende oder unzureichende Erdung des Messgerätes kann zu Fehlfunktionen oder Beschädigungen der Elektronik bei Überspannungen führen!

/\

# <span id="page-19-0"></span>**6.2 Signalleitungen**

 $\gamma$ 

/\

Im Gerät befinden sich als Standard eine Anschlusskarte (AB1) mit Schraubklemmfeld und eine optionale Erweiterungskarte (IF1, IF2 u.a.) mit Schraubklemmfeld, diese sind nach Abnehmen des Gehäusedeckels zugänglich. Vor Öffnen des Gehäuses ist das Gerät grundsätzlich von der Stromversorgung zu trennen. Für die Belegung der Anschlüsse gibt es viele Möglichkeiten (siehe Anhang). Da diese Belegung sowohl durch den Hersteller als auch durch den Anwender geändert werden kann, ist sie vor dem Anschluss zu überprüfen.

Für die Übertragung von Signalen (Geräteanschlüsse 1, 2, 4 und 5) sind grundsätzlich abgeschirmte Stecker und Kabel zu verwenden. Das Kabel für die Programmierung (Geräteanschluss 1) ist nach erfolgter Programmierung zu entfernen. Die Schirmung ist immer zu erden. Stecker und Kabel können vom Hersteller bezogen werden.

Die Geräteanschlüsse 4 und 5 sind optional. Nicht beschaltete Geräteanschlüsse sind mittels Blindstopfen gegen Eindringen von Schmutz zu schützen.

Die Verdrahtung der Geräteanschlüsse 2, 4 und 5 erfolgt kundenspezifisch. Sie sind nicht vor Vertauschung geschützt. Ein Verdrahtungsplan liegt bei Lieferung jedem Gerät bei!

Einige Verdrahtungsbeispiele sind im Anhang zu finden. Weiterhin finden Sie dort weitergehende Erläuterungen zu den einzelnen Schnittstellen.

Es ist zu beachten, dass die Potentialunterschiede der Aus- und Eingangssignale zum Schutzleiter (PE) kleiner als 42 Volt sind. Es wird empfohlen, die GND-Leitung der Anlagenspannung über einen Potentialausgleich mit der Erde bzw. dem PE-Leiter zu verbinden.

Die auf den Anschluss und Interfacekarten integrierten Schutzschaltungen sprechen bei Spannungsdifferenzen > 42 Volt zwischen den Signalen oder zum Schutzleiter an. Das Ableiten der Überspannung kann zum Ansprechen der Schutzschaltung und damit zum kurzzeitigen Ausfall des betreffenden Signals führen!

# <span id="page-20-0"></span>**6.3 Anschluss AB1**

Das Klemmfeld der Anschlusskarte AB1 enthält die Anschlüsse für die serielle Schnittstelle 1 (Programmierschnittstelle), die Ein- und Ausgänge ´IN1´, ´IN2´, OUT1´ bis ´OUT3´. Die Klemmen ´BR1´ und ´BR2´ sind lediglich untereinander verbunden und können als Brücke genutzt werden.

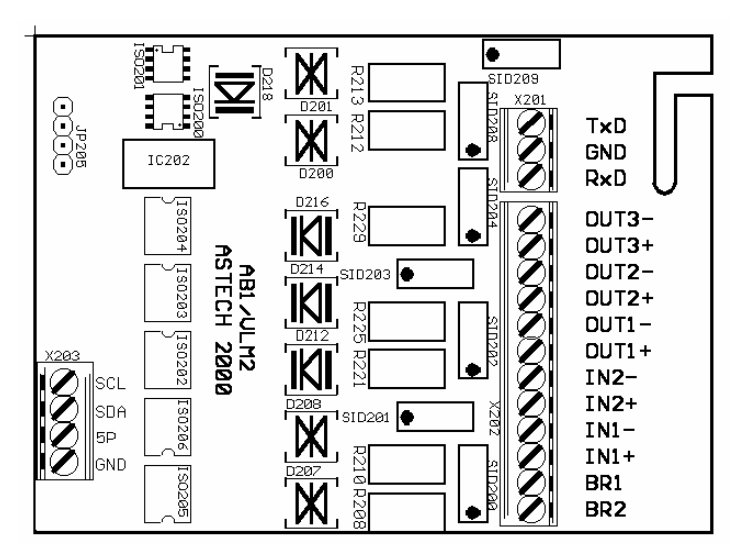

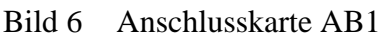

### **6.3.1 Serielle Schnittstelle 1**

Es wird eine serielle Schnittstelle nach RS 232-Norm verwendet. Sie dient zur Programmierung des Gerätes und kann darüber hinaus zur Datenübertragung eingesetzt werden. Es sind die Anschlüsse RxD, TxD und GND vorhanden (Geräteanschluss 1).

Die Einstellung von Baudrate, Protokollart und Parität erfolgt durch den Befehl *S1Interface.* Das VLM 200 verfügt über eine automatische Baudratenerkennung, die mit dem Befehl *S1Interface* eingeschaltet werden kann. Das Format ist auf 8 Datenbit und 1 Stoppbit voreingestellt. Die Standardparameter sind 9600 Baud, keine Parität und XON/XOFF-Protokoll.

Der Anschluss erfolgt an die mit 'GND', 'RxD' und 'TxD' gekennzeichneten Klemmen. Die Schnittstelle ist gegenüber allen anderen Anschlüssen optoisoliert.

### **6.3.2 Eingänge ´IN1´ und ´IN2´**

Die Eingänge ´IN1´ (externer Richtungseingang) und ´IN2´ (Trigger) auf der Anschlusskarte sind galvanisch durch Optokoppler getrennt. Ein Eingangsstrom von -40 bis +0,3 mA entspricht L-Pegel und ein Strom von +5 bis +40 mA H-Pegel.

Die maximale Eingangsfrequenz darf 10 Hz bei einem Tastverhältnis von 1 : 1 nicht überschreiten. Bei Geräten der F-Serie darf die Frequenz am Triggereingang IN2 bis zu 500 Hz betragen.

Der Anschluss eines vorhandenen externen Richtungsgebers an ´IN1´ ist der Verwendung der internen Richtungserkennung (Option DIR), vorzuziehen.

 $\sqrt{1}$ 

<span id="page-21-0"></span>Der Triggereingang ´IN2´ dient zur Steuerung der internen Längenberechnung (siehe Befehl *Trigger*) und zur Synchronisation von Ausgaben auf externe Signale. So kann z.B. die gemessene Länge eines Einzelteils nach dessen Ende ausgegeben werden (siehe Befehl *Trigger* und *S1Output*).

Bei der Option interne Laserlichtschranke für Einzelstückmessung ist ´IN2´ mit dem im Messgerät integrierten Laserlichtempfänger verbunden.

Die Signale für Richtung und Trigger müssen entprellt sein! Mechanische Kontakte (Schalter und Relais) dürfen verwendet werden wenn die Signale nur im Stillstand des Messobjekts geschaltet werden!

#### **6.3.3 Ausgänge ´OUT´**

Λ

 $\bigwedge$ 

Die beiden Ausgänge ´OUT1´ und ´OUT2´ (Anschlusskarte AB1) sind ebenfalls durch Optokoppler galvanisch getrennt. Bei einer Impulsausgabe wird an ihnen ein um 90° phasenverschobener Takt zur Verfügung gestellt (siehe Impulsausgabe). Weiterhin können Sie alternativ durch die Alarmfunktion geschaltet werden.

Der Ausgang ´OUT3´ (Status) ist durch einen Optokoppler getrennt. Er zeigt im Standardfall an, dass Messwerte vorliegen und entspricht in seiner Funktion der Leuchtdiode ´SIGNAL´ an der Gerätevorderseite. Wenn diese grün anzeigt, ist ´OUT3´ durchgeschaltet. Der Ausgang kann durch den Befehl *Minrate* oder die ECC-Steuerung programmiert werden.

Die Ausgangstransistoren können je einen Strom von max. 40 mA treiben. Sollte eine externe Spannung von 24 Volt verwendet werden, sind Lastwiderstände von je 1200 Ohm einzusetzen, um 20 mA zu erreichen. Die Ausgänge OUT 1 bis OUT 3 sind kurzschluss- und überspannungsfest.

#### **Anschluss-Steckkarte AB 2/PP mit aktiven Ausgängen**

Die Karte AB 2/PP wird im VLM 200 anstelle des AB 1 eingebaut. Die Ausgäbe OUT1, 2 und 3 besitzen Gegentakttreiber mit ±20 mA pro Ausgang und einem Pegel von 24 Volt.

## <span id="page-22-0"></span>**6.4 Erweiterungskarte IF1**

Die optionale Erweiterungskarte IF1 stellt je nach Bestückung eine zusätzliche Schnittstelle (serielle Schnittstelle 2: RS 232, RS 422/RS 485, jeweils optoisoliert) und/oder einen Analogausgabe (16 Bit Auflösung, 4 bis 20 mA oder 0 bis 20 mA) zur Verfügung.

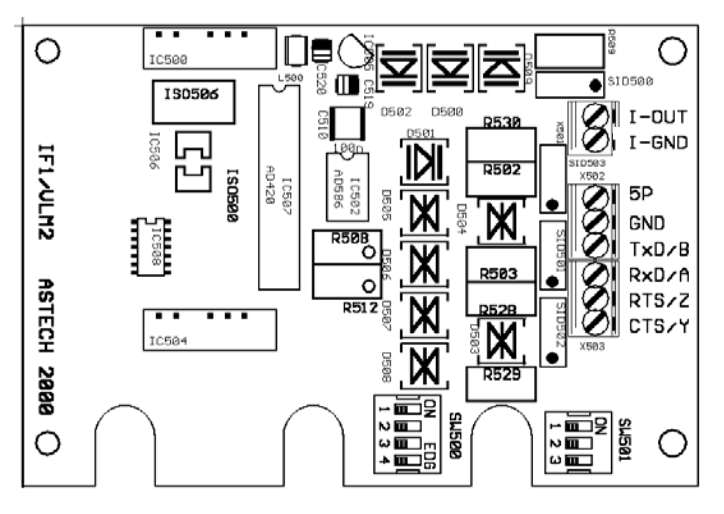

Bild 7 Erweiterungskarte IF1

 $\sqrt{H}$ 

Die DIL-Schalter dienen zum Umschalten zwischen RS 485 oder RS 422 und zum Schalten der Abschlusswiderstände. Bei der Bestückungsvariante RS 232 sind keine DIL-Schalter vorhanden.

Es ist zu beachten, dass die Schnittstelle RS 485 an beiden Leitungsende mit 120 Ohm und die Schnittstelle RS 422 mit 100 Ohm am letzten Empfänger abzuschließen ist.

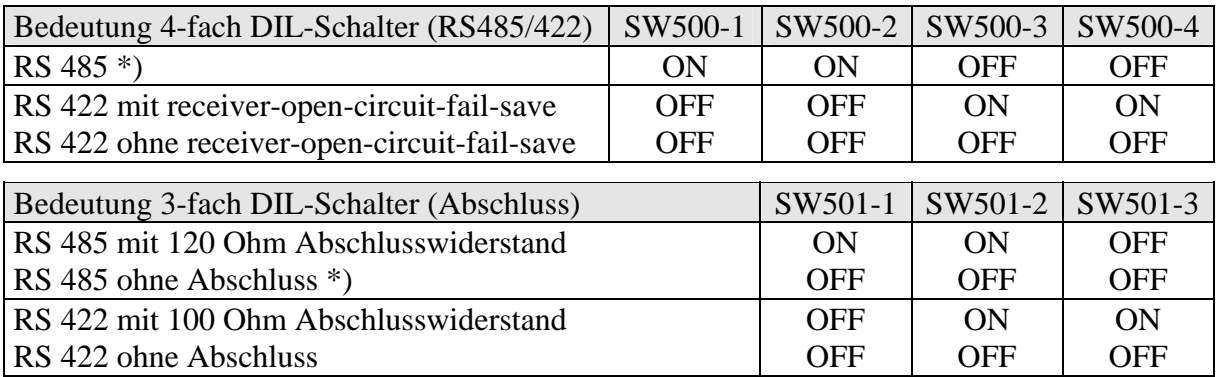

\*) Standardeinstellung

Tabelle 3 Bedeutung der DIL-Schalter IF1

# <span id="page-23-0"></span>**6.5 Erweiterungskarte IF2**

Die optionale Erweiterungskarte IF2 stellt zwei hochauflösende Impulsausgänge mit je 2 Phasen und einem Frequenzbereich von 0,4 Hz bis 25 kHz zur Verfügung. Auflösung und Fehler betragen jeweils 20 ns. Die maximale Kabellänge beträgt 50 m. Zusätzlich kann ein optoisolierter Analogausgang (16 Bit Auflösung, 4 bis 20 mA oder optional 0 bis 20 mA) bestückt werden.

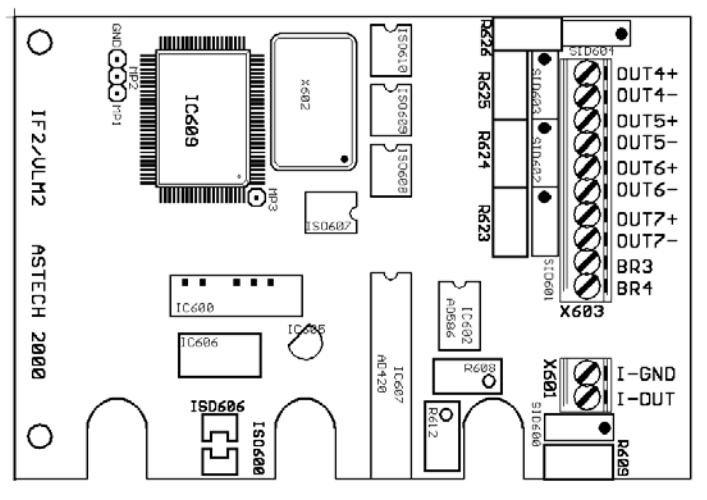

Bild 8 Erweiterungskarte IF2

Die acht Ausgänge ´OUT4´ bis ´OUT7´ sind durch Optokoppler galvanisch getrennt. Die Ausgänge OUT4/5 und OUT6/7 sind voneinander unabhängig skalierbar. Es werden npn-Transistoren verwendet. Die notwendige externe Spannung beträgt 24 Volt. Es wird ein um 90° phasenverschobener Takt zur Verfügung gestellt (siehe auch Programmierung Impulsausgabe).

# **6.6 Erweiterungskarte IF2/PP**

Die optionale Erweiterungskarte IF2/PP stellt zwei hochauflösende Impulsausgänge mit je 2 Phasen und einem Frequenzbereich von 0,4 Hz bis 50 kHz zur Verfügung. Auflösung und Fehler betragen jeweils 20 ns.

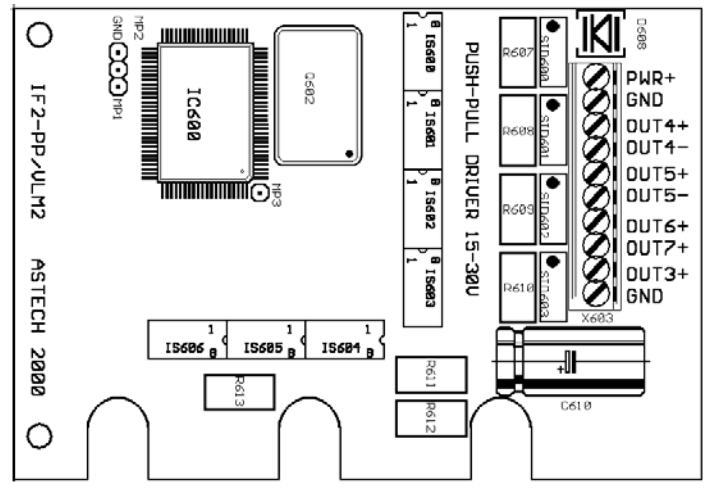

Bild 9 Erweiterungskarte IF2/PP

<span id="page-24-0"></span>Die sieben Ausgänge ´OUT3´ bis ´OUT7´ sind durch Optokoppler galvanisch getrennt. Die Ausgänge sind als Gegentakt-Treiberstufen ausgeführt (Treiber HP3120A). Der maximale Ausgangsstrom beträgt ±100 mA pro Kanal. Die maximale Kabellänge beträgt 200 m. Die notwendige externe Spannung beträgt +15 bis +30 Volt. OUT4+ ist der Impulsausgang A2, OUT4- ist /A2, OUT5+ ist B2, OUT5- ist /B2, OUT6+ ist A3 und OUT7+ ist B3. Weiterhin ist der Statusausgang OUT3 vorhanden (siehe Kapitel Ausgänge und auch Programmierung Impulsausgabe). Die Karte benötigt eine **externe Versorgungsspannung 15 bis max. 30 V**.

Die Ausgänge der Erweiterungskarte IF2F/PP sind nur gegen GND kurzschlußfest. Eine Verbindung zur Betriebsspannung kann zur Zerstörung des betreffenden Kanals führen!

## **6.7 Erweiterungskarte IF2F/422 und IF2F/5V**

Die Erweiterungskarten IF2F/422 und IF2F/5V stellen zwei hochauflösende Impulsausgänge mit je 2 Phasen und einen Frequenzbereich von 0,4 Hz bis 500 kHz zur Verfügung. Auflösung und Fehler betragen 20 ns. Zusätzlich kann ein optoisolierter Analogausgang (16 Bit Auflösung, 4 bis 20 mA oder 0 bis 20 mA) bestückt werden.

Die acht Ausgänge ´OUT4´ bis ´OUT7´ sind durch Optokoppler galvanisch getrennt, besitzen aber das gleiche Bezugspotential. Die Ausgänge OUT4/5 und OUT6/7 sind voneinander unabhängig skalierbar. Es wird ein um 90° phasenverschobener Takt zur Verfügung gestellt (siehe auch Programmierung Impulsausgabe).

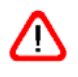

 $\sqrt{}$ 

Die Ausgänge der Erweiterungskarten IF2F/422 und F2F/5V sind nur gegen ESD nicht aber gegen Überspannung geschützt.

### **6.7.1 Erweiterungskarte IF2F/422**

Die Ausgänge sind als RS 422-Treiberstufen ausgeführt (Schnittstellentreiber MC3487). Die maximale Kabellänge für RS 422 beträgt 500 m, für den Abgriff asymmetrisch gegen O-GND beträgt sie 5 m (H-Pegel dann ca. 3,5 V).

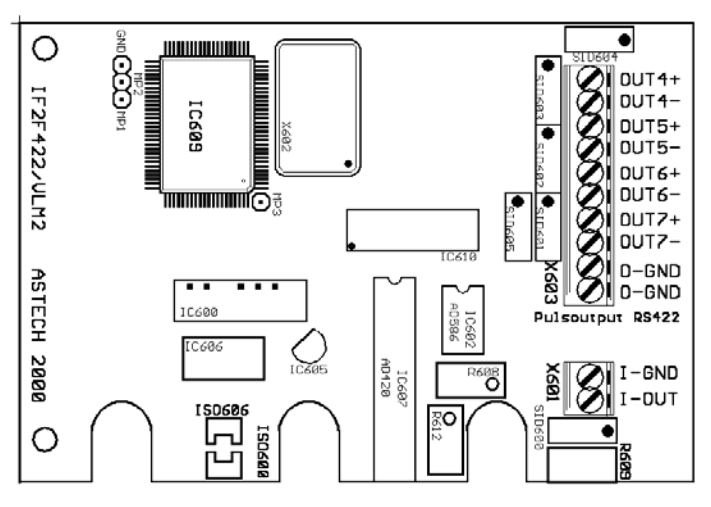

Bild 10 Erweiterungskarte IF2F/422

Æ

Es ist zu beachten, dass die **Empfängerseite der RS 422-Leitung mit 100 Ohm abzuschließen** ist.

#### <span id="page-25-0"></span>**6.7.2 Erweiterungskarte IF2F/5V**

Die Ausgänge sind als 5 Volt Treiberstufen ausgeführt (Schnittstellentreiber 74ACT04). OUT4+ ist der Impulsausgang A2, OUT4- ist /A2, OUT5+ ist B2, OUT5- ist /B2, OUT6+ ist A3 usw. Der maximale Ausgangsstrom beträgt ± 24 mA pro Kanal. Die maximale Kabellänge beträgt 200 m bzw. bei Ausgabefrequenzen kleiner 50 kHz beträgt sie 500 m.

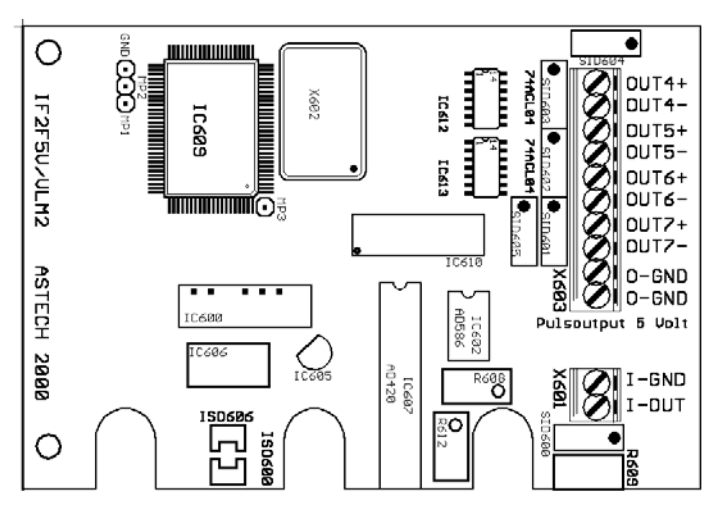

Bild 11 Erweiterungskarte IF2F/5V

# **6.8 Erweiterungskarte IF-PROFI und IF-ETHER**

Die optionalen Schnittstellenkarte IF-PROFI erlaubt eine direkte Verbindung zu Profibus DP. Der Karte IF-ETHER stellt 10 MBit Ethernet mit UDP/IP und TCP/IP Protokoll bereit. Beachten Sie bitte, die zusätzlichen Informationen innerhalb des Lieferumfangs der Karten und im Internet unter [www.astech.de](http://www.astech.de/).

## <span id="page-26-0"></span>**6.9 Erweiterungskarte ECC2**

Die optionale Erweiterungskarte ECC2 ermöglicht den Anschluss eines externen Drehgebers oder eines zweiten Geschwindigkeitsmessgerätes VLM 200. Bei Unterschreiten einer wählbaren Geschwindigkeit oder Messrate wird der Impulsausgang auf den Drehgeber bzw. das zweite Messgerät umgeschaltet. Die zwei Ausgänge ´COU1´ und ´COU2´ sind durch Optokoppler galvanisch getrennt. Sie entsprechen in Funktion und Programmierung den Ausgängen 'OUT1' und 'OUT2' (DIL-Schalter Ausgang auf Voreinstellung). Die Umschaltkriterien sind programmierbar (siehe ECC-Steuerung). Die Umschaltung erfolgt über das Statussignal, dieses kann parallel an 'OUT3' abgegriffen werden und zeigt dann an, welches Messgerät aktiv ist.

Aus der Phasenlage der Eingänge ´INC´ wir weiterhin ein Richtungssignal gebildet. Dieses kann über die seitliche Klemme abgegriffen und mit dem Eingang IN1 der Anschlusskarte AB1 verbunden werden

Der DIL-Schalter Ausgang steuert des Ausgang ´COU2´. Es kann zwischen Phase B und Richtungsausgang gewählt werden.

Zusätzlich kann die zweite serielle Schnittstelle (S2 als RS232 oder RS485) bestückt werden.

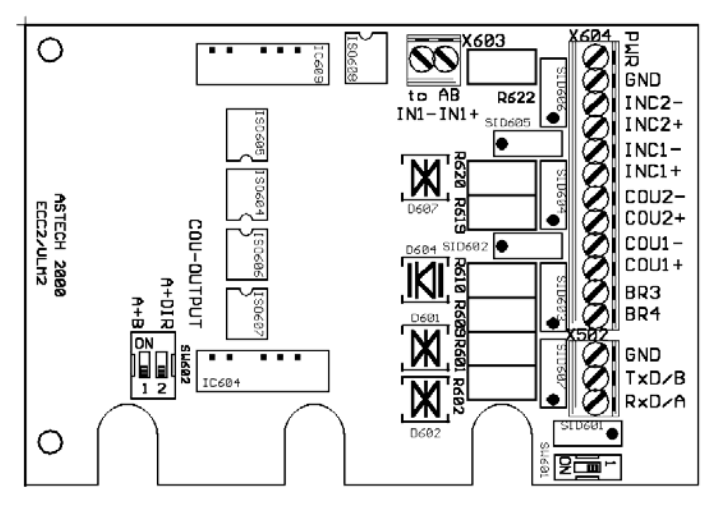

Bild 12 Erweiterungskarte ECC2

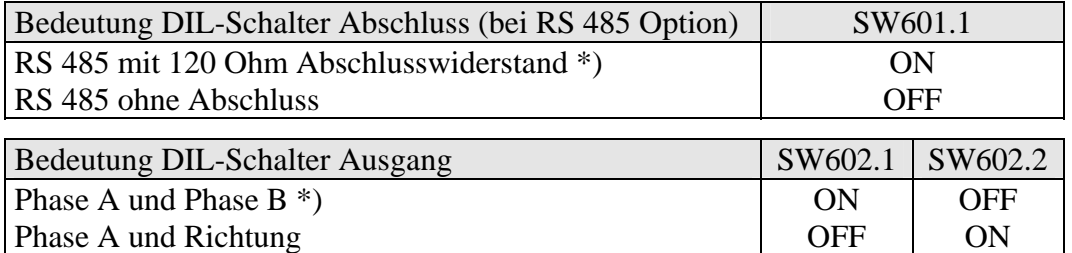

\*) Standardeinstellung

Tabelle 4 Bedeutung des DIL-Schalter ECC2

Hinweis: Bei Verwendung der Erweiterungskarten IF1, IF2 oder IF2F kann die Funktion der Erweiterungskarte ECC2 durch das als eigenständiges Gerät (IP65) ausgeführte ECC1 realisiert werden. Das ECC1 ermöglicht die oben beschriebene Umschaltfunktion und stellt zusätzlich eine 24 Volt Stromversorgung, z.B. für den Drehgeber, bereit. Die Steuerung des ECC1 erfolgt über den Statusausgang 'OUT3'.

# <span id="page-27-0"></span>**7 Betriebshinweise**

Das VLM 200 arbeitet nach erfolgter Programmierung autonom und benötigt nur einen geringen Wartungsaufwand. Die Wartung beschränkt sich gegebenenfalls auf die Reinigung der Fenster und auf das Wechseln der Halogenlampe (siehe Abschnitt Wartung).

Während des Betriebes können die Kommandos *Test* und *Error* zu Diagnosezwecken verwendet werden (siehe Abschnitt Programmierung).

Die Betriebszustände werden durch Leuchtdioden (LED) angezeigt, die folgende Bedeutung haben:

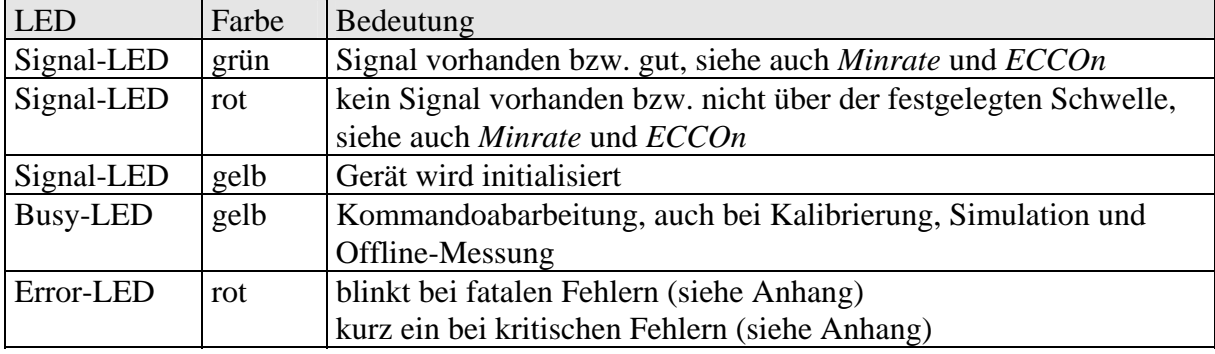

Tabelle 5 Bedeutung der Leuchtdioden

### **Signal-LED**

Bei bewegtem Messobjekt und ausreichender Signalqualität leuchtet die LED grün. Eine rote Anzeige zeigt eine geringe Signalqualität an. Eine rote Signal-LED kann verschiedene Ursachen haben:

- 1. kein Messobjekt vorhanden, Messobjekt außerhalb des Arbeitsbereiches des VLM 200,
- 2. Messobjekt bewegt sich nicht oder ist außerhalb des Geschwindigkeitsbereiches,
- 3. Messobjekt besitzt keine ausreichende Struktur,
- 4. Messobjekt zu hell oder zu dunkel,
- 5. Fenster verschmutzt (siehe Kapitel Wartung),
- 6. Messrate zu gering
	- (nur bei eingeschalteter Messratenüberwachung, siehe Befehl *Minrate*),
- 7. Geschwindigkeit oder Messrate außerhalb des zulässigen Bereichs (nur bei eingeschalteter ECC-Funktion, siehe Befehl *ECCOn*).

Der Ausgang ´OUT3´ (Status) wird ebenso wie die Signal-LED geschaltet. Wenn diese grün anzeigt, ist ´OUT3´ durchgeschaltet.

Während der Initialisierung nach dem Einschalten des Gerätes oder nach dem Befehl *\*Restart* leuchtet die Signal-LED gelb.

### **Busy-LED**

Diese LED leuchtet gelb beim Abarbeiten von Kommandos (siehe Kapitel Programmierung), bei einer Kalibrierung (siehe Befehl *Calibrate*) oder bei der Offline-Messung (siehe Kapitel Offline). Während die Busy-LED leuchtet, werden die Ausgabekanäle nicht oder verzögert angesprochen!

### **Error-LED**

Blinkt die rote Error-LED nach dem Einschalten dauernd, liegt ein technischer Defekt vor. Leuchtet sie während des Betriebes kurzzeitig oder dauernd, sind Parameter falsch eingestellt oder es kam zu Übertragungsfehlern. In allen Fällen sollte mit einem PC und dem Befehl *Error* die Ursache ermittelt und anschließend beseitigt werden, da sonst Fehler in den Messergebnissen möglich sind.

# <span id="page-28-0"></span>**8 Wartung**

## **8.1 Fenster**

Das VLM 200 arbeitet optisch. Es ist darauf angewiesen, das Messobjekt zu sehen. Deswegen ist es notwendig, die Fenster regelmäßig zu kontrollieren und, falls erforderlich, zu reinigen. Die Reinigung sollte mit einem weichen fusselfreien Lappen und einem handelsüblichen Glasreiniger erfolgen.

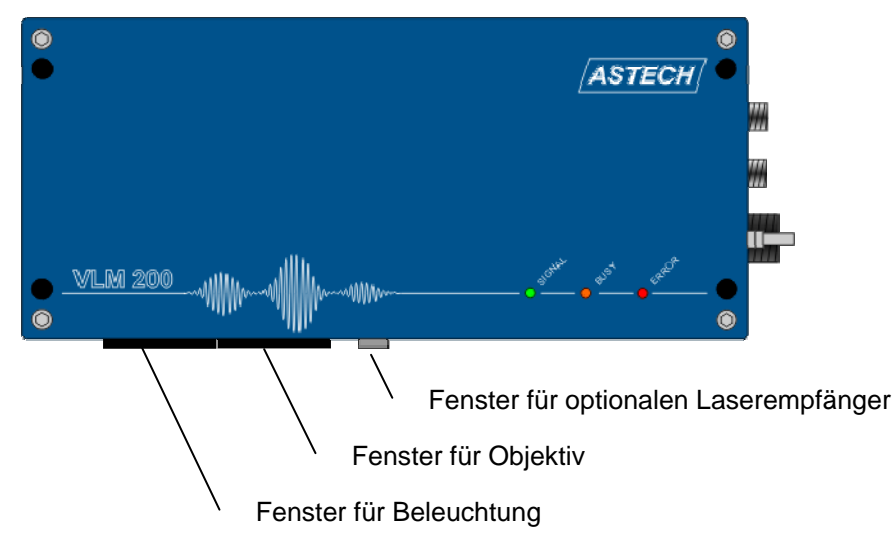

Bild 13 VLM 200 Fenster

Beschädigte Fenster sind auszuwechseln. Dazu ist das Gerät von der Anlage zu demontieren und zu reinigen. Der Fensterwechsel darf nur in einer sauberen Umgebung erfolgen. Die 4 Innensechskantschrauben (Schlüsselweite 2,0) sind zu lösen. Das Fenster kann mit einem flachen Schraubendreher von der Dichtung abgehoben werden. Sowohl Fensterinnenseite und als auch die Linsen dürfen nicht berührt werden! Das neue Fenster ist mit den 4 Schrauben zu befestigen.

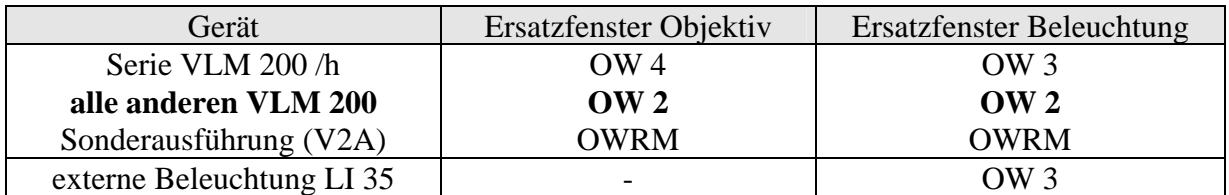

Tabelle 6 Bestellcodes für Ersatzfenster

Die Fenster OW 2 und OW 3 bestehen aus Spezialglas mit hoher Transmison. Das Fenster OW 4 reflektiert infrarote Strahlung. Die Fenster OW 3 und OW 4 besitzen eine erhöhte Temperaturbeständigkeit. Die Sonderausführung aus Edelstahl ist besonders robust und resistent gegen Walzöle.

Müssen die Fenster oft gereinigt werden oder verschleißen sie schnell, sind evtl. Schutzmaßnahmen notwendig (z.B. Freiblaseinrichtung PA2 oder Kühl- und Schutzgehäuse CB5 mit Lufterzeugung AC5).

# <span id="page-29-0"></span>**8.2 Beleuchtung**

Im VLM 200 wird eine spezielle 6 Volt Halogenlampe verwendet, die eine begrenzte Lebensdauer hat. Die Lampe sollte deshalb vorsorglich alle 2000 Betriebsstunden gegen eine neue Lampe ausgetauscht werden. Starke Vibrationen und unsachgemäße Handhabung können zu vorzeitigen Lampenausfällen führen.

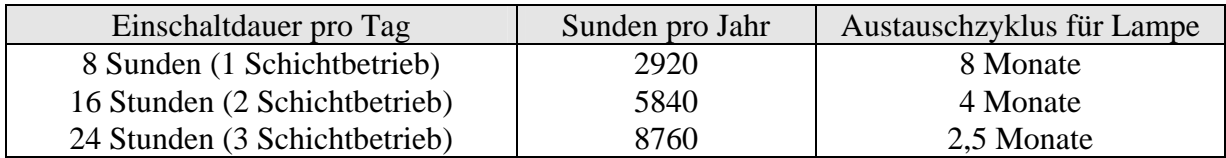

Tabelle 7 Austauschzyklus für Lampe

Die eigentliche Halogenlampe ist in einen Aluminiumblock justiert und eingeklebt. Der Block wird im VLM 200 durch zwei Pass-Stifte geführt und mit einer Innensechskantschraube (Zylinderkopf, M3 x 10 mm) gehalten. Die elektrische Kontaktierung erfolgt mit Steckverbindern. Dadurch ist ein Austausch schnell und einfach möglich.

Die Lampen sind über Ihren Händler oder direkt vom Hersteller zu beziehen. Die Bestellbezeichnung finden Sie im Gehäusedeckel des VLM 200 und auf der Verpackung der Reservelampe. Die **Hinweise zum Lampenwechsel** sind unbedingt zu beachten.

Λ

Nicht eingebaute Lampen sind sehr empfindlich. Bitte behandeln Sie diese mit äußerster Sorgfalt. Der Glaskörper der neuen Lampe darf nicht berührt werden!

Neue Lampen dürfen nur in der Originalverpackung des Herstellers gelagert werden. Nehmen Sie die Lampen erst direkt vor dem Einbau aus der Verpackung. Wurden die Glaskörper mit den Fingern berührt, kann dadurch eine drastischen Verkürzung der Lebensdauer der Lampe verursacht werden.

#### <span id="page-30-0"></span>**Hinweise zum Lampenwechsel**

- 1. **Vor dem Lampenwechsel ist das Gerät von außen zu säubern.** Bei sehr widrigen Umgebungsbedingungen sollte das Gerät vor dem Lampenwechsel aus der Anlage genommen werden, um den Wechsel an einem sauberen Ort durchführen zu können.
- 2. Nach der **Trennung des Gerätes von der Stromversorgung** werden die vier Innensechskantschrauben gelöst und der Gehäusedeckel des VLM 200 wird abgenommen.
- 3. Die zwei blauen Steckverbinder und die Innensechskantschraube (siehe Pfeil) sind zu lösen. Anschließend kann der alte Lampenblock (Vorsicht heiß! Tuch verwenden!) entnommen werden.
- 4. Der neue Lampenblock ist vorsichtig einzusetzen, er darf nicht verkantet werden! **Das Glas der neuen Lampe darf nicht berührt werden!**
- 5. Anschließend ist die Imbusschraube festzuziehen und die Steckverbinder sind bis zum Anschlag zusammenzustecken. Die Kabel dürfen nicht im optischen Pfad der Beleuchtungseinheit liegen!
- 6. Das Gerät ist sachgemäß zu schließen und danach ist die Verbindung zur Stromversorgung wieder herzustellen.

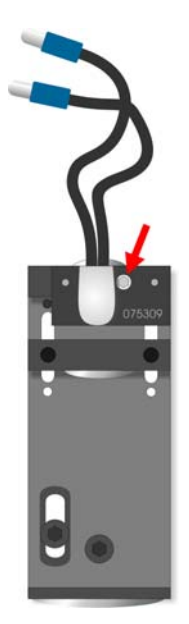

Lampeneinheit und Befestigungsschraube (Pfeil)

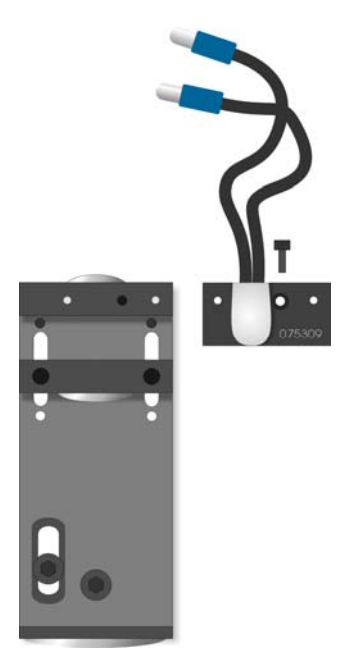

Lampeneinheit mit Lampe Bild 14 Lampenwechsel

 $\Delta$ 

Bitte beachten Sie, dass bei geöffnetem Deckel die Bauteile auf den Leiterplatten nicht beschädigt werden. Es darf kein Schmutz ins Gerät eindringen!

# <span id="page-31-0"></span>**9 Programmierung**

Zur Programmierung ist die Programmierschnittstelle (serielle Schnittstelle 1, RS 232) des VLM 200 über ein Schnittstellenkabel mit der seriellen Schnittstelle eines PCs zu verbinden. Installieren Sie das Terminalprogramm VLMTERM für Windows 98, NT, 2000 und XP von der im Lieferumfang enthaltenen CD. Das Programm startet das erste Mal mit 9600 Baud, sowie mit keiner Parität und mit XON/XOFF-Software-Protokoll (9600, 8N1, Software).

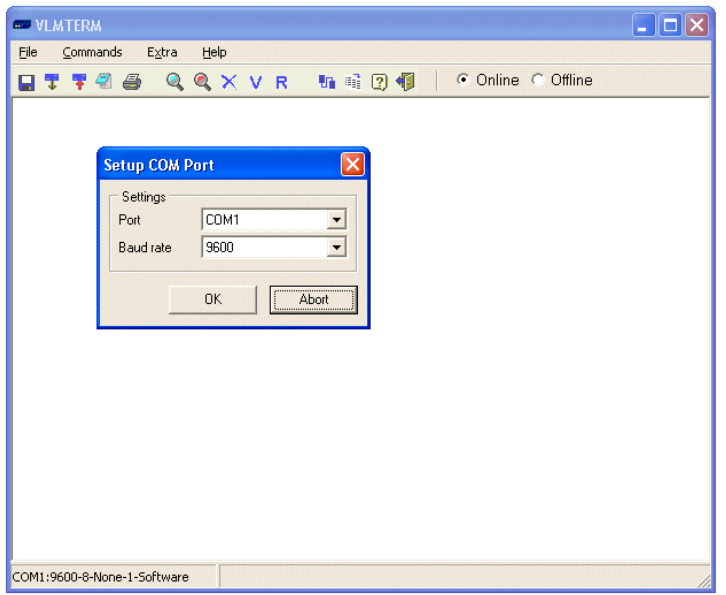

#### Bild 15 Programm VLMTERM

Wenn die Einstellung der seriellen Schnittstelle mit der des Terminalprogramms übereinstimmt, meldet sich das VLM 200 nach dem Einschalten mit folgender Ausschrift:

```
 VLM 200 ... 
 (C) by ASTECH Rostock ... 
 ROM-DATE ... 
S/N Option … 
 Board … 
 ->
```
Ist die Datenübertragung auf der seriellen Schnittstelle 1 eingeschaltet (siehe Befehl *S1On*), wird diese Ausschrift unterdrückt. Die Meldung kann aber jederzeit mit dem Befehl *Info*  angezeigt werden.

Die Verbindung zum Gerät ist hergestellt und die Programmierung kann beginnen. Die Eingabe der Befehle kann in Kurzform erfolgen. Es sind so viele Zeichen einzugeben, bis die Syntax eindeutig ist. Das VLM 200 unterscheidet bei den Kommandos nicht zwischen Kleinund Großbuchstaben. Parameter werden durch Leerzeichen getrennt. Zur Trennung von Vorund Nachkommastellen dient der Dezimalpunkt. Wird der Befehl ohne optionalen Parameter aufgerufen, wird der aktuelle Wert dieses Parameters angezeigt. Im Anhang sind alle hier beschriebenen Befehle noch einmal aufgelistet. Die dort angegebene Voreinstellung kann gegebenenfalls schon angepasst worden sein.

![](_page_31_Picture_10.jpeg)

<span id="page-32-0"></span>Wurden die geänderten Parameter nicht mit dem Befehl *\*Store* abgespeichert, gehen Sie beim Ausschalten des Gerätes verloren.

Es ist zu beachten, dass einige Parameter bei Geräte der F- und S-Serie eine geänderte Bedeutung haben.

## **9.1 Allgemeine Befehle**

#### **9.1.1 Der Befehl** *Average*

Der Befehl dient zum Einstellen der Mittelungszeit für die Geschwindigkeits- und Messratenberechnung. Die interne Berechnung der Länge ist unabhängig von der eingestellten Mittelungszeit! Bei installiertem FB2 und *Tracking* <> 0 erfolgt gleichfalls die Anpassung der Signalverarbeitung bei Beschleunigung im Zeitraster von *Average*.

In der durch *Average* festgelegten Zeit werden alle anfallenden Signale (Bursts) zu einem Mittelwert verdichtet. Der Mittelwert kann dann an die jeweiligen Schnittstellen ausgegeben werden. Der Befehl ohne Parameter zeigt die Mittelungszeit an.

Der Wert sollte so groß gewählt werden, wie es die Prozessdynamik zulässt. Übliche Werte sind 10 bis 50 ms (100 bis 250 ms bei VLM 250 der L-Serie).

Ein zu langes *Average* führt zu einer verzögerten Reaktion auf Geschwindigkeitsänderungen. Bei sehr starken Geschwindigkeitsänderungen kann es in seltenen Fällen zu Signalausfälle kommen. Ist *Average* zu kurz, schwankt der gemessene Wert hingegen stärker, z.B. sind Vibrationen von Messobjekt oder Messgerät im Signalverlauf sichtbar.

Syntax: *Average* [n] (n = 5 ... 65535) Einheit: ms

### **9.1.2 Der Befehl** *Calfactor*

Mit diesem Befehl ist es möglich, einen Kalibrierfaktor von Hand einzugeben bzw. diesen anzuzeigen. Der Wert des Kalibrierfaktors liegt üblicherweise nahe Eins.

Syntax: *Calfactor* [n] (n = 0.950000 ... 1.050000)

Berechnung des Kalibrierfaktors aus der vom VLM 200 angezeigten Länge bzw. Geschwindigkeit und den tatsächlichen Werten:

*AngezeigterWert TatsächlicherWert NeuerKalibrierfaktor* <sup>=</sup> *AlterKalibrierfaktor* \*

### **9.1.3 Der Befehl** *Calibrate*

Mit diesem Befehl wird eine Kalibrierung der Geschwindigkeit oder Länge vorgenommen. Dabei müssen 3 Parameter mit folgender Reihenfolge eingegeben werden:

- c: V Geschwindigkeitskalibrierung, L Längenkalibrierung,
- n1: Dauer der Messung bei einer Geschwindigkeitskalibrierung in Sekunden bzw. Anzahl der zu messenden Objekte bei einer Längenkalibrierung,
- n2: Exakter Geschwindigkeits- bzw. Längenwert, auf den kalibriert werden soll (Sollwert).

Bei der Kalibrierung werden nur Beträge verwendet, d.h. negative Geschwindigkeits- oder Längenwerte werden in positive umgewandelt.

Während der Kalibrierung wird der Fortgang der Messung in Prozent angezeigt, die BUSY-Anzeige (gelb) leuchtet. Mit ESC kann ein Abbruch erzielt werden. Nach Abschluss der Messung wird der neue Kalibrierfaktor angezeigt. Der Wert muss, wie auch alle anderen Änderungen der Parameter, mit *\*Store* abgespeichert werden!

<span id="page-33-0"></span>Der Kalibrierfaktor wird nach folgender Formel berechnet:

![](_page_33_Picture_207.jpeg)

Um die Sicherheit der Kalibrierung zu erhöhen, kann *Signalerror* auf 1 gesetzt werden, dadurch wird die Geschwindigkeit 0 verboten. Über *Minrate* ist es möglich, eine Mindestmessrate festzulegen. Sollte dieser Wert unterschritten werden, erfolgt eine Fehlermeldung (siehe Anhang).

#### **9.1.4 Der Befehl** *Chold*

Der Befehl erlaubt das Einfrieren der Regelkreise zur Anpassung an die Helligkeit der Materialoberfläche und/oder der Impulsausgänge 1 und 2 in Abhängigkeit des Pegels am Triggereingang ´IN2´ (*Chold 2* oder *3*, Pegel siehe Befehl *Trigger*) oder nur Impulsausgänge bei H-Pegel an ´IN1´ (*Chold 4*). Es gibt mögliche Anwendungsgebiete:

#### **Anwendung nur bei Einzelteilmessung:**

Bei *Chold 1* oder *3* werden die Regelkreise für die Zeit gesperrt, in der sich kein Teil im Messfenster befindet (Triggerpegel inaktiv), d.h. der am Ende eines Teiles gültigen Werte für Belichtungszeit und Lampenhelligkeit werden bis zum Anfang des nächsten Teiles gehalten. Haben die einzelnen Teile verschiedene Farben bzw. Oberflächeneigenschaften, sollte *Chold* ausgeschaltet werden.

*Chold 3* kann bei der Einzelteilmessung dazu genutzt werden, um gleichzeitig zum Halten der Regelkreise die Impulsausgänge 1 und 2 einzufrieren. Sinnvoll ist diese Funktion wenn diese Impulsausgänge zur Regelung der Abzugsgeschwindigkeit genutzt werden. Dadurch wird das Material mit konstanter Geschwindigkeit abtransportiert auch wenn es sich nicht unter dem Messgerät befindet.

Syntax: **Chold**  $[n]$  (n=0 - aus, 1 und 3 - ein)

#### **Anwendung z.B. bei Prüflinien und fliegenden Sägen:**

Bei *Chold 2* oder *3* werden die Impulsausgänge 1 (Standartimpulsausgang am AB) und 2 (erster Impulsausgang IF2) bei inaktivem Triggerpegel gehalten. Bei fliegenden Sägen mit Klemmung (am Impulsausgänge 1 oder 2 angeschlossen) kann diese Funktion dazu benutzt werden, um bei aktivierter Klemmung (Schnittlänge steht somit fest) ein Nachregeln zu verhindern und damit regelungstechnische Probleme zu vermeiden.

Eine weitere Anwendung ist, wie auch oben erwähnt, das Halten der Impulsausgänge, um nach dem das Messobjekt das Messfenster verlassen hat, eine konstante Abzugsgeschwindigkeit zu erreichen.

Syntax: **Chold**  $[n]$  (n=0 - aus, 2 und 3 - ein)

Der Impulsausgang 3 (zweiter Impulsausgang IF2) gibt auch während des Haltens der beiden anderen Impulsausgänge die aktuell gemessene Geschwindigkeit aus und kann zum Anschluss von Prüfgeräten verwendet werden. Auch der analoge Ausgang und die seriellen Schnittstellen werden nicht beeinflusst.

#### **Anwendung z.B. bei Prüflinien mit interner Längenmessung**

Bei *Chold 4* werden die Impulsausgänge 1 (Standartimpulsausgang am AB) und 2 (erster Impulsausgang IF2) bei H-Pegel an ´IN1´ gehalten, um nach dem das Messobjekt das Messfenster verlassen hat, eine konstante Abzugsgeschwindigkeit zu erreichen.

Der Triggereingang ´IN2´ (siehe Befehl *Trigger*) steuert nun unabhängig von der Haltefunktion über ´IN1´ die interne Längenmessung. Bei Steuerung der Längenmessung über mehrere verknüpfte Lichtschranken an ´IN2´ (z.B. Lichtschrankencontroller LBC2) kann nur über *Chold 4* und ´IN1´ die Haltefunktion für die Impulsausgänge realisiert werden.

Eine gleichzeitige externe Richtungssteuerung über ´IN1´ und die Werte 2, 3, 7 und 8 für *Direction* ist bei *Chold 4* nicht sinnvoll.

Syntax: **Chold** [4]  $(n=0 - 2)$  aus, 4 - ein)

#### <span id="page-35-0"></span>**9.1.5 Der Befehl** *Clock*

Mit *Clock* wird die Uhrzeit bei Geräten mit Echtzeituhr (RTC) angezeigt und gestellt. *Clock* ohne Parameter zeigt die Uhrzeit im Format hh:mm:ss. Die Echtzeituhr ist optional verfügbar.

Syntax: *Clock* [hh:mm:[ss]]

#### **9.1.6 Der Befehl** *Date*

Mit *Date* wird das Datum bei Geräten mit Echtzeituhr (RTC) angezeigt und gestellt. *Date* ohne Parameter zeigt das Datum im Format dd.mm.yy. Die Echtzeituhr ist optional.

Syntax: *Date* [dd,mm,yy]

#### **9.1.7 Der Befehl** *Direction*

Λ

Mit dem Befehl wird die Quelle für die Richtungsumschaltung festgelegt. Wenn die Bewegungsrichtung des Messobjekts und die am Gerät durch einen Pfeil angegebene Richtung übereinstimmen, so ist dies als vorwärts definiert. Bei Geräten ohne die optionale Richtungserkennung ist *Direction 4* nicht zulässig!

Bei falsch eingestellter Richtung kommt es zu fehlerhaften Messungen. Der Fehler kann mit wachsender Geschwindigkeit steigen!

Die Codes 5, 6, 7 und 8 haben die gleiche Funktion wie 0, 1, 2 und 3 (siehe Tabelle). Zu beachten ist, dass sich bei *Direction 4* bis *8* der Geschwindigkeitsbereich und die technischen Daten ändern (siehe Kapitel Geräteausführrungen).

Die Verwendung der Codes 5, 6, 7 oder 8 kann sinnvoll sein, um die optische Auflösung des Gerätes an die Oberflächenstruktur des Messobjektes anzupassen. So kann bei groben Strukturen (z.B. rauer Stahl, Holz, Papier mir Durchlicht Beleuchtung) eine höhere Signalrate erreicht werden. Bei höheren Geschwindigkeiten sind sie teils zwingend erforderlich (siehe Kapitel Geräteausführrungen).

![](_page_35_Picture_199.jpeg)

Syntax: *Direction*  $[n]$   $(n = 0 ... 8)$ 

Tabelle 8 Richtungseinstellung

Bei Geräten mit Filterbord FB1 (Befehl *INFO* zeigt kein FB2 an) wird nach Eingabe eines neuen Wertes für *VMAX* und *DIR* die maximale Frequenz des Filterbords ausgegeben. Entspricht die angezeigt Frequenz nicht der auf dem Board FB1 aufgedruckten Frequenz ist *VMAX* so zu ändern, dass der angezeigte und der aufgedruckte Frequenzwert annähernd übereinstimmten.
#### **9.1.8 Der Befehl** *Error*

Mit dem Befehl wird der letzte aufgetretene Fehlercode (siehe Anhang) angezeigt und anschließend gelöscht. Der Code 'E00 No ERROR' heißt kein Fehler. Bei fatalen Fehlern ab 'E40' muss das Gerät repariert werden.

Syntax: *Error* 

## **9.1.9 Der Befehl** *Help*

Durch diesen Befehl wird ein Hilfetext ausgegeben, in dem die Befehle aufgelistet und kurz kommentiert sind. Die Ausgabe kann mit 'Escape' (ESC) abgebrochen werden, mit jeder anderen Taste wird die Ausgabe fortgesetzt.

Syntax: *Help* oder *?* 

#### **9.1.10 Der Befehl** *Holdtime*

Mit diesem Befehl wird die Haltezeit eingestellt, die nach Signalausfällen überbrückt werden soll, d.h. der letzte Geschwindigkeitswert wird auf den entsprechenden Schnittstellen über eine entsprechende Zeit ausgegeben. Fällt das Signal länger als *Holdtime* aus, wird Null oder ein Fehler ausgegeben (siehe *Signalerror*). Ein Signalausfall wird nach Ablauf von *Holdtime* durch eine rote LED (SIGNAL) angezeigt.

Der Wert für *Holdtime* sollte normalerweise größer oder gleich *Average* gewählt 70 werden. Übliche Werte für *Holdtime* sind 50 bis 1000 ms.

Syntax: *Holdtime* [n] (n = 10 ... 65535) Einheit: ms

## **9.1.11 Der Befehl** *Info*

Mit diesem Befehl wird die Geräteausschrift mit Softwareversion und Seriennummer, wie nach dem Einschalten des Gerätes, angezeigt.

Syntax: *Info*

## **9.1.12 Der Befehl** *Minrate*

Die Messratenüberwachung wird mit dem Befehl *Minrate* und einem Parameter größer 0 aktiviert. *Minrate* ohne Parameter liest den eingestellten Wert aus.

Wird die eingestellte Messrate unterschritten, leuchtet die Signal-LED rot und der Ausgang OUT3 (Status) wird geöffnet (siehe Abschnitt Ausgänge).

Mit dem Befehl *Minrate* kann zum Beispiel eine Verschmutzungskontrolle der Fenster programmiert werden. Sinnvolle Werte für *Minrate* sind 5 bis 20. Die Überwachung der Messrate erfolgt jeweils nach der durch den Befehl *Average* eingestellten Zeit. Bei niedrigen Geschwindigkeiten sollte *Average* nicht zu klein gewählt werden. Zu beachten ist, dass auch bei Materialstillstand bzw. wenn sich kein Material im Messfenster befindet, der Ausgang OUT3 geöffnet ist, wobei die Signal-LED rot leuchtet.

Ist die Messratenüberwachung aktiviert und *Signalerror* auf 1 gesetzt, wird bei Unterschreiten der minimalen Messrate der Messwert als fehlerhaft markiert, es wird z.B. E.EEE ausgegeben (siehe Befehl *Signalerror*).

Bei Einschalten der ECC-Steuerung (siehe Befehl *ECCOn*) ist die Messratenüberwachung deaktiviert.

Syntax: *Minrate* [n]  $(n = 0 - 2a) = (n = 1 ... 99 - e^{\frac{1}{2}})$ 

## **9.1.13 Der Befehl** *Number*

Setzt den Objektzähler auf den Wert n. *Number* ohne Parameter liest den Zähler aus. Das Ausschalten des Gerätes setzt den Zähler auf Null. Jedes Trigger-Ereignis erhöht den Zähler um Eins (siehe Befehl *Trigger*).

Der Objektzähler dient bei der Messung von Einzelteilen zur Teilezählung.

Syntax: *Number* [n] (0 ... 65535)

#### **9.1.14 Der Befehl** *Parameter*

Listet die aktuelle Einstellung der Parameter auf. Für die Anzeige der Parameter der Ausgabekanäle existieren separate Befehle.

Syntax: *Parameter* 

#### **9.1.15 Der Befehl** *Readpara*

Mit diesem Befehl wird die Parametereinstellung des Gerätes ausgelesen. Es werden folgende Befehle automatisch ausgeführt: *Serialnumber, Parameter, PInc, PAn, PAl, PECC, POff, PS1 und PS2*. Die Ausgaben können in einem Terminalprogramm mit Mitschnittfunktion protokolliert werden.

Dazu ist der Befehl *Readpara* einzugeben, die Funktion 'Mitschnitt' oder 'Protokoll' des Terminalprogramms ist zu aktivieren, dann ist der Befehl mit 'ENTER' auszuführen. Der Mitschnitt ist mit dem Speichern der Datei zu beenden. Die gespeicherte Datei kann dann zur späteren Rekonfiguration mit 'Datei senden' zu einem Messgerät gesendet werden. Somit ist eine schnelle Konfiguration des VLM200 möglich (anschließend mit *\*Store* sichern).

Syntax: *Readpara* 

#### **9.1.16 Der Befehl** *REM*

Alle folgenden Zeichen werden ignoriert. *REM* dient zum Einfügen von Kommentarzeilen in Parameterdateien, die zur Programmierung des VLM 200 über die Programmierschnittstelle zum Messgerät gesendet werden können.

Die gleiche Wirkung wie *REM* haben die Zeichen *';'* (Semikolon), *'S/N'* und *'->'*. Dadurch ist es möglich, die mit dem Befehl *Readpara* ausgelesene Parametereinstellung, wieder an das Gerät zurückzusenden.

Syntax: *REM* [s]

#### **9.1.17 Der Befehl** *Serialnumber*

Mit diesem Befehl wird die Seriennummer des Gerätes angezeigt.

Syntax: *Serialnumber* 

#### **9.1.18 Der Befehl** *Signalerror*

Mit diesem Befehl wird die Fehlerbehandlung bei Signalausfällen beeinflusst, wobei der Parameter 1 dazu führt, dass nach einem Signalausfall und Überschreiten von *Holdtime* ein Fehler ausgegeben wird, d.h. der Geschwindigkeits- und der Längenwert werden als fehlerhaft markiert, es wird z.B. E.EEE ausgegeben. Die gleiche Wirkung wird bei eingeschalteter Messratenüberwachung (siehe Befehl *Minrate*) erreicht, wenn die gewählte Messrate unterschritten wird.

Bei Parameter 0 wird kein Fehler erkannt, sondern die Geschwindigkeit wird mit 0 ausgegeben und die Integration der Länge wird gestoppt. Somit wird auch ein Stillstand des Messobjekts zugelassen.

Die Signallampe und der Statusausgang (OUT3) werden vom Befehl *Signalerror* nicht beeinflusst.

Syntax: *Signalerror* [n]  $(n = 0, 1)$ 

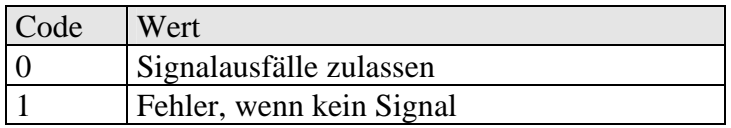

Tabelle 9 Signalerror

#### **9.1.19 Der Befehl** *Start*

Die Wirkung des Befehls *Start* ist abhängig vom Befehl *Trigger*, der festlegt ob eine Einzelteilmessung oder eine kontinuierliche Messung erfolgt. Bei Einzelteilmessung wird die Integration der Länge beginnend ab dem Längenwert Null gestartet. Bei kontinuierlicher Messung wird die Integration der Länge gestoppt und gleichzeitig neu gestartet.

Syntax: *Start* 

#### **9.1.20 Der Befehl** *Stop*

Die Wirkung ist abhängig vom Befehl *Trigger.* Nur bei Einzelteilmessung wird die Integration der Länge angehalten.

Syntax: *Stop* 

#### **9.1.21 Der Befehl** *Test*

Es wird eine Reihe von Werten angezeigt, die Aufschluss über die Funktion des Systems geben. Folgende eingestellte Werte werden angezeigt: Geschwindigkeit, Länge, Messrate, die Eingänge IN1, IN2 und die Belichtung (inkl. "OVER" für Übersteuerung des Sensors). Die Aktualisierung der Anzeige erfolgt alle 333 ms. Während des Testbefehls ist die S1-Ausgabe gesperrt!

Der Abbruch erfolgt mit ESC, andernfalls wird das Kommando nach 60 Sekunden automatisch beendet. Der automatische Abbruch kann durch Angabe des Parameters *C* unterbunden werden.

```
-> TEST 
V(m/s) L (m) RATE IN1 IN2 EXPOSURE
-99.999 -99999.999 99 1 0 3 
\rightarrow
```
Bild 16 Bildschirmausschrift Befehl *Test*

Syntax: *Test* [C] (Parameter C unterdrückt den automatischen Abbruch)

Das Testkommando kann evtl. die Ausgaben an anderen Kanälen verzögern. Deswegen sollte es nur wenn nötig aufgerufen werden.

## **9.1.22 Der Befehl** *Tracking*

<u>ну</u>

Der Befehl *Tracking* legt die Art der Anpassung Signalverarbeitung an die aktuelle Geschwindigkeit fest. Er ist nur bei Geräten mit Filterbord ab FB2 wirksam (ein installiertes FB2 bei Einschalten des Gerätes oder durch den Befehl *Info* angezeigt).

Syntax: *Tracking* [n] (n = 0, 1, 2, 3. 4)

Für die korrekte Funktion des Messgerätes ist zu beachten, dass die Richtung über den Befehl *Direction* und die maximale Anlagengeschwindigkeit über den Befehl *VMax* richtig eingestellt werden..

Standard ist *Tracking 1.* Dieses *Tracking 1* **ist für die meisten Messaufgaben geeignet** und ist im Zweifelsfall zu wählen. Für spezielle Anwendungen entnehmen Sie bitte der Tabelle den Wert für *Tracking.*

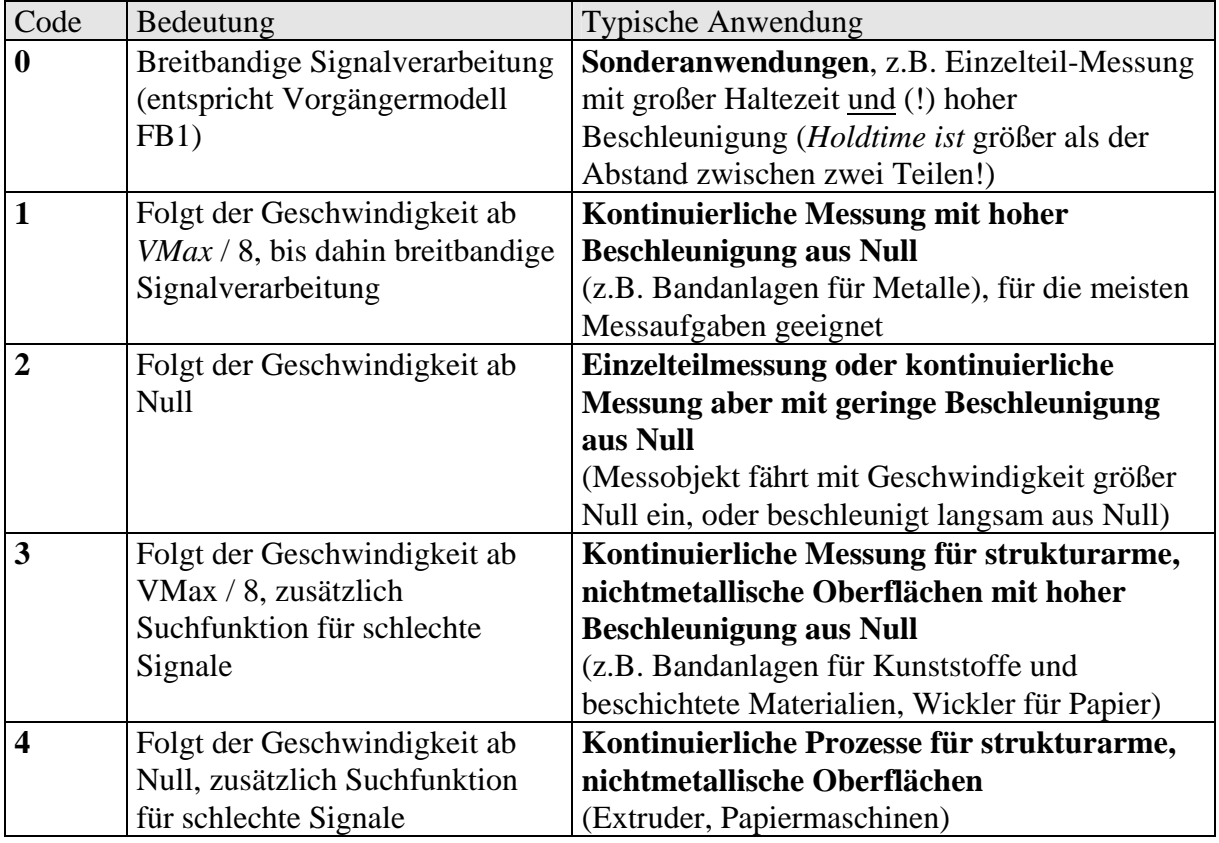

Tabelle 10 Parameter für *Tracking*

## **9.1.23 Der Befehl** *Trigger*

Der Befehl *Trigger* dient zur Festlegung der Art des Triggersignals. Bei jedem Trigger-Ereignis wird der Objektzähler um Eins erhöht (siehe Befehl *Number*).

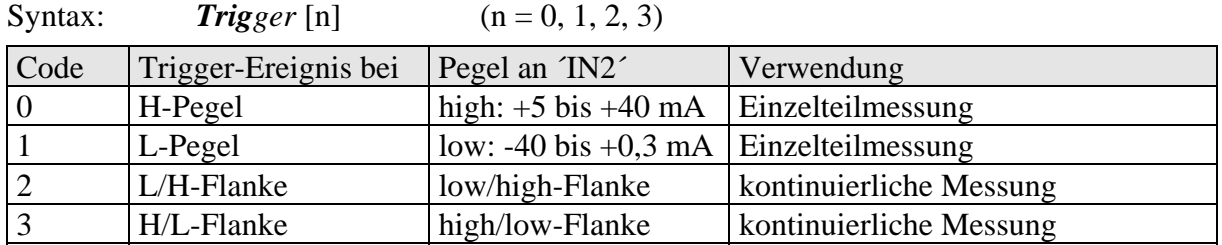

Tabelle 11 Triggertyp

Einzelteil: Geht das Signal auf den aktiven Pegel, wird die Längenmessung gestartet und beim nächsten Pegelwechsel gestoppt.

#### Kontinuierliche Messung:

 Es wird kontinuierlich gemessen. Eine Trigger-Flanke stoppt die Messung und löst gleichzeitig die nächste Messung aus.

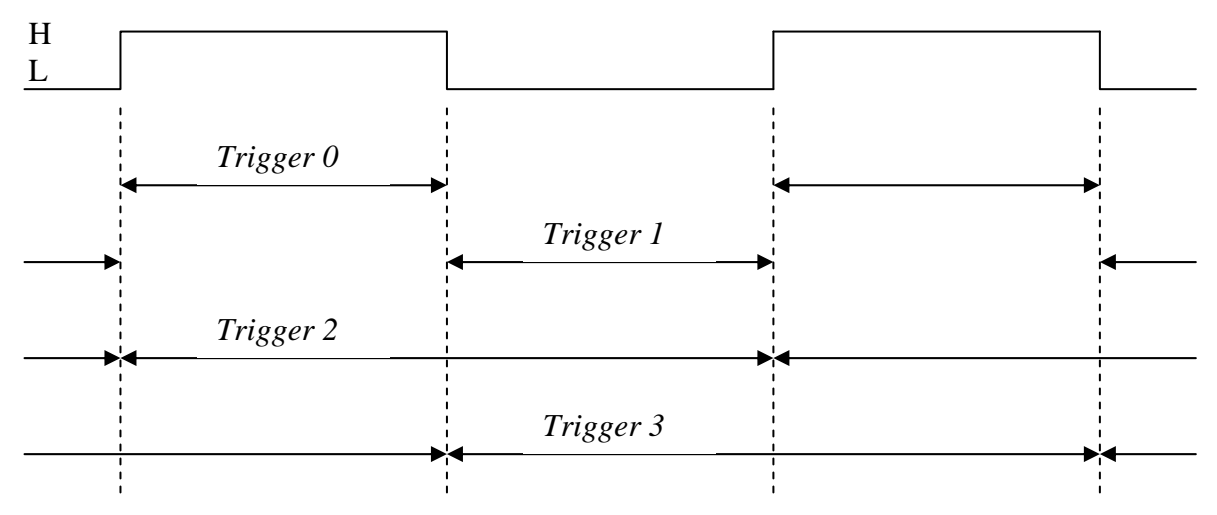

Bild 17 Gemessene Länge in Abhängigkeit vom IN2 und dem Befehl *Trigger*

Gleichzeitig mit einem Stopp der Längenmessung wird bei triggersynchroner Ausgabe der betroffene Ausgabekanal aktualisiert (siehe Befehle *ANOutput, INCOutput, S1Output*).

## **9.1.24 Der Befehl** *VMax*

Mit dem Befehl *VMax* wird die maximale Anlagengeschwindigkeit in m/s eingestellt. Für die bestmögliche Arbeitsweise ist es erforderlich das der Wert genau den tatsächlichen Gegebenheiten entspricht, er sollte weder zu hoch noch zu gering eingestellt werden, da sonst die automatischen Anpassungen nicht optimal arbeiten.

Syntax: *VMax* [n] (n = 0.01 ... 99.99 m/s)

Für die korrekte Funktion des Messgerätes ist zu beachten, dass die Richtung über den Befehl *Direction* und die maximale Anlagengeschwindigkeit über den Befehl *VMax* richtig eingestellt werden..

⁄н\

Λ

Bei Geräten mit Filterbord FB1 (Befehl *INFO* zeigt kein FB2 an) wird nach Eingabe eines neuen Wertes für *VMAX* und *DIR* die maximale Frequenz des Filterbords ausgegeben. Entspricht die angezeigt Frequenz nicht der auf dem Board FB1 aufgedruckten Frequenz ist *VMAX* so zu ändern, dass der angezeigte und der aufgedruckte Frequenzwert annähernd übereinstimmten.

Die Messgeräte dürfen je nach Typ nicht oberhalb des im Datenblatt bzw. der im Kapitel "Zusammenfassung der Geräteausführungen" genannten Geschwindigkeitsbereiches betrieben werden, sonst kann die ordnungsgemäße Funktion nicht garantiert werden. Bitte beachten Sie den Parameter *Direction*, da er sich unmittelbar auf die maximal zulässige Geschwindigkeit auswirkt. Der Parameter *Vmax* ist entsprechend der tatsächlichen maximalen Anlagengeschwindigkeit zu setzen. Eine Reserve von 10 % ist im Gerät schon berücksichtigt

# **9.2 Alarmausgabe**

Es ist eine Grenzwertüberwachung mit Minimum- und Maximumüberwachung realisiert. Es lässt sich die Länge oder der Mittelwert der Geschwindigkeit überwachen. Die Abfrage erfolgt entweder nach Ablauf von *ALTime* oder nach einem Trigger-Ereignis (siehe Befehl *ALOutput*). Es wird immer der Betrag des Wertes überwacht, d.h. ein negatives Vorzeichen wird nicht berücksichtigt! Die Ausgaben der Grenzwertüber- bzw. Unterschreitung erfolgen an den galvanisch getrennten Ausgängen OUT1 und OUT2. Die Alarmausgabe und Impulsausgabe können daher nur alternativ verwendet werden!

#### **9.2.1 Der Befehl** *ALOn*

Mit diesem Befehl wird die Alarmausgabe ein- oder ausgeschaltet.

Syntax:  $ALOn [n]$   $(n = 0 - 2a)$ ,  $(1 - 1)$ 

#### **9.2.2 Der Befehl** *ALMax*

Der Befehl *ALMax* setzt den Wert MAX für die Alarmfunktion. *ALMax* ohne Parameter zeigt den Wert an. Ist der Messwert größer als MAX schaltet OUT2.

Syntax: *ALMax* [n]  $(n = 0.0001 ... 2^{31} * 10^{-4})$  Einheit: m/s oder m

#### **9.2.3 Der Befehl** *ALMin*

Der Befehl *ALMin* setzt den Wert MIN für die Alarmfunktion. *ALMin* ohne Parameter zeigt den Wert an. Ist der Messwert kleiner als MIN schaltet OUT1.

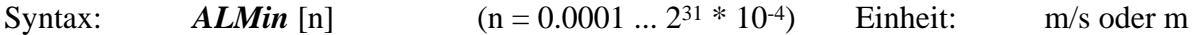

#### **9.2.4 Der Befehl** *ALTime*

Mit diesem Befehl wird das Zeitintervall in ms festgelegt, nach dem die Überwachung erfolgt. *ALTime* ohne Parameter zeigt den eingestellten Wert an.

Bei **Geschwindigkeitsüberwachung** muss der Wert **gleich** dem für *Average* eingestellten Wert oder ein Vielfaches davon sein. Bei **Längenüberwachung**, z.B. für eine Ablängsteuerung, richtet sich die zu wählende Zeit nach dem **zulässigen Fehler** für die Länge. Bei kurzen Längen aber auch bei kleinen Geschwindigkeiten ist eine Lösung mit Impulsausgabe und externem Zähler der Alarmausgabe vorzuziehen, da eine höhere Genauigkeit erreicht wird.

Syntax:  $ALTime \text{ [n]}$   $(n = 1 \dots 65535)$  Einheit: ms

#### **9.2.5 Der Befehl** *ALOutput*

Mit diesem Befehl wird festgelegt, ob die Überprüfung nach dem durch *ALTime* gegebenen Zeitintervall (*ALOutput 0*) oder bei Auftreten eines Trigger- Ereignisses (*ALOutput 1*, siehe Befehl *Trigger*) durchgeführt wird.

Syntax:  $ALOutput$  [n]  $(n = 0, 1)$ 

#### **9.2.6 Der Befehl** *ALValue*

Mit diesem Befehl wird festgelegt, ob die Geschwindigkeit (in m/s) oder die Länge (in m) überwacht werden sollen. *ALValue* ohne Parameter zeigt den eingestellten Wert an.

Syntax:  $ALValue$  [c]  $(c = V, L)$ 

## **9.2.7 Der Befehl** *PAL*

Anzeigen aller Parameter der Alarmüberwachung.

Syntax: *PAL*

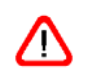

Zur Minimierung der Rechenbelastung sind nicht benötigte Ausgabekanäle grundsätzlich auszuschalten!

# **9.3 Analogausgabe**

Bei einer Analogausgabe (optionale Erweiterungskarte IF1/IF2 mit Option AI) kann ein analoger Stromwert ausgegeben werden. Zum Einsatz kommt ein Digital/Analog-Wandler mit 16 Bit Auflösung. Der Bereich für die Ausgabe der Messwerte wird mit den Befehlen *ANMin* und *ANMax* eingestellt. *ANMin* legt den Wert fest, bei dem der minimale Stromwert ausgegeben wird. *ANMax* gilt entsprechend für den maximalen Wert.

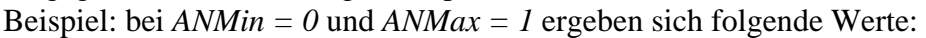

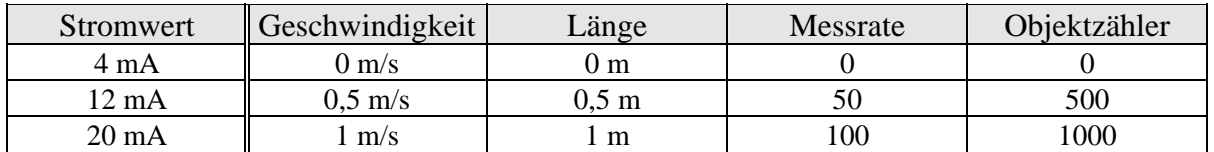

Tabelle 12 Beispiel für die Analogausgabe (*ANMin = 0* und *ANMax = 1*)

Ist der aktuelle Messwert kleiner als *ANMin*, wird der kleinste Stromwert, ist er größer als *ANMax,* wird der größte Stromwert ausgegeben. Ist kein Messsignal vorhanden, wird der kleinste Wert ausgegeben. Die Ausgabe wird entweder nach Erreichen von *Average* oder nach einem Trigger-Ereignis (siehe Befehl *ANOutput*) aktualisiert.

#### **9.3.1 Der Befehl** *ANOn*

Mit diesem Befehl wird die Analogausgabe ein- oder ausgeschaltet.

Syntax:  $\Delta NOn \text{ [n]}$  (n = 0 - aus, 1 - ein)

## **9.3.2 Der Befehl** *ANMin*

Mit diesem Befehl kann der Minimalwert für die Analogausgabe eingestellt werden.

Syntax: *ANMin* [n]  $(n = -2^{30} * 10^{-3} ... 2^{30} * 10^{-3})$ 

## **9.3.3 Der Befehl** *ANMax*

Mit diesem Befehl wird der Maximalwert für die Analogausgabe festgelegt.

Syntax: *ANMax* [n]  $(n = -2^{30} * 10^{-3} ... 2^{30} * 10^{-3})$ 

Je nach eingestellter Richtung (*Direction*) kann es notwendig sein, den Wert für *ANMAX* negativ einzustellen, wenn z.B. das Gerät rückwärts zur Bewegungsrichtung /H\ montiert ist. Verwenden Sie das Kommando *Test* zum Überprüfen des Vorzeichens.

#### **9.3.4 Der Befehl** *ANOutput*

Mit diesem Befehl wird festgelegt, ob der Ausgabewert nach dem durch *Average* gegebenen Zeitintervall (*ANOutput 0*, siehe Befehl *Average*) oder bei Auftreten eines Trigger-Ereignisses (*ANOutput 1*, siehe Befehl *Trigger)* aktualisiert wird.

Syntax:  $\Delta NOutput$  [n] (n = 0, 1)

## **9.3.5 Der Befehl** *ANValue*

Mit diesem Befehl wird festgelegt, ob die Geschwindigkeit, die Länge, die Anzahl der Objekte oder die Messrate ausgegeben werden soll.

Syntax:  $\bf{A} \bf{N} \bf{V}$ *alue* [c] (c = V, L, N, R)

Ist die Option "Analog Output for Exposure" vorhanden \*) und *ANValue R* gesetzt, wird bei der Geschwindigkeit Null der Wert der Belichtungszeit (Exposure) am Analogausgang ausgegeben. Diese Funktion kann als Ausrichthilfe in Rohr- und Drahtanwendungen genutzt werden.

\*) "Option Analog Output for Exposure" wird beim Einschalten des Gerätes über die Schnittstelle S1 ausgegeben.

## **9.3.6 Der Befehl** *PAN*

Anzeigen aller Parameter der Analogausgabe.

Syntax: *PAN*

#### **9.3.7 Beispiel für Analogausgabe**

Im folgenden Diagramm wird der Ausgang 4 bis 20 mA in einem Geschwindigkeitsbereich von –3 bis +3 m/s bei verschiedenen Werten für *ANMIN* und *ANMAX* dargestellt. Es wird die Geschwindigkeit am Analogausgang ausgegeben (*ANValue V*).

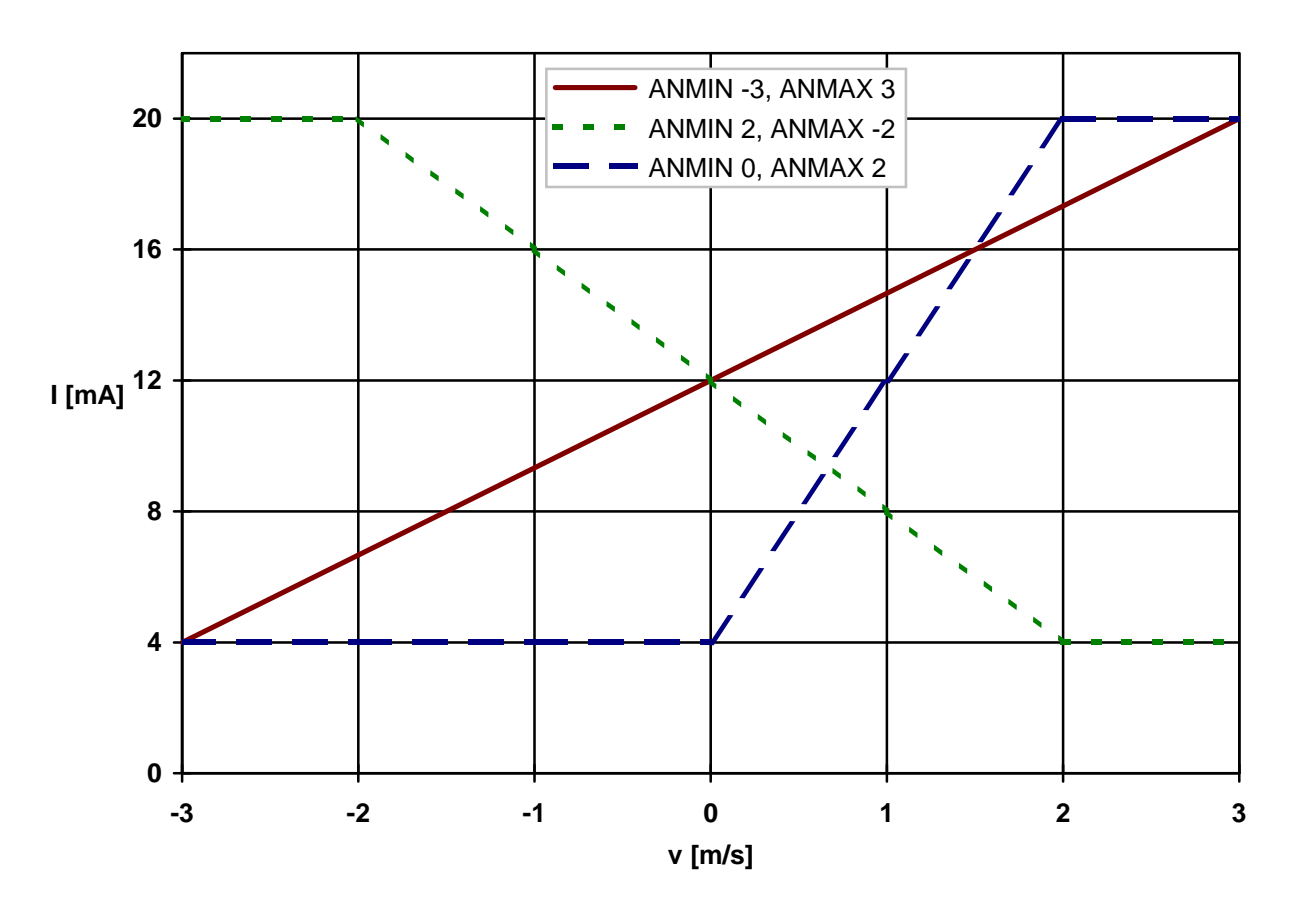

#### Bild 17 Beispiele zur Analogausgabe

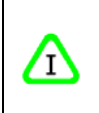

Ströme kleiner oder größer als den durch die Hardware festgelegten Bereich (z.B. 4 bis 20 mA) sind nicht möglich. Überschreitet z.B. der auszugebende Wert *ANMAX*, so wird der maximale Stromwert ausgegeben.

# **9.4 ECC-Steuerung**

Mit der ECC-Steuerung lässt sich eine Überwachung von Messrate und Geschwindigkeit mit Hysterese durchführen. Die ECC-Steuerung stellt eine Erweiterung der Messratenüberwachung mit dem Befehl *Minrate* dar. Sie wird bei Verwendung der Erweiterungskarte ECC2 oder der externen Umschaltbaugruppe ECC1 benötigt.

Die Karte ECC2 oder die Baugruppe ECC1 ermöglichen den Anschluss eines externen Drehgebers oder eines zweiten Geschwindigkeitsmessgerätes VLM 200. Bei Unterschreiten einer wählbaren Geschwindigkeit oder Messrate wird der Impulsausgang auf den Drehgeber bzw. das zweite Messgerät umgeschaltet. Das Zurückschalten erfolgt, wenn Geschwindigkeit und Messrate wieder größer als zwei weitere einstellbare Werte sind.

Die Überprüfung von Geschwindigkeit und Messrate erfolgt nach Erreichen der Mittelungszeit (Parameter *Average*). Die Umschaltung erfolgt über das Statussignal, wobei der Statusausgang 'OUT3' alle 10 ms aktualisiert wird. Wenn *Holdtime* abgelaufen ist, wird das Statussignal sofort geschaltet. Bei Verwendung der ECC-Steuerung sollte *Average* auf 10 ms gesetzt werden, um eine schnelle Umschaltung zu gewährleisten.

#### **9.4.1 Der Befehl** *ECCOn*

Mit diesem Befehl wird die ECC-Steuerung ein- oder ausgeschaltet. Bei Aktivierung der ECC-Steuerung wird die Messratenüberwachung (siehe *Minrate*) automatisch deaktiviert.

Syntax:  $\textit{ECCOn}$  [n] (n = 0 - aus, 1 - ein)

#### **9.4.2 Der Befehl** *ECCR1*

Mit diesem Befehl wird die minimale Messrate festgelegt, bei der auf das externe Gerät umgeschaltet wird. Übliche Werte sind 3 bis 10.

Syntax:  $\textbf{ECCRI}$  [n] (n = 0 ... 99)

#### **9.4.3 Der Befehl** *ECCR2*

Mit diesem Befehl wird die Messrate festgelegt, bei der wieder zurückgeschaltet wird. Übliche Werte sind 8 bis 20. Der Wert muss größer als *ECCR1* sein.

Syntax:  $\textit{ECCR2}$  [n] (n = 0 ... 99)

#### **9.4.4 Der Befehl** *ECCV1*

Mit diesem Befehl wird der Betrag der minimalen Geschwindigkeit festgelegt, bei der auf das externe Gerät umgeschaltet wird. Übliche Werte sind 0,05 bis 0,2 m/s.

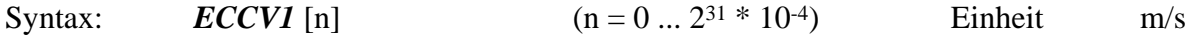

#### **9.4.5 Der Befehl** *ECCV2*

Mit diesem Befehl wird die Geschwindigkeit (Betrag) festgelegt, bei der wieder zurück geschaltet wird. Übliche Werte sind 0,1 bis 0,3 m/s. Der Wert muss größer als *ECCV1* sein.

Syntax:  $\text{ECCV2}$  [n]  $(n = 0.0001 \dots 2^{31} * 10^{-4})$  Einheit m/s

#### **9.4.6 Der Befehl** *PECC*

Anzeigen aller Parameter der ECC-Steuerung.

Syntax: *PECC* 

# **9.5 Impulsausgabe**

Bei der Impulsausgabe werden zwei um 90° phasenverschobene Taktfolgen A und B (max. Abweichung der Phase ± 10°) mit einem Tastverhältnis von 1:1 an den Ausgängen OUT1 und OUT2, durch Optokoppler galvanisch getrennt, zur Verfügung gestellt. Die Phasenverschiebung kann durch den Richtungseingang ´IN1´ oder die interne Richtungserkennung von +90° auf -90° gesteuert werden.

Optional sind zwei weitere Impulsausgänge mit je 2 Phasen (A, B) auf den Interfacekarten der IF2-Serie.

Die Ausgabe wird entweder nach Erreichen von *Average* oder nach einem Trigger-Ereignis (siehe Befehl *INCOutput*) bei der nächsten Impulsflanke aktualisiert.

## **9.5.1 Der Befehl** *INCOn*

Mit diesem Befehl wird die Impulsausgabe ein- oder ausgeschaltet. Bei Aktivierung der Impulsausgabe wird die Alarmausgabe automatisch deaktiviert.

Syntax: *INCOn* [n]  $(n = 0 - \text{aus}, 1 - \text{ein})$  (bei IF2-Serie n = 1, 2, 3)

Bei Geräten mit der Erweiterungskarte IF2 oder IF2F bedeutet der Parameter n = 2, dass die zusätzlichen zwei Impulsausgänge eingeschaltet sind, der Standardimpulsausgang ist ausgeschaltet. Bei n = 3 sind alle 3 Impulsausgänge eingeschaltet.

Zur Minimierung der Rechenbelastung sind nicht benötigte Ausgabekanäle Λ grundsätzlich auszuschalten!

#### **9.5.2 Der Befehl** *INCFactor*

Mit diesem Befehl kann ein Skalierungsfaktor eingestellt werden. Bei einem Faktor von 1 wird 100 Hz ausgegeben, wenn die Geschwindigkeit 0,1 m/s oder die Messrate 100 beträgt (siehe *INCValue* und Anhang Programmierbeispiele).

Syntax: *INCFactor* [n] (n = 0.000001 ...  $2^{31} * 10^{-6}$ , ab Firmware 7.3 auch neg.)

Die mögliche Ausgabefrequenz für den Impulsausgang beträgt 0,5 Hz bis 7 kHz. Bei 7 kHz ergibt sich ein maximaler Fehler der Ausgabe von +0,2 %, bei 3,5 kHz sind es +0,1 % usw. Ist der auszugebende Wert kleiner 0,5 Hz werden keine Impulse ausgegeben!

Bei Geräten mit der Option Erweiterungskarte der IF2-Serie sind 3 Parameter möglich.

Syntax IF2: *INCFactor* [n1] [n2] [n3] (n = 0.000001 ... 2<sup>31</sup> \* 10<sup>-6</sup>, ab V 7.3 auch neg.)

Die Parameter n1 bis n3 geben die Skalierungsfaktoren für die drei Impulsausgänge an, wobei n2 und n3 die Faktoren für die zwei zusätzlichen Impulsausgänge (Erweiterungskarte IF2- Serie) sind. Der mögliche Frequenzbereich der Erweiterungskarte ist zu beachten.

Die zusätzlichen Impulsausgänge geben immer Geschwindigkeitswerte aus, auch wenn z.B. *INCValue R* gesetzt ist (siehe *INCValue*). In diesem Fall wird am Standardimpulsausgang (OUT1/OUT2) die Messrate und an den hochauflösenden Impulsausgängen (OUT4 bis OUT7) die Geschwindigkeit ausgegeben.

Ab Firmwareversion 7.3 kann ein negativer *INCFactor* eingegeben werden um die Phasenlage der Impulsausgänge zu drehen (z.B. wenn auf Grund des Einbaus *Direction 1* oder *5* ist).

Beispiel ohne IF2: *INCFactor* -1.5 Beispiel mit IF2: *INCFactor* -1 -10 -12.3456

## **9.5.3 Der Befehl** *INCOutput*

Mit diesem Befehl wird festgelegt, ob der Ausgabewert nach dem durch *Average* gegebenen Zeitintervall (*INCOutput 0*, siehe Befehl *Average*) oder bei Auftreten eines Trigger-Ereignisses (*INCOutput 1*, siehe Befehl *Trigger*) aktualisiert wird.

Syntax: *INCOutput* [n]  $(n = 0, 1)$ 

## **9.5.4 Der Befehl** *INCValue*

Mit diesem Befehl wird festgelegt, ob die Geschwindigkeit oder die Messrate an OUT1/2 ausgegeben werden soll.

Syntax: *INCValue* [c]  $(c = V, R)$ 

Bei Nutzung der Erweiterungskarten IF2-Serie wird unabhängig vom eingestellten Wert für *INCValue* die Geschwindigkeit an den zusätzlichen Impulsausgängen ausgegeben.

## **9.5.5 Der Befehl** *PINC*

Anzeigen aller Parameter der Impulsausgabe.

Syntax: *PINC* 

⚠

## **9.6 Ausgabe über die serielle Schnittstelle 1**

#### **9.6.1 Der Befehl** *S1On*

Mit diesem Befehl wird die Datenausgabe auf der seriellen Schnittstelle ein- oder ausgeschaltet. Während der Kommandoeingabe und -abarbeitung wird die Ausgabe der Daten unterbrochen!

Syntax:  $\text{S1On}$  [n] (n = 0 - aus, 1 - ein)

#### **9.6.2 Der Befehl** *S1Format*

Über die serielle Schnittstelle 1 kann neben der Programmierung auch eine Datenausgabe erfolgen. Das Übertragungsformat kann in weiten Grenzen vorgegeben werden. Die Ausgabe erfolgt in ASCII. Die einzelnen Parameter können durch Komma oder Leerzeichen getrennt werden. Die Trennzeichen zwischen den Parametern können aber auch entfallen.

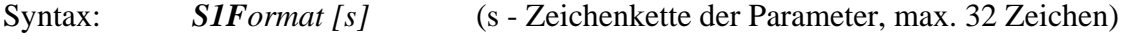

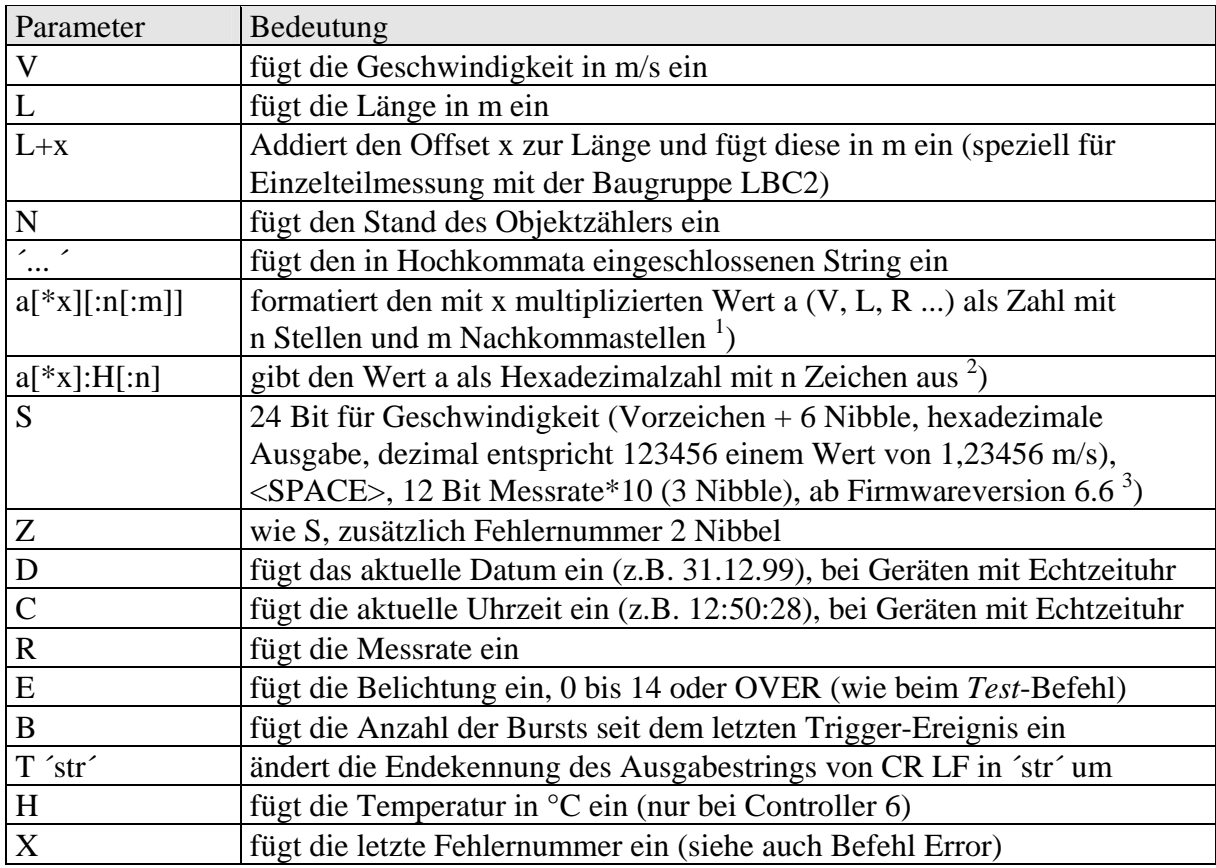

Tabelle 13 Parameter für die Formatierung der Ausgabe an S1

- 1) Wenn bei einer numerischen Ausgabe keine Angabe der Stellen erfolgt, werden bei Länge und Geschwindigkeit mit drei Nachkommastellen in der Standardeinheit (siehe Anhang) ausgegeben. Alle anderen Werte werden ohne Nachkommastellen ausgegeben.
- 2) Die hexadezimale Ausgabe im Format a:H:n erfolgt mit Vorzeichen (Minuszeichen oder "Space") und n Dezimalstellen. Jedes Byte benötigt 2 Dezimalstellen. Ohne den Parameter n werden 9 Zeichen für 4 Byte und das Vorzeichen ausgegeben (32 Bit Zahl). Führende Nullen werden nicht unterdrückt.

3) Das Spezialformat *S* realisiert eine schnelle Ausgabe von Geschwindigkeit und Rate.

Die hexadezimale Ausgabe ist zu bevorzugen, wenn Werte schneller als in einem HN. Zeitraster von 50 ms (siehe *S1Time*) ausgegeben werden sollen, da die Konvertierung in Hexadezimalzahlen wesentlich weniger Rechenzeit benötigt. Bei einem Zeitraster < 20 ms ist immer das Format S zu verwenden.

Ohne Formatangabe wird linksbündig ausgegeben, führende Nullen werden, außer bei hexadezimaler Ausgabe, unterdrückt. Bei Formatangaben wird mit Leerzeichen aufgefüllt. Sollte bei Formatangaben der Wert die mögliche Stellenzahl überschreiten, wird die notwendige Stellenzahl ausgegeben.

Der Dezimalpunkt und ein evtl. vorhandenes Vorzeichen (nur bei negativen Zahlen) belegen gleichfalls eine Stelle.

Die standardmäßige Endekennung des Ausgabestrings ist CR LF (13 10 bzw. 0DH 0AH). Mit dem Parameter T ist es möglich, die Endekennung auf den folgenden String zu setzen. Die Zeichen werden durch Hochkomma eingeschlossen oder durch den entsprechenden ASCII-Code angeben (z.B. *T ´A´ 10* für 'A' LF oder *T42* für ´\*´). Maximal zwei Zeichen sind zugelassen. Der ASCII-Code ist immer dezimal anzugeben.

#### **9.6.3 Der Befehl** *S1Interface*

Mit dem Befehl *S1Interface* wird die serielle Schnittstelle konfiguriert. Es erfolgt die Einstellung der Baudrate, der Protokollart und der Parität. Die Einstellung kann für jeden Parameter einzeln oder für alle Parameter gleichzeitig erfolgen. Die Reihenfolge der Parameter spielt keine Rolle. Nicht angegebene Parameter werden auf die voreingestellten Werte (kein Protokoll, keine Parität) zurückgesetzt. Das Format ist mit acht Datenbit und einem Stoppbit festgelegt. Bei eingeschalteter Parität wird das achte Datenbit durch das Paritätsbit ersetzt. Ein Paritätsfehler wird durch "E11 S1 parity" und ein Pufferüberlauf durch "E12 S1 buffer overflow" angezeigt (siehe Fehlermeldungen im Anhang).

Syntax: *S1Interface* [n] [c] [c] (n, c - siehe unten)

Für die Baudrate sind folgende Werte möglich:

n: 0 \*); 600; 1200; 2400; 4800; 9600; 19200; 38400

| Protokollart         | Code c1 Parität |                                 | Code c <sub>2</sub> |
|----------------------|-----------------|---------------------------------|---------------------|
| kein Protokoll       |                 | - <sup>**</sup> )∥keine Parität |                     |
| Softwareprotokoll    |                 | ungerade Parität                |                     |
| $(XON / XORF-Codes)$ |                 | gerade Parität                  | F                   |

Tabelle 14 Einstellung der RS 232-Schnittstelle

\*) automatische Baudratenerkennung<br>\*\*) kein Parameter angegeben

kein Parameter angegeben

Wird bei der Baudrate eine 0 angegeben, erkennt das VLM 200 nach dem Einschalten die Baudrate automatisch. Bedingung ist dabei jedoch, dass das erste ankommende Zeichen ein CR (0DH) ist.

#### **9.6.4 Der Befehl** *S1Output*

Mit diesem Befehl wird festgelegt, ob der Messwert in einem wählbaren Zeitintervall (siehe Befehl *S1Time*), bei Auftreten eines Trigger-Ereignisses (siehe Befehl *Trigger*) oder bei jedem Burst gesendet wird.

Syntax:  $\textbf{S1Output}$  [n] (n = 0, 1, 2)

## **9.6.5 Der Befehl** *S1Time*

Mit diesem Befehl wird das Zeitintervall in ms festgelegt, in dem die Daten an der Schnittstelle S1 ausgegeben werden sollen.

Bei der Geschwindigkeitsmessung werden alle anfallenden Werte (Bursts) während der Mittelungszeit (siehe Befehl *Average*) gemittelt. Die Daten werden dann äquidistant mit der durch *S1Time* eingestellten Zeit ausgegeben.

Syntax: *S1Time* [n] (n = 10 ... 65535) Einheit: ms

## **9.6.6 Der Befehl** *PS1*

Anzeigen aller Parameter der seriellen Schnittstelle 1.

Syntax: *PS1* 

# **9.7 Ausgabe über die serielle Schnittstelle 2**

Über die serielle Schnittstelle 2 (optionale Erweiterungskarte IF1 oder ECC2) kann eine Datenausgabe wie über die serielle Schnittstelle 1 erfolgen. Alle Befehle gelten entsprechend, es ist lediglich S1 durch S2 zu ersetzen.

Die serielle Schnittstelle 2 kann auch zur Kommandoeingabe (identisch zur Schnittstelle 1) eingesetzt werden. Das Echo erfolgt aber immer auf der Schnittstelle 1 egal ob die Eingabe auf Schnittstelle 1 oder 2 erfolgt. Eine gleichzeitige Eingabe von Kommandos an beiden Schnittstellen muss vermieden werden!

Die Kommandoeingabe wird durch Angabe des Parameters T für *S2Format* abgeschaltet. Dies ist zwingend erforderlich wenn eine RS485 (2-Drahtleitung) verwendet wird, da sonst die Ausgaben als Kommandos interpretiert würden.

Syntax: *S2Format s T 10 13* (s – Zeichenkette, 10 13 entsprechen CR LF)

Beim Befehl *S2Interface* ist zu beachten, dass die Baudrate je nach verwendeter Schnittstelle durch die Hardware begrenzt wird. Für die Baudrate der 2. seriellen Schnittstelle sind folgende Einstellungen möglich: 2400; 4800; 9600; 19200; 38400 **und 57600**. Für den Befehl *S2Interface* kann der Parameter *H* angegeben werden, dann wird mit den Handshakeleitungen gearbeitet (nur mit Option IF1 mit RS 232).

# **9.8 Offline-Messung**

Λ

## **9.8.1 Der Befehl** *OFFLine*

In der Betriebsart *OFFline* werden die Messwerte nicht (wie bisher beschrieben) an einer Schnittstelle ausgegeben, sondern in den internen Speicher geschrieben. Die Betriebsart dient zum Erstellen von Geschwindigkeits- und Zeitverläufen und zur Aufnahme sehr schneller Vorgänge.

Während der Offline-Messung erfolgt keine Aktualisierung der Ausgabekanäle, d.h. Impuls-, Analog- und serielle Ausgaben sind nicht möglich!

Mit dem Befehl *OFFLine* wird die Offline-Messung gestartet. Der optionale Parameter T bewirkt, dass auf ein Trigger-Ereignis gewartet wird (siehe Befehl Trigger). Es können maximal 15296 Werte (je 64 Bit) aufgenommen werden. Jeder Wert wird als Zeit- und Messwert (je 32 Bit) abgelegt. Während der Messung leuchtet die BUSY-LED (gelb). Die gemessenen Daten werden nur durch einen erneuten Start überschrieben. Bei Stromausfall gehen sie verloren. Ein vorzeitiger Abbruch ist mit ESC möglich. Bei Abbruch mit ESC oder bei vollem Speicher wird eine Fehlermeldung ausgegeben (siehe Fehlermeldungen im Anhang).

Syntax: *OFFLine* [T] T - Warten auf Trigger

## **9.8.2 Der Befehl** *OFFactor*

Mit diesem Befehl kann ein Skalierungsfaktor eingestellt werden. Der Skalierungsfaktor wird erst bei der Ausgabe mit *OffRead* berücksichtigt.

Syntax: *OFFactor* [n]  $(n = 0.000001 ... 2^{31} * 10^{-6})$ 

## **9.8.3 Der Befehl** *OFFMeasure*

Mit diesem Befehl wird die Zeitdauer der Offline-Messung in Sekunden eingestellt.

Syntax: *OFFMeasure* [n] (n = 1 ... 65535) Einheit: s

## **9.8.4 Der Befehl** *OFFOutput*

Mit diesem Befehl wird festgelegt, ob der Messwert in einem wählbaren Zeitintervall (siehe Befehl *OFFTime*), bei Auftreten eines Trigger-Ereignisses (siehe Befehl *Trigger*) oder bei jedem Burst zum Speicher ausgegeben wird.

Syntax:  $OFFOutput[n]$  (n = 0, 1, 2)

#### **9.8.5 Der Befehl** *OFFRead*

Mit diesem Befehl werden die gemessenen Daten nach einer Offline-Messung an der seriellen Schnittstelle 1 ausgegeben. Das Format beim Auslesen ist fest, es wird die Zeit seit Beginn der Messung in ms und der Wert mit maximaler Auflösung ausgegeben. Die beiden Zahlen werden durch ein Leerzeichen getrennt. Nach dem Wert erfolgt ein Zeilenumbruch (CR LF). Ist noch keine Messung gestartet worden, wird bei einem Leseversuch eine Fehlermeldung (siehe Anhang) ausgegeben.

#### Syntax: *OFFRead*

Bei einem vorzeitigen Abbruch mit ESC wird eine Fehlermeldung ausgegeben (siehe Anhang).

#### **9.8.6 Der Befehl** *OFFTime*

Mit diesem Befehl wird das Zeitintervall in ms festgelegt, in dem die Daten abgespeichert werden (siehe auch Befehl *OFFOutput*). Bei der Geschwindigkeitsmessung werden alle innerhalb dieses Zeitintervalls erfassten Messwerte (Bursts) zu einem Mittelwert verdichtet und abgespeichert. Die mit *Average* eingestellte Zeit wird im Offline Mode nicht berücksichtigt!

Syntax: *OFFTime* [n] (n = 2 ... 65535) Einheit: ms

## **9.8.7 Der Befehl** *OFFValue*

Mit diesem Befehl wird festgelegt, ob die Geschwindigkeit, die Länge, die Anzahl der Objekte oder die Messrate gemessen werden soll.

Syntax:  $OFFValue [c]$   $(c = V, L, N, R)$ 

#### **9.8.8 Der Befehl** *POFF*

Anzeigen aller Parameter für den Offline-Messung.

Syntax: *POFF*

# **9.9 Lesebefehle**

Die Lesebefehle dienen zum asynchronen Auslesen von Messwerten. Sie werden durch den Kommandointerpreter besonders schnell abgearbeitet. Alle Lesebefehle werden mit einem Buchstaben eingegeben und nach dem folgenden CR (0AH) ausgeführt. Der Wert wird mit fester Formatierung (siehe unten) ausgegeben und mit CR LF (0DH 0AH) abgeschlossen.

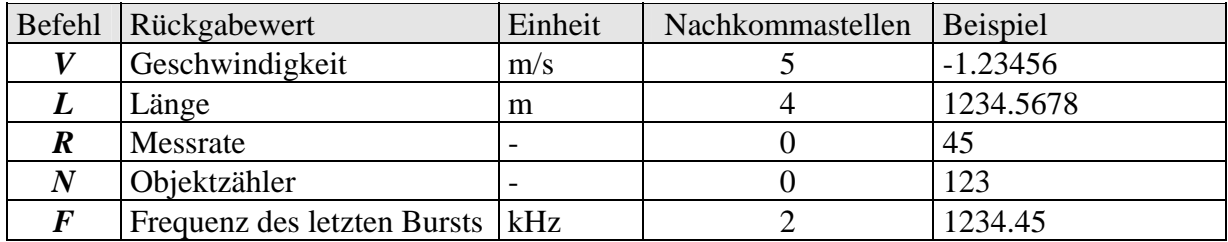

Tabelle 15 Lesebefehle

Auch das Kommando *Start* kann mit einem Buchstaben *S* abgekürzt werden, um eine neue Längenmessung zu starten.

# **9.10 Systembefehle**

## **9.10.1 Der Befehl \****Password*

Der Systembefehl *\*Store* ist durch ein Passwort geschützt, das durch den Befehl *\*Password*  geändert werden kann. Das Passwort besteht aus bis zu acht Zeichen, einschließlich Großund Kleinbuchstaben, Ziffern, Sonder- und Leerzeichen, die bei der Eingabe durch Sterne dargestellt werden. Durch die Eingabe eines einzelnen Sterns wird der Passwortschutz ausgeschaltet. Ein Abbruch der Eingabe kann mit 'Enter' vor Eingabe des ersten Zeichens erfolgen. Bei drei fehlerhaften Eingaben des Passworts erscheint die Ausschrift ´Illegal use!´. Danach muss eine Zeit von 60 Sekunden abgewartet werden, bevor das nächste Kommando angenommen wird.

Bei der Eingabe des Passwortes wird nicht zwischen Groß- und Kleinbuchstaben unterschieden. Voreingestellt ist das Passwort ´**WEGA**´.

Syntax: **\****Password* 

#### **9.10.2 Der Befehl** *\*Restart*

Mit diesem Befehl wird ein Kaltstart ausgelöst. Das Gerät führt die Initialisierung wie nach dem Einschalten durch. Die Parameter werden auf die zuletzt mit dem *\*Store*-Befehl abgespeicherten Werte zurückgesetzt. Der Befehl muss ausgeschrieben werden.

Syntax: **\****Restart*

## **9.10.3 Der Befehl** *\*Restore*

Dieser Befehl löst einen Warmstart aus. Dadurch wird auf die zuletzt mit dem *\*Store*-Befehl abgespeicherten Parameter zurückgesetzt.

Syntax: **\****Restore*

#### **9.10.4 Der Befehl** *\*Simulation*

Der Befehl dient zur Simulation von Geschwindigkeit und Messrate an den Ausgängen des Messgerätes bei zeitsynchroner Ausgabe (ab Firmware V 6.5). Er unterbricht die Messung! Der Parameter n1 für die Geschwindigkeit muss angegeben werden. Der zweite Parameter für die Messrate n2 ist optional.

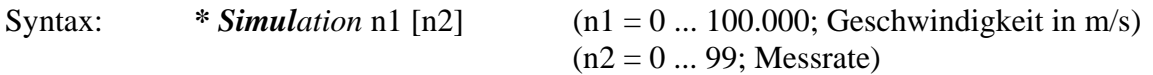

Folgende Ausgaben werden bei der Simulation unterstützt: Impulsausgabe, Analogausgabe, Ausgabe an der Schnittstelle S2 inkl. IFPROFI und IFETHER, sowie Ratenüberwachung mit *Minrate* und ECC-Steuerung. Die triggersynchrone Ausgabe wird erst ab Firmware V 6.7 unterstützt!

Mit ESC wird die Simulation beendet.

#### **9.10.5 Der Befehl** *\*Store*

Der Befehl speichert die aktuelle Einstellung. Diese Einstellung bleibt auch nach dem Ausschalten des Gerätes erhalten. Beim Einschalten des Gerätes oder nach Ausführung des Befehls \**Restore* wird die zuletzt mit *\*Store* gespeicherte Einstellung geladen. Der Befehl ist durch das Passwort geschützt.

Bei der Eingabe des Passwortes wird nicht zwischen Groß- und Kleinbuchstaben unterschieden. Voreingestellt ist das Passwort '**WEGA**'.

Syntax: *\*Store*

Während der Ausführung der Systembefehle wird die eigentliche Messung Δ unterbrochen!

Æ

## <span id="page-56-0"></span>**9.11 Die VLM 200 Geräteserie F und S**

Gegenüber der Beschreibung der vorigen Kapitel ist die Bedeutung einiger Befehle der Geräteserie F bzw. S unterschiedlich. Im Folgenden sind wichtige Änderungen mit dem Zeichen \*) markiert.

#### **9.11.1 Zum Funktionsprinzip F-Serie**

Die F-Serie wurde für hochdynamische Geschwindigkeitsmessungen im Produktionsprozess entwickelt und eignet sich besonders für Regelungsaufgaben.

Die F-Serie wurde um einen Mittelungsprozessor (ASIC) erweitert. Dieser berechnet den nach Signalqualität gewichteten gleitenden Mittelwert \*) über die Frequenz der Einzelbursts. Es wird ein Ringspeicher mit 4 oder 8 Mittelungszyklen (siehe Bild 18) verwendet. Die zeitliche Länge eines Zyklusses ist in Bild 18 als ein Schnitt dargestellt und entspricht der Mittelungszeit *Average*. Die ankommenden Einzelwerte werden asynchron addiert, das Ergebnis wird synchron einmal pro *Average* ausgelesen. Dadurch kann gegenüber dem VLM 200 Standard eine 8x höhere Aktualisierungsrate \*) an den Ausgängen erreicht werden. Die interne Berechnung der Länge ist nicht möglich \*).

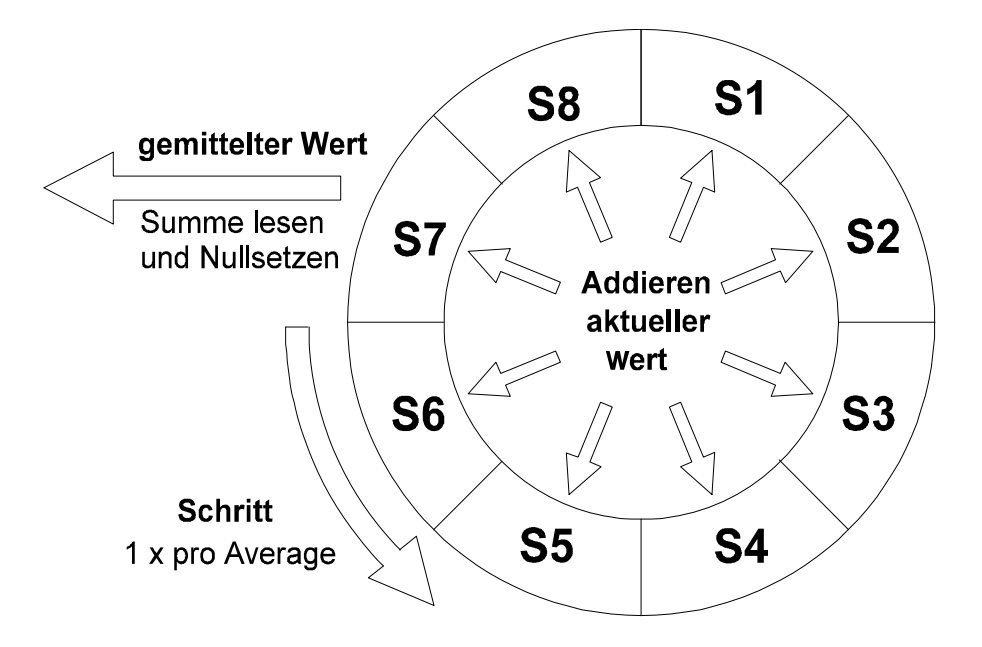

Bild [1](#page-56-0)8 Vereinfachtes Funktionsprinzip des Mittelungsprozessors mit 8 Zyklen<sup>1</sup>

Die Mittelungszeit (Befehl *Average*) wird so hoch gewählt, wie die gewünschte Aktualisierungszeit für den schnellsten benutzten Ausgabekanal. Übliche Werte für *Average* sind 4 bis 20 ms  $*$ ).

Wird nur die Impulsausgabe oder die Analogausgabe eingeschaltet, ist *Average* ≥ 2 ms zulässig. Sind sowohl Impuls- als auch Analogausgabe eingeschaltet, ist *Average* ≥ 5 ms zu wählen. Bei eingeschalteter serieller Ausgabe (S1 oder S2) sollte *Average* ≥ 20 ms, je nach Stringlänge, gesetzt werden.

Bei Verwendung der ECC-Steuerung sollte *Average* auf 5 ms gesetzt werden \*).

 $\overline{a}$ 

<sup>1</sup> *Windows 8*, d.h. 8 gleitende Fenster (Summen S1 bis S8)

Λ

Zur Minimierung der Rechenbelastung sind nicht benötigte Ausgabekanäle grundsätzlich auszuschalten!

Mit dem Befehl *WINDOW 1* \*) kann die gleitende Mittelung abgeschaltet werden. *WINDOW 4* reduziert die Anzahl der Mittelungsfenster auf 4. *WINDOW 8* ist die Standardeinstellung (ab Software V 6.5).

H)

Es ist zu beachten, dass alle internen Prozesse und Ausgaben auf *Average* synchronisiert werden. Ausgaben, die nicht zum Zeitpunkt *Average* ausgelöst werden (z.B. Ausgabezeit verschieden einem Vielfachen von *Average* oder triggergesteuerte Ausgaben), werden erst nach Erreichen des nächsten durch *Average* gegebenen Zeitpunktes vorgenommen.

#### **9.11.2 Zum Funktionsprinzip S-Serie**

Geräte der S-Serie erlauben zusätzlich die Synchronisation des Mittelungsprozessors und damit des gesamten Systems durch ein externes Signal. Dazu ist am Triggereingang (IN2) ein Takt von 30 bis 500 Hz einzuspeisen. Der Parameter *Average* ist auf 0 und der Wert für *Trigger* ist gleichfalls auf 0 zu setzen.

Die Befehle *INCOutput 1*, *S1Output 1* usw. erlauben die Konfiguration der extern synchronisierten Ausgabe des Geschwindigkeitswertes.

Werden z.B. zwei oder mehrere Messgeräte vom Typ VLM 200 S bzw. VLM 200 SD mit dem selben Takt angesteuert, ist es möglich, hochgenaue und dynamische Differenzgeschwindigkeitsmessungen durchzuführen.

Folgende Bedingungen sind einzuhalten:

- Die Parametrierung der Geräte ist gleich. Die Geräte sind in gleicher Bewegungsrichtung montiert und werden mit hochauflösendem Impulsausgang (Erweiterungskarte IF2 oder besser IF2F) oder einer schnellen seriellen Ausgabe ausgestattet.
- Bei einer serielle Übertragung ist eine externe Synchronisation zwingend erforderlich..
- Eine notwendige Richtungsumschaltung erfolgt durch ein externes Signal (*Direction* ≤ 3).

#### **Programmierbeispiel S-Serie mit Impulsausgabe IF2F**

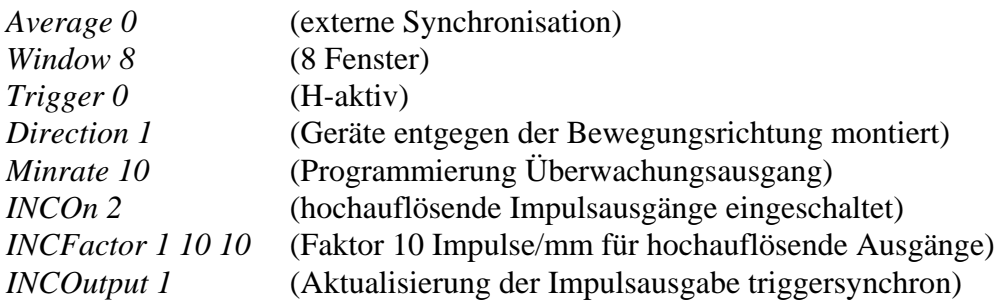

Der 24-Volt-Takt am Eingang 'IN2' gestattet eine maximale Synchronisationsfrequenz von 500 Hz (2 ms). Eine Takt zwischen 100 bis 300 Hz wird empfohlen. Der Ausgang 'OUT 3' wird als Überwachungsausgang genutzt und durch den Parameter *Minrate* gesteuert. Alle weiteren Ausgänge werden abgeschaltet.

| Befehl           | Bedeutung                          |    | Einheit   mögliche Werte | Voreinstellung  |
|------------------|------------------------------------|----|--------------------------|-----------------|
| Average          | Zykluszeit für                     | ms | 280                      | $10 \text{ ms}$ |
|                  | Mittelungsprozessor                |    | 0 bei S-Serie            | 0 bei S-Serie   |
| <b>Window</b>    | Anzahl der Fenster des             |    | 1, 4, 8                  |                 |
|                  | Mittelungsprozessors               |    |                          |                 |
| <b>Calibrate</b> | Kalibrierung n1, n2                |    |                          |                 |
|                  | n1 - Messzeit in s                 |    | 165535                   |                 |
|                  | n <sub>2</sub> - Kalibrierwert m/s |    | 0.000110000              |                 |
| <b>Test</b>      | Testkommando                       |    |                          |                 |

**9.11.3 Befehle mit wesentlichen Unterschieden bei F- und S-Serie** 

Tabelle 16 Befehle der F-Serie und S-Serie mit unterschiedlicher Bedeutung

Der Befehl *Calibrate* erlaubt keine Kalibrierung über die Länge (nur zwei numerische Parameter). Der Befehl *ALValue* entfällt (es wird immer die Geschwindigkeit überwacht). Beim Befehl *Test* erfolgt keine Längenanzeige. Eine Ausgabe der Länge an den Schnittstellen ist nicht möglich (*S1Format* und *S2Format*).

# **10 Anhang**

# **10.1 Befehlsübersicht**

# **10.1.1 Allgemeine Befehle**

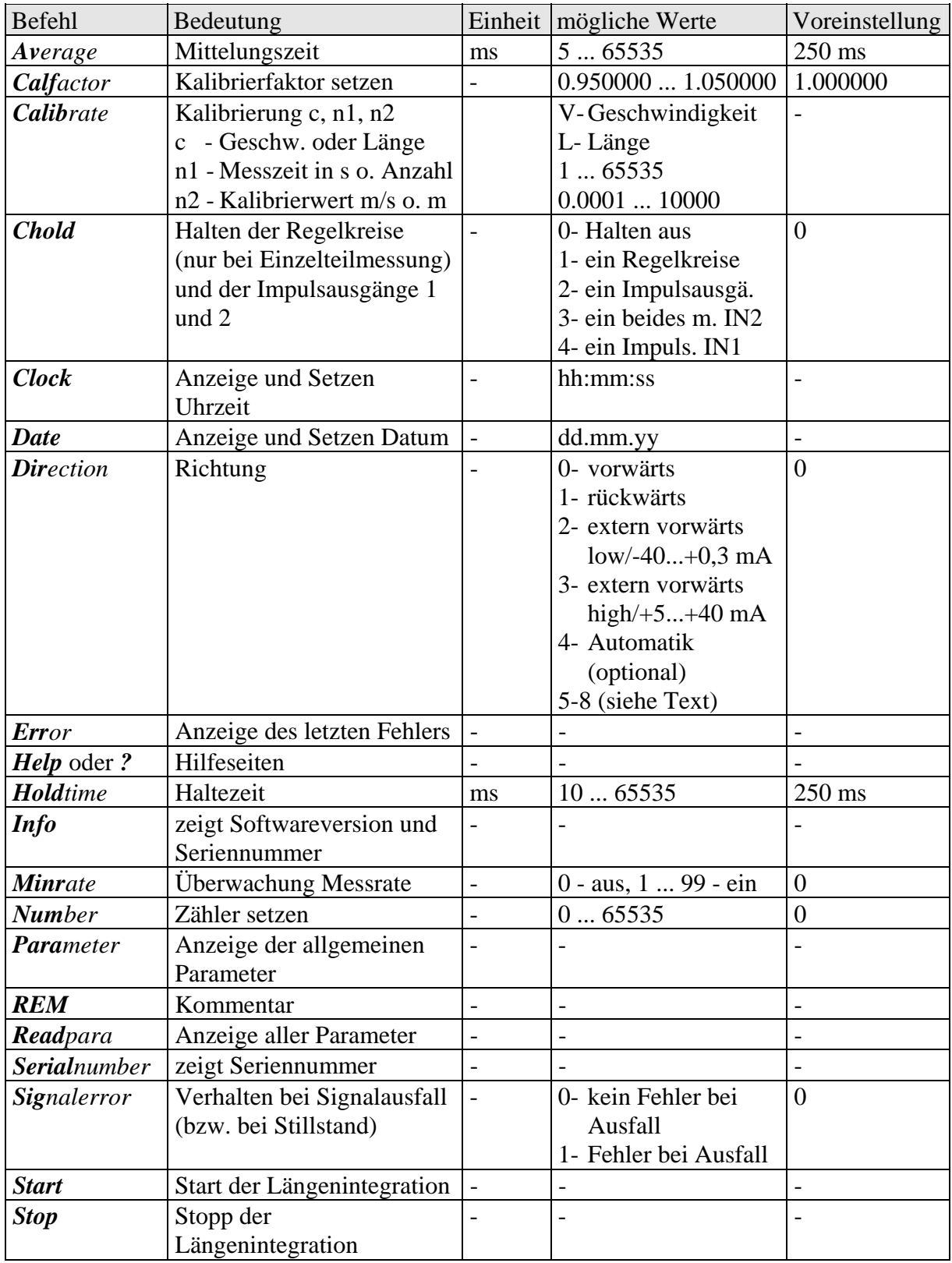

<span id="page-60-0"></span>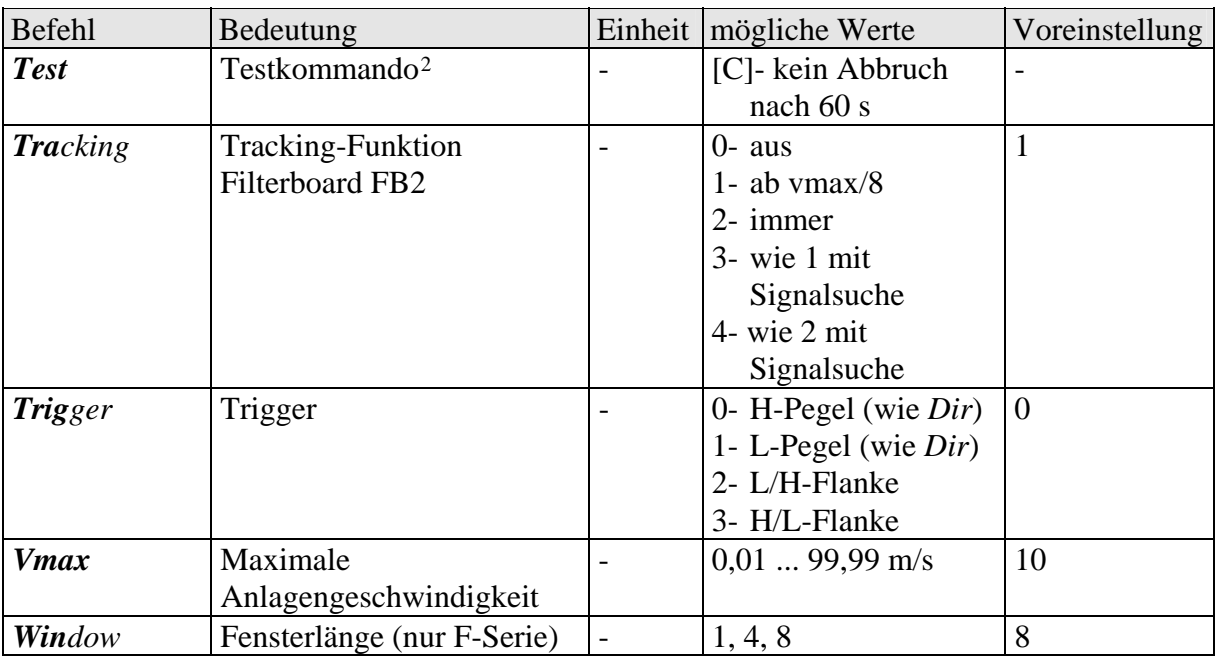

Tabelle 17 Allgemeine Befehle

## **10.1.2 Befehle für die Alarmausgabe**

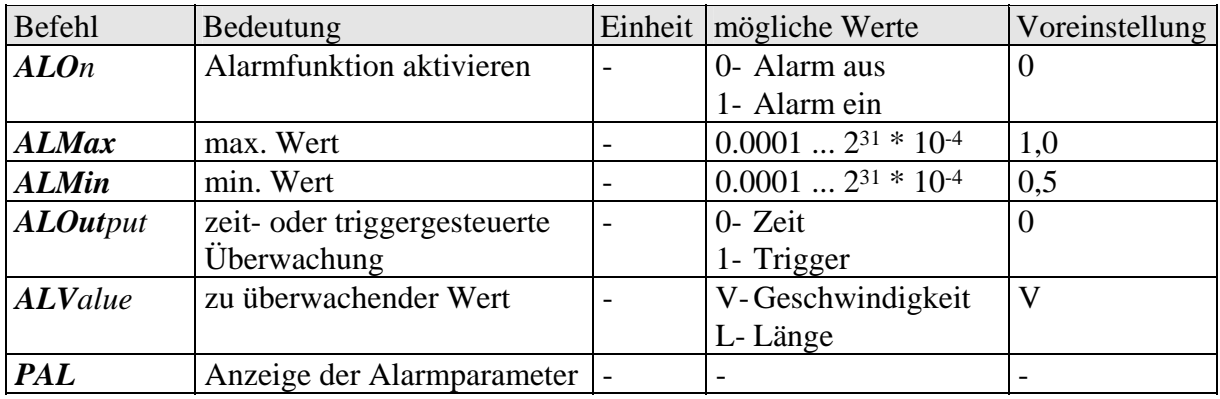

Tabelle 18 Befehle für die Alarmgausgabe

## **10.1.3 Befehle für die Analogausgabe**

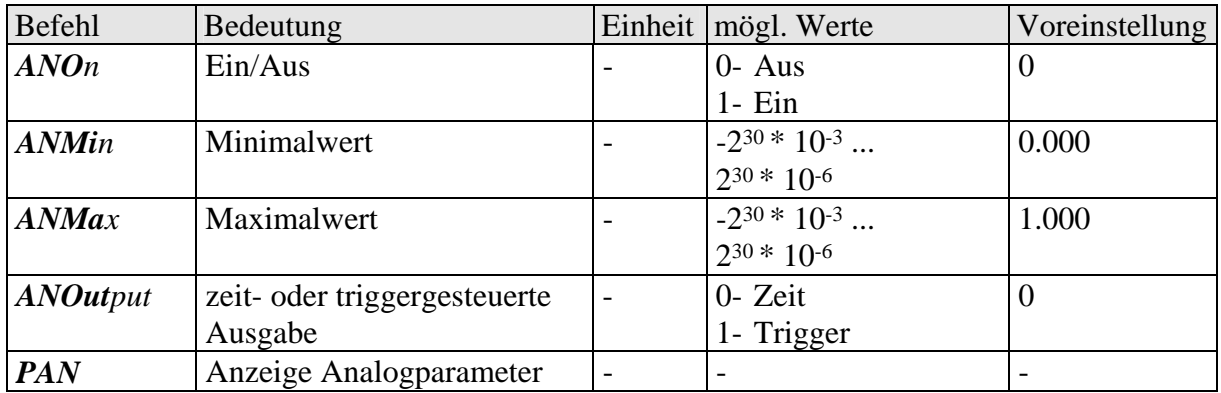

<sup>2</sup> Das Kommando *Test* bricht nach 60 Sekunden automatisch ab. Der Parameter *C* unterdrückt den automatischen Abbruch.

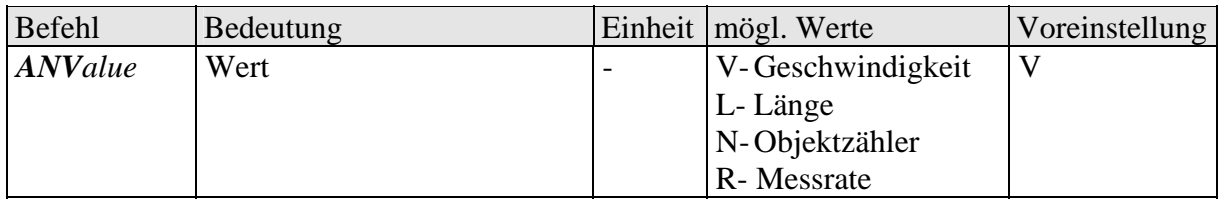

Tabelle 19 Befehle für die Analogausgabe

#### **10.1.4 Befehle für die ECC-Steuerung**

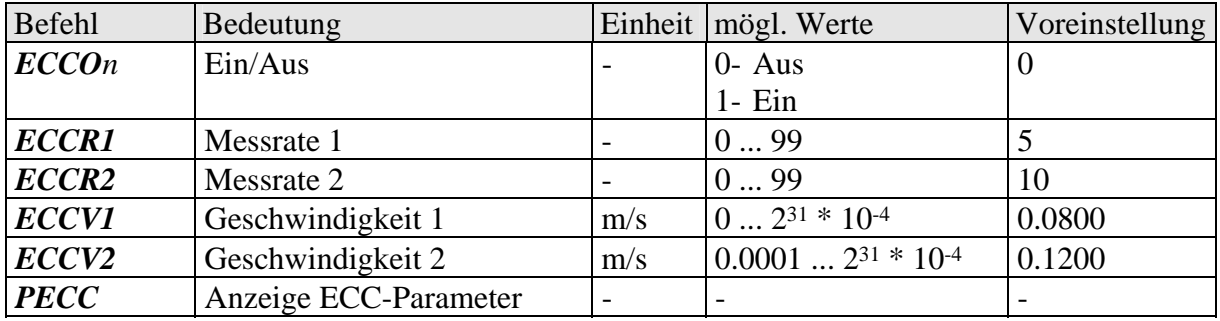

Tabelle 20 Befehle für die ECC-Steuerung

## **10.1.5 Befehle für die Impulsausgabe**

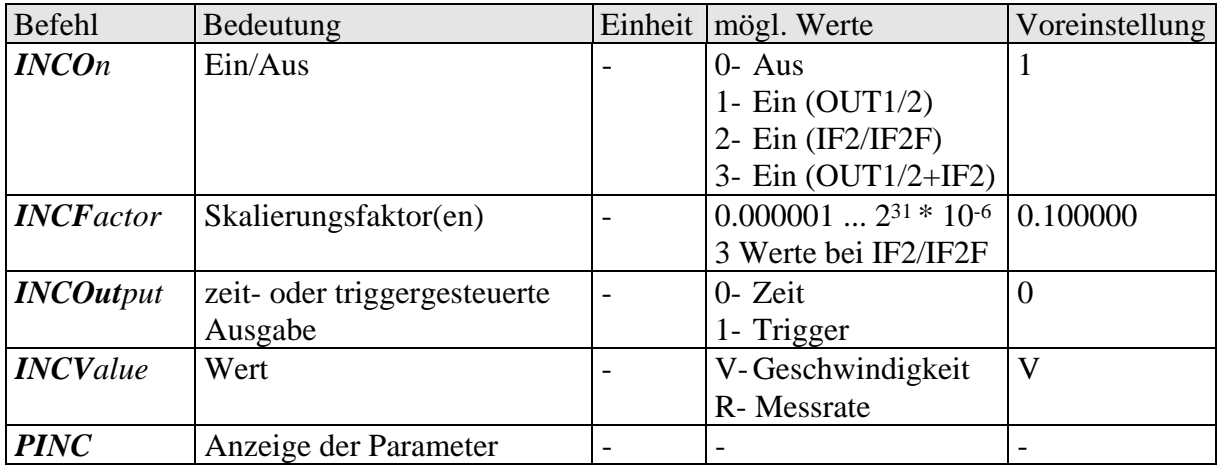

Tabelle 21 Befehle für die Impulsausgabe

#### **10.1.6 Befehle für die Ausgabe über die serielle Schnittstelle S1**

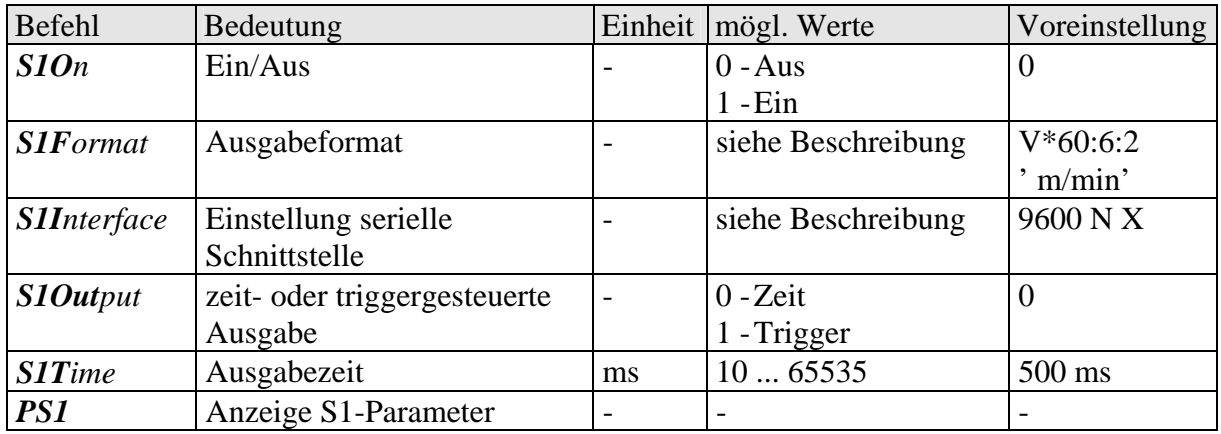

Tabelle 22 Befehle für die serielle Schnittstelle S1

| <b>Befehl</b>       | Bedeutung                    |    | Einheit   mögl. Werte | Voreinstellung |
|---------------------|------------------------------|----|-----------------------|----------------|
| S2On                | Ein/Aus                      |    | $0 - Aus$             |                |
|                     |                              |    | $1 - Ein$             |                |
| $S2\textit{Format}$ | Ausgabeformat                |    | siehe Beschreibung    | VL RT42        |
| <b>S2Interface</b>  | Einstellung serielle         |    | siehe Beschreibung    | 9600 N X       |
|                     | Schnittstelle                |    |                       |                |
| S2Output            | zeit- oder triggergesteuerte |    | $0 - Zeit$            |                |
|                     | Ausgabe                      |    | 1-Trigger             |                |
| S2Time              | Ausgabezeit                  | ms | 365535                | 500 ms         |
| PS2                 | Anzeige S2-Parameter         |    |                       |                |

**10.1.7 Befehle für die Ausgabe über die serielle Schnittstelle 2** 

Tabelle 23 Befehle für die serielle Schnittstelle S2

## **10.1.8 Befehle für die Offline-Messung**

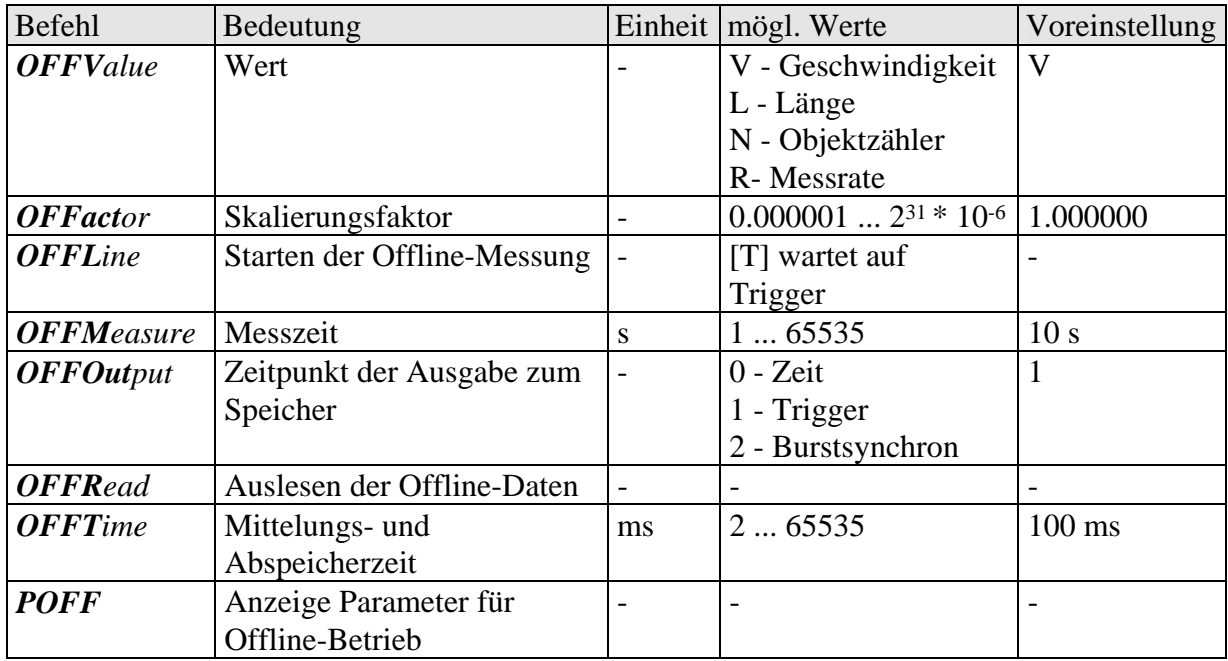

Tabelle 24 Befehle für die serielle Offline-Messung

## **10.1.9 Lesebefehle**

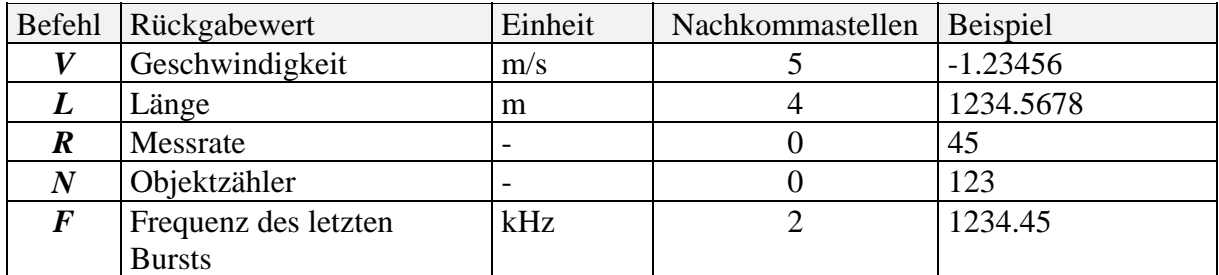

Tabelle 25 Lesebefehle

## **10.1.10 Systembefehle**

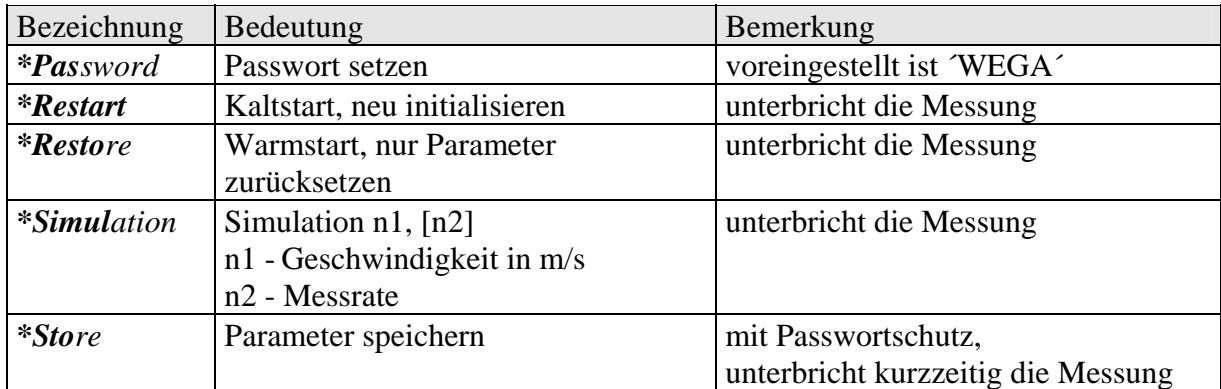

Tabelle 26 Systembefehle

# **10.2 Programmierbeispiele**

## **Druckprotokoll**

In einem Produktionsbetrieb werden Stahlplatten zugeschnitten. Ein Messgerät VLM 200 mit Option Laserlichtschranke und Echtzeituhr wird zur Endkontrolle eingesetzt. Es soll ein Druckprotokoll mit Datum, Uhrzeit, fortlaufender Nummer mit Werkskennzeichnung und Plattenlänge erzeugt werden.

Am Eingang 'IN2' (Triggereingang) wird eine Lichtschranke angeschlossen, die Anfang und Ende der Platten detektiert. Ein Drucker mit seriellem Interface wird nach der Programmierung mit der Schnittstelle 1 des VLM 200 verbunden.

Programmierung:

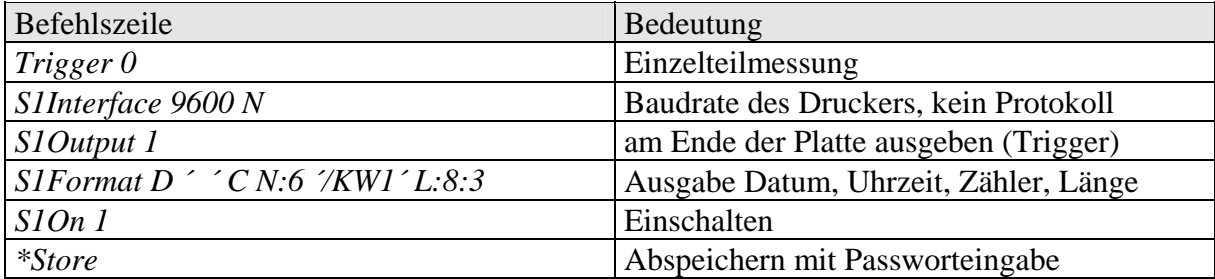

Tabelle 27 Beispiel für die Programmierung eines Druckprotokolls

Für die Formatangabe wäre auch die verkürzte Schreibweise ohne Leerzeichen möglich:  *S1Format D´ ´CN:6´/KW1´L:8:3* 

#### **Impulsausgabe**

Ein Laufrad mit Drehgeber soll substituiert werden. Der Drehgeber lieferte 2 Impulse pro Millimeter. Als Abtastfrequenz werden auf Grund der Prozessdynamik 50 ms gewählt. Der Drehgeberausgang des VLM 200 wird an die vorhandene Steuerung angeschlossen.

Rechnung:

Ausgabefrequenz  $\text{lin } k\text{Hz} = \text{Faktor } \frac{1}{\text{mm}} \cdot \text{Geschwindiekeit}$   $\text{lin } m/s$ gleichbedeutend mit:

Impulszahl = 1000 ⋅ Faktor [1/mm] ⋅ Länge [m]

 $Faktor = Impulszahl / (1000 · Länge [m])$ 

 $= 2 / (1000 \cdot 0,001)$ Faktor = 2 (d.h. Pulse per mm können direkt eingegeben werden!)

Programmierung:

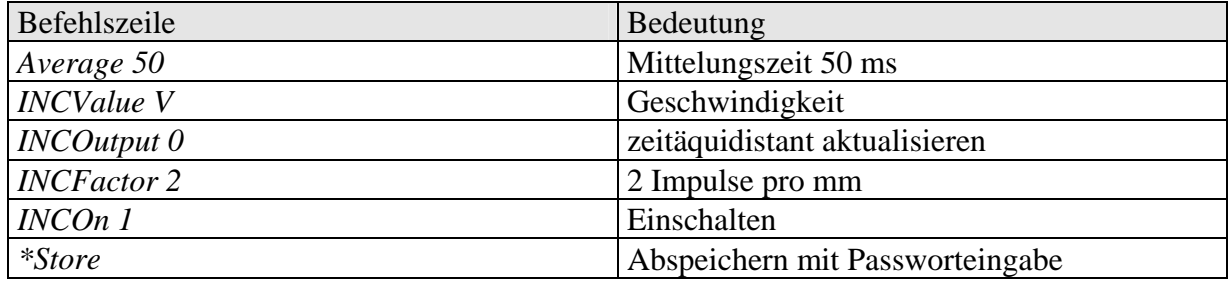

Tabelle 28 Beispiel für die Programmierung der Impulsausgabe

# **10.3 Fehlermeldungen**

Alle Fehlermeldungen beginnen mit dem Buchstaben 'E' und einer zweistelligen Fehlernummer. Ab Fehlercode 'E10' wird der letzte während des Betriebes aufgetretene Fehler zwischengespeichert und kann mit dem Befehl *Error* angezeigt und gelöscht werden.

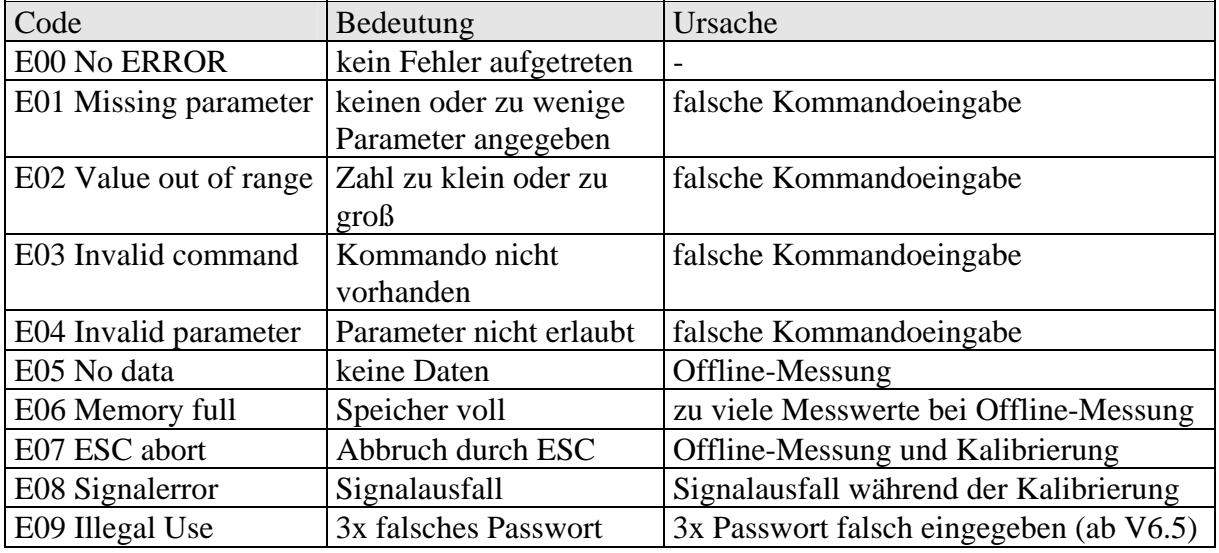

Tabelle 29 Fehler bei der Kommandoeingabe und Abarbeitung

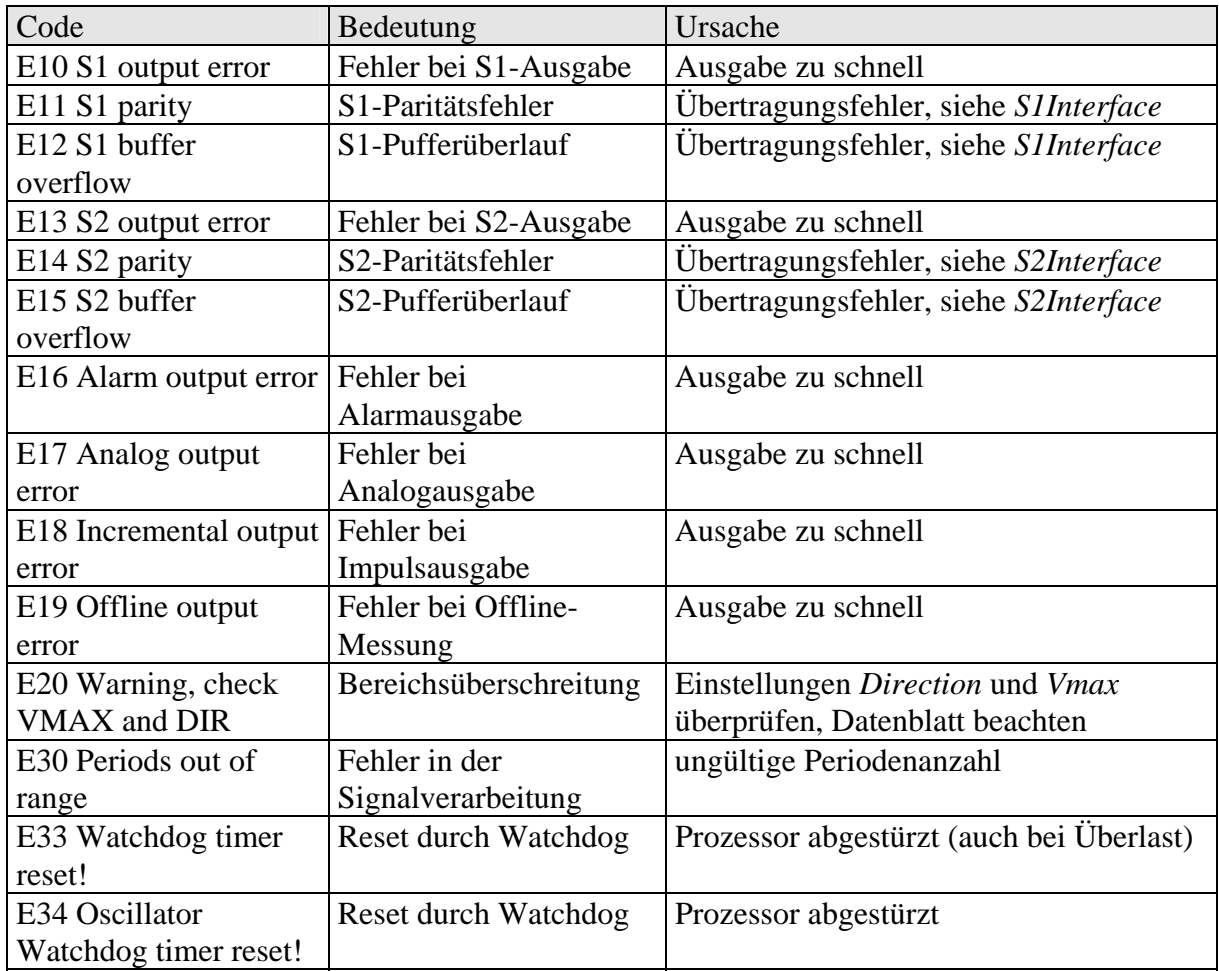

Tabelle 30 Kritische Fehler

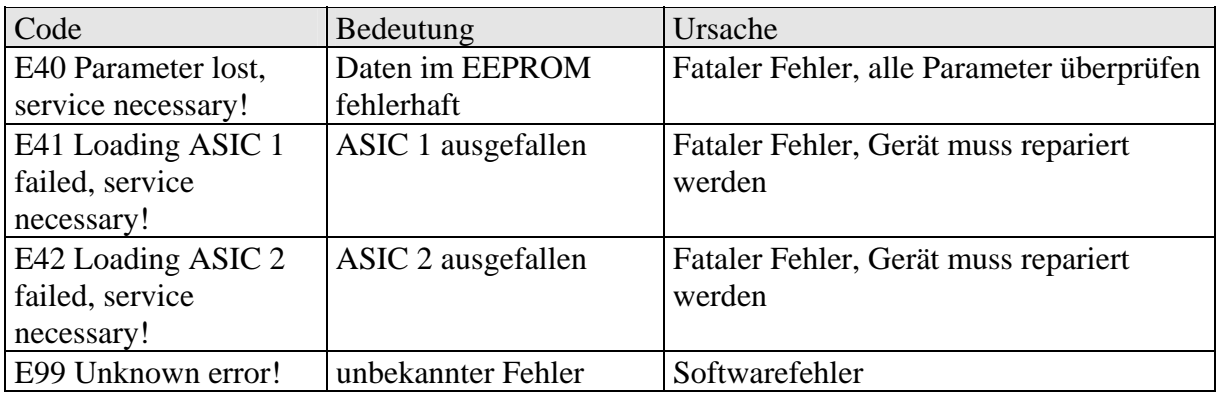

Tabelle 31 Fatale Fehler, bei denen das Gerät überprüft werden muss

## **10.4 Bedeutung der Leuchtdioden (LEDs)**

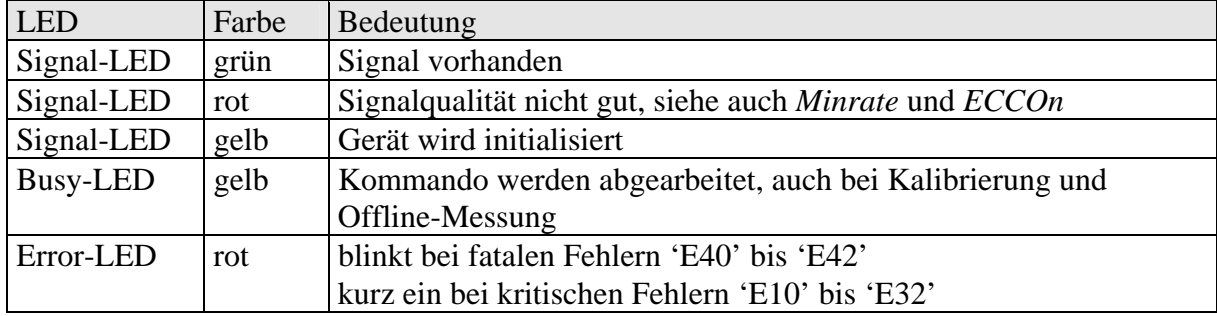

Tabelle 32 Bedeutung der Leuchtdioden (LEDs)

## **10.5 Einheiten der ausgegebenen Werte**

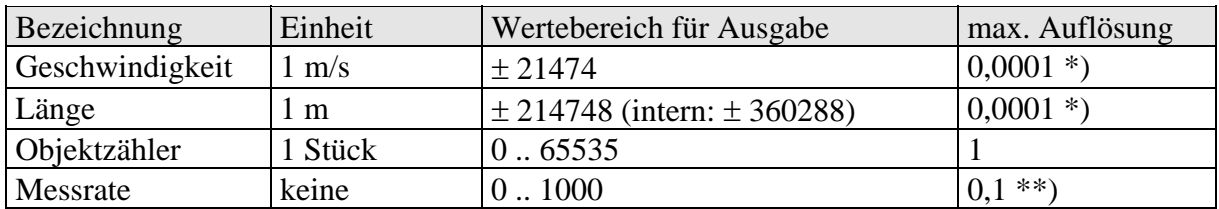

Tabelle 33 Messwerte mit Einheiten und deren Auflösung

- \*) Ohne Formatangabe wird der Wert bei der S1- und S2-Ausgabe mit drei Nachkommastellen ausgegeben. Bei hexadezimaler Ausgabe wird mit maximaler Auflösung ausgegeben.
- \*\*) ohne Formatangabe wird der Wert bei der S1- und S2-Ausgabe ohne Nachkommastellen ausgegeben. Bei hexadezimaler Ausgabe wird mit maximaler Auflösung ausgegeben

## **10.6 Anschlussbelegungen**

## **10.6.1 Geräteanschluss 1, RS 232**

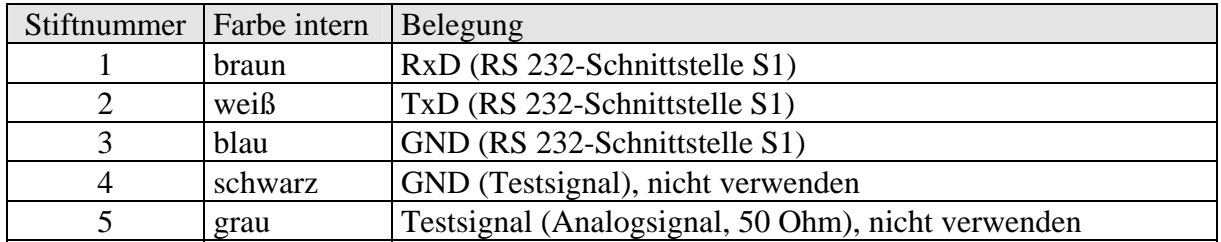

## **10.6.2 Geräteanschluss 2, Signal (Nur 2 Beispiele!)**

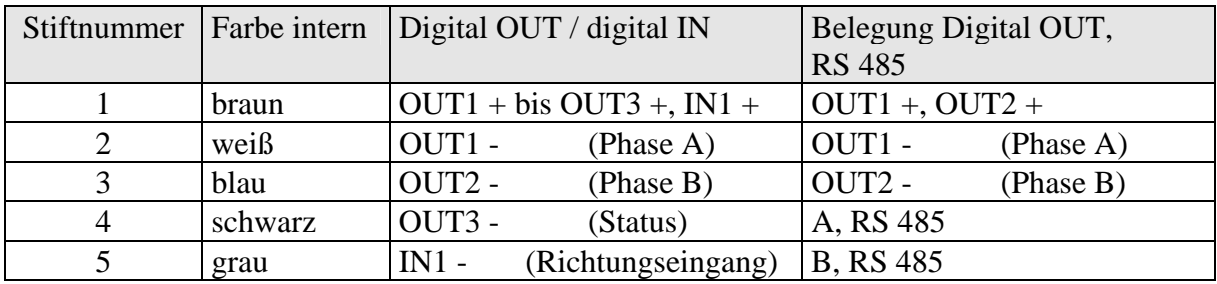

#### **10.6.3 Geräteanschluss 3, Stromversorgung 230V/AC und 115V/AC**

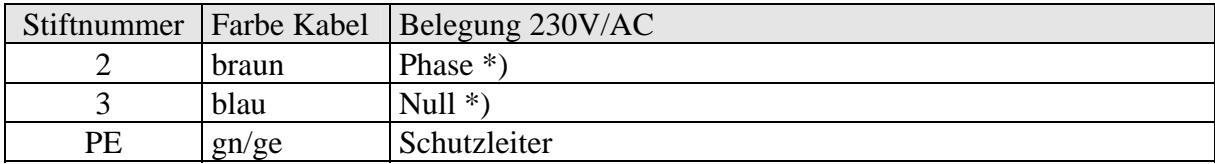

\*) Phase und Null dürfen vertauscht werden, beide Leitungen sind abgesichert.

#### **10.6.4 Geräteanschluss 3, Stromversorgung 24V/DC**

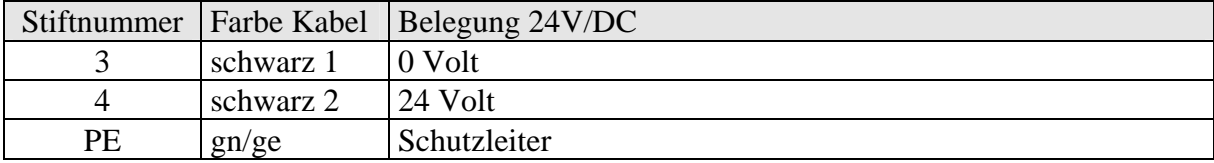

\*) Phase und Null dürfen vertauscht werden, beide Leitungen sind abgesichert.

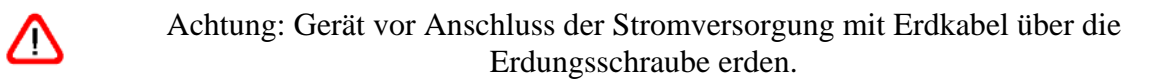

# <span id="page-68-0"></span>**10.7 Distributoren und Montageanleitung für Steckverbinder**

## **10.7.1 Steckverbinder für Anschluss #1, RS232**

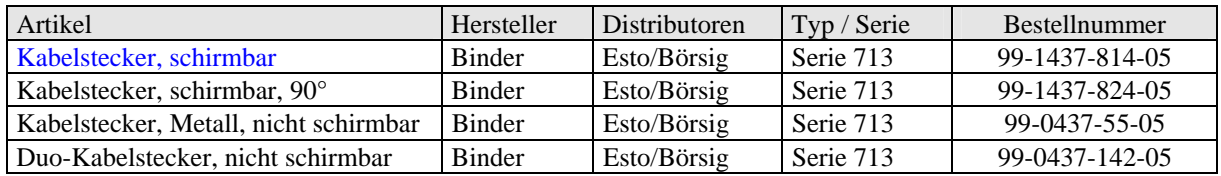

## **10.7.2 Steckverbinder für Anschluss #2, #4 und #5, Signale IN/OUT**

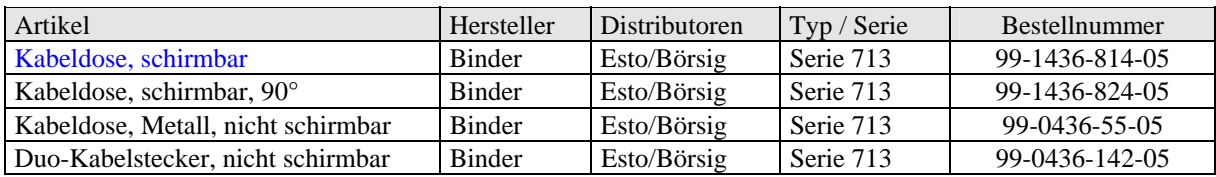

#### **10.7.3 Steckverbinder für Anschluss #3, 115V/AC, 230V/AC**

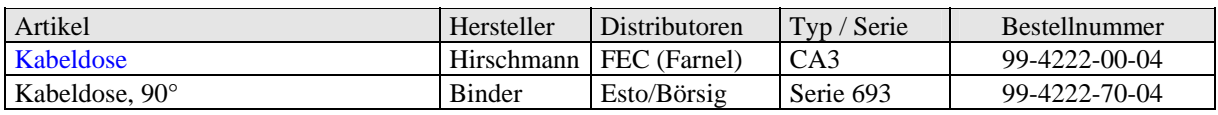

## **10.7.4 Steckverbinder für Anschluss #3, 24V/DC**

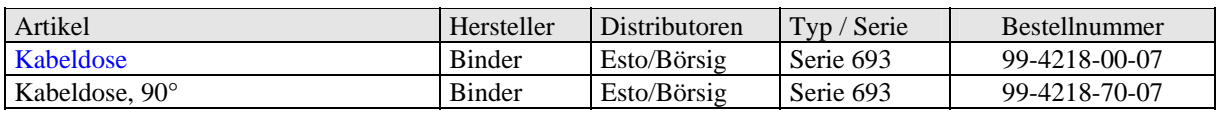

Stand Januar 2003, Änderungen möglich!

## **10.7.5 Montageanleitung geschirmte Steckverbinder**

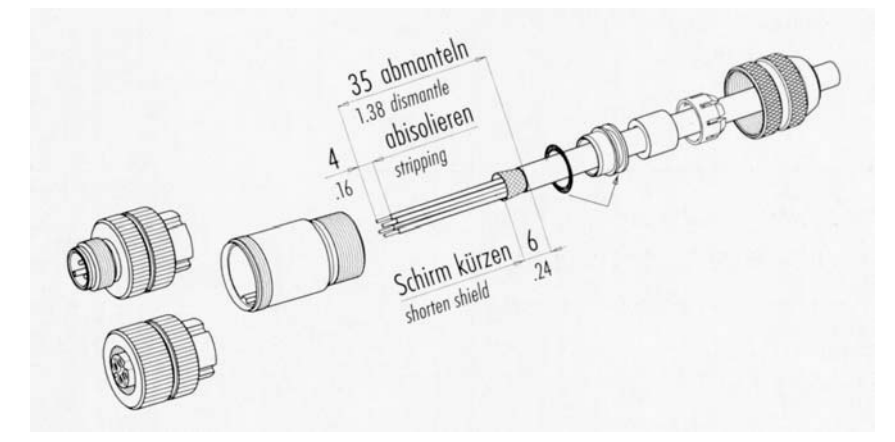

Bild 19 Montageanleitung für geschirmte Steckverbinder[3](#page-68-0)

 $\overline{a}$ 

<sup>3</sup> Diese Anleitung gilt für die Anschlusse #1, #2, #4 und #5.

#### **10.7.6 Kontaktbelegung Kabelstecker und Kabeldosen**

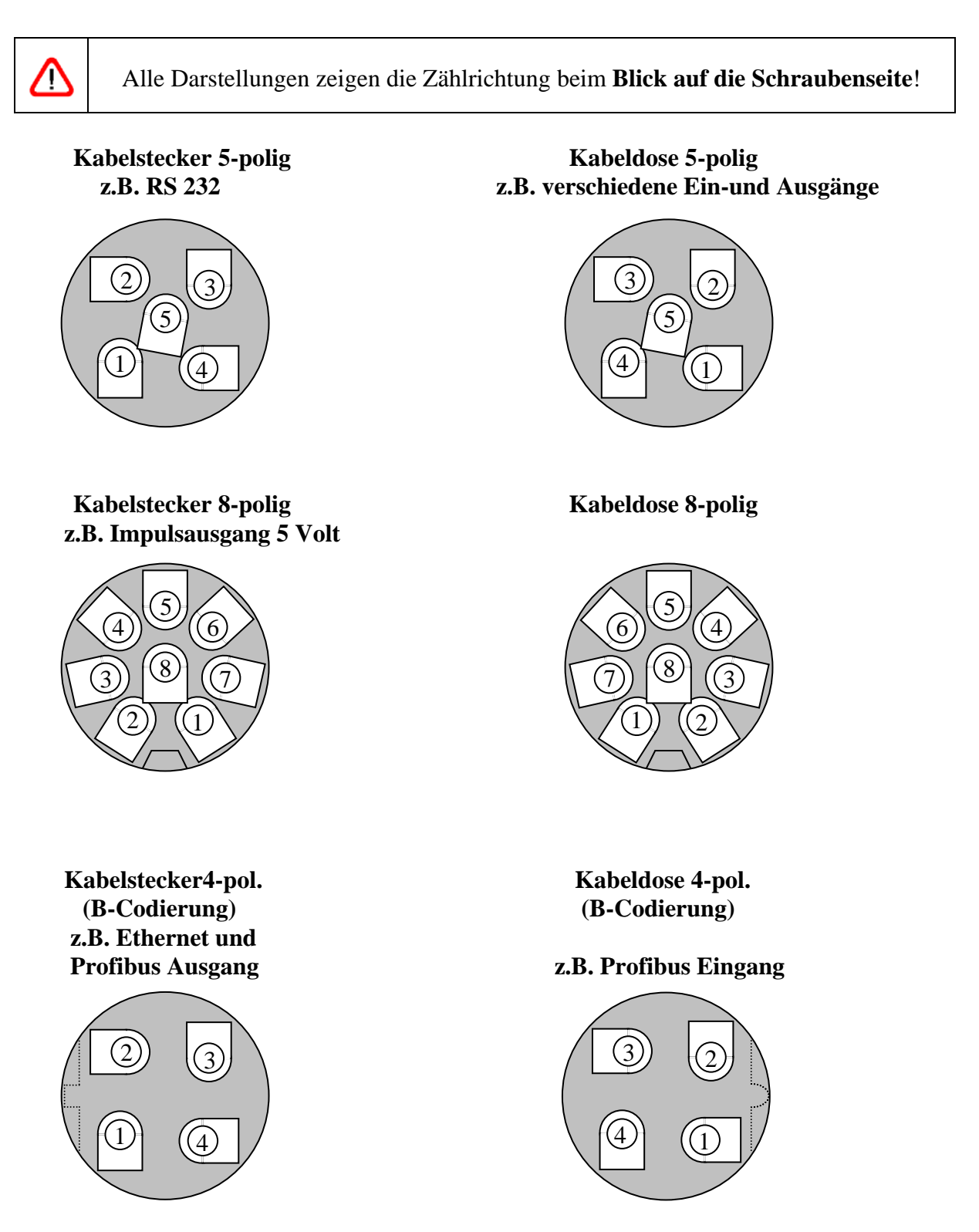

Bild 20 Belegung der Steckverbinder Anschluss #1, #2, #4 und #5

# **10.8 Bestellcodes für Interfacekarten**

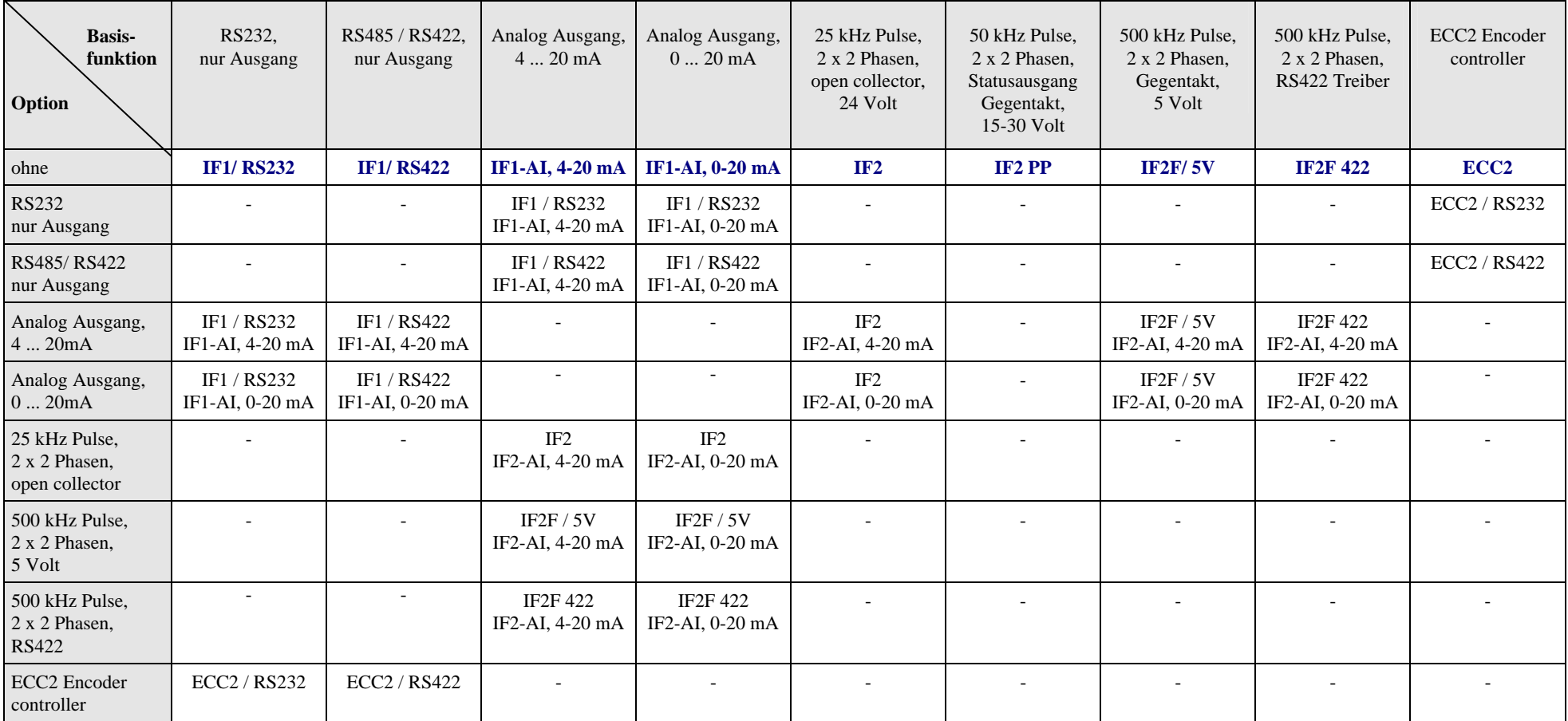

Tabelle 34 Bestellcodes für Interfacekarten

Funktion der Standard Anschlusskarte (AB1): RS232 Interface; 2 Phasen Impulsausgang 12-24 Volt, 7 kHz, open collector; Statusausgang; Trigger- und Richtungseingang. Weitere Interfacekarten: IF-PROFI für Profibus DP und IF-ETHER für 10 MBit Ethernet

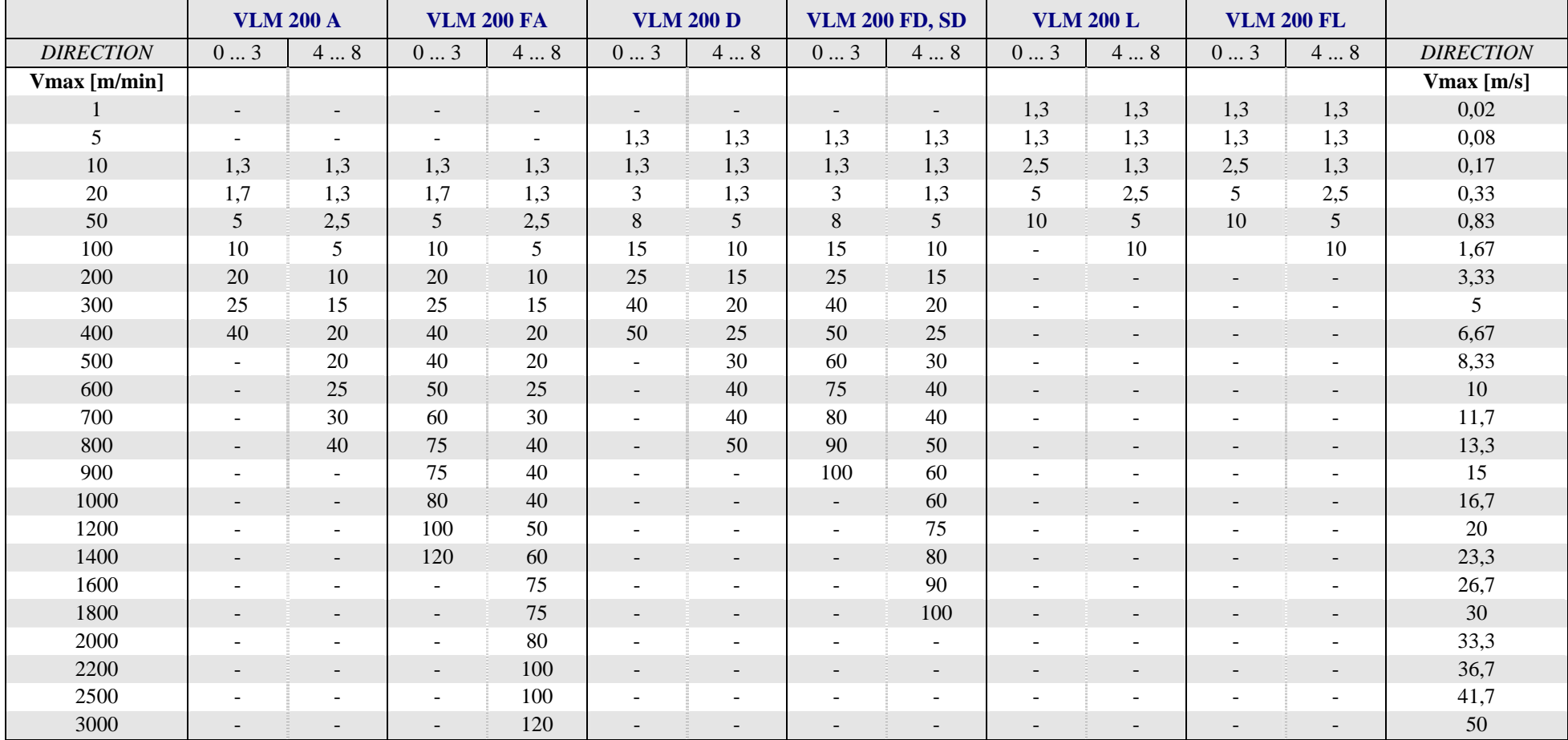

# **10.9 Maximale Geschwindigkeit in Abhängigkeit der Grenzfrequenz der Filterkarte FB1**

Tabelle 35 Maximale Geschwindigkeit in Abhängigkeit der Grenzfrequenz des FB1

Grenzfrequenz der Filterkarte FB1 in kHz, bei aktuellen Geräten mit FB2 wird die Frequenz automatisch im Gerät in Abhängigkeit von *VMax* eingestellt. Hinweis für FB1: Der Parameter VMAX ist so anzupassen, dass annähern die Grenzfrequenz des Eingebauten FB1 angezeigt wird!
# **10.10 Beschreibungen der Schnittstellen**

# **10.10.1 RS 232-Schnittstelle (AB1, IF1, ECC2)**

Die RS 232-Schnittstelle dient zur seriellen Datenübertragung zwischen zwei Geräten. Da nahezu alle Computer mit einer RS 232-Schnittstelle (COM1, COM2) ausgestattet sind, besitzt das VLM 200 eine RS 232-Schnittstelle (galvanisch getrennt) zur Konfiguration.

Durch eine galvanische Trennung eignet sich die RS 232-Schnittstelle auch für das industrielle Umfeld.

Die Schnittstelle erlaubt Vollduplexbetrieb, d.h. ein Teilnehmer kann gleichzeitig senden und Daten von einem anderen Teilnehmer empfangen.

Es werden nur die Signale TxD, RxD und GND verwendet. Die Datenübertragung wird über XON/XOFF-Protokoll (Software-Handshake) gesteuert, d.h. ist der Empfänger nicht empfangsbereit, schickt er das Zeichen XOFF zum Sender, der daraufhin die Sendung unterbricht. Ist der Empfänger wieder bereit, so schickt er das XON-Zeichen. Daraufhin setzt der Sender die Übertragung fort.

Physikalische Übertragungsparameter RS 232:

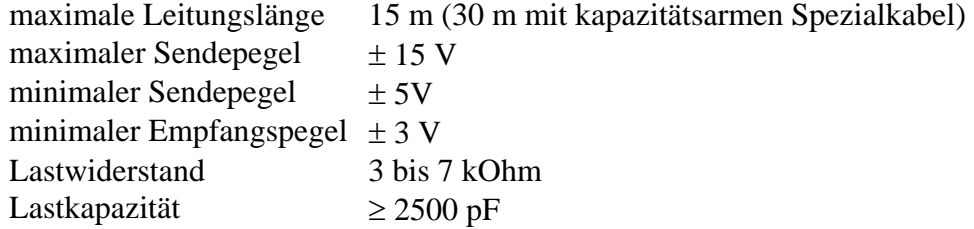

# **10.10.2 RS 422-Schnittstelle (IF1. IF2/422)**

Die RS 422-Schnittstelle dient zur seriellen Datenübertragung über größere Distanzen. Beim VLM 200 wird die RS 422-Schnittstelle zum Übertragen von Messwerten verwendet. Weiterhin kann es sinnvoll sein die Programmierschnittstelle (RS 232) auf RS 422 umzusetzen, um größere Distanzen zu überbrücken.

Die Schnittstelle erlaubt Vollduplexbetrieb, d.h. ein Teilnehmer kann senden und gleichzeitig Daten von einem anderen Teilnehmer empfangen.

Maximal 10 RS 422-Empfänger dürfen mit einem Sender verbunden werden. Die seriellen Daten werden als Spannungsdifferenz zwischen den 2 Adern einer Leitung übertragen.

Physikalische Übertragungsparameter RS 422:

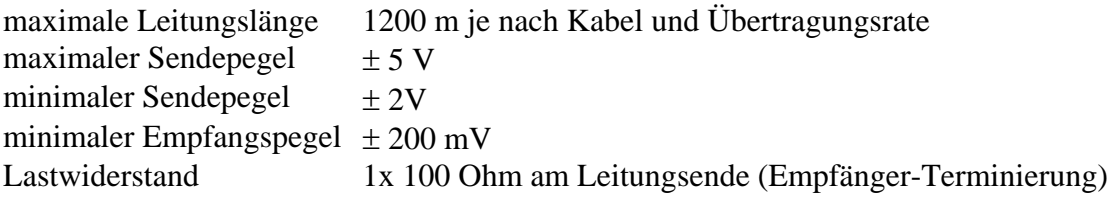

Selbstverständlich können auch Impulse über eine RS 422-Schnittstelle übertragen werden, da die Norm lediglich die Pegel, Impedanzen etc. aber nicht die Art der Daten festlegt. So stellt die Interfacekarte IF2/422 2 Impulsausgabekanäle mit je 2 Phasen nach RS 422 Norm bereit.

Die RS 485-Schnittstelle dient zur seriellen Datenübertragung über größere Distanzen. Die Schnittstelle erlaubt nur Halbduplexbetrieb, d.h. immer nur ein Teilnehmer kann senden. Maximal 32 Teilnehmer können verbunden werden. Die seriellen Daten werden als Spannungsdifferenz zwischen den 2 Adern einer Leitung übertragen.

Physikalische Übertragungsparameter RS 485:

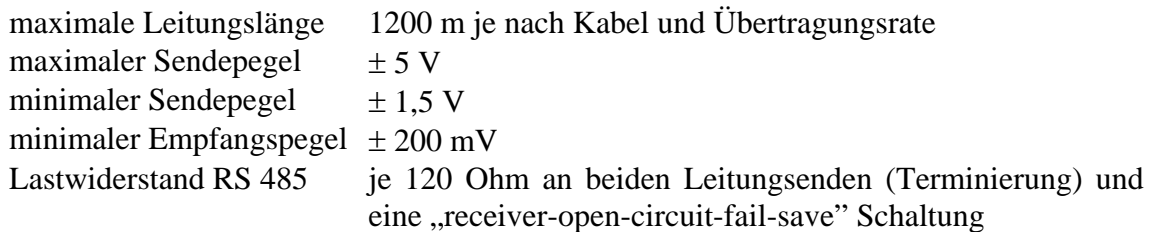

Beim VLM 200 kann die S2-Schnittstelle als RS 485 betrieben werden. Sie wird nur zum Übertragen von Messwerten verwendet. Sollen weitere Teilnehmer senden muss das VLM 200 mit XON/XOFF-Protokoll oder über den Triggereingang (triggersynchrone Ausgabe) gesteuert werden.

## **10.10.4 Optokopplereingang (AB1, ECC)**

Die Eingänge IN1 und IN2 des VLM 200 sind als Optokoppler ausgeführt. Durch den integrierten Vorwiderstand von 1 kOhm können diese direkt mit 24 V, 0/20 mA oder ± 20 mA Signalen betrieben werden. Da der positive und negative Anschluss potentialfrei an die Klemmen der Anschlusskarte AB1 geführt ist, können die Eingänge auch mit PNP- und NPN-Transistorausgängen verbunden werden.

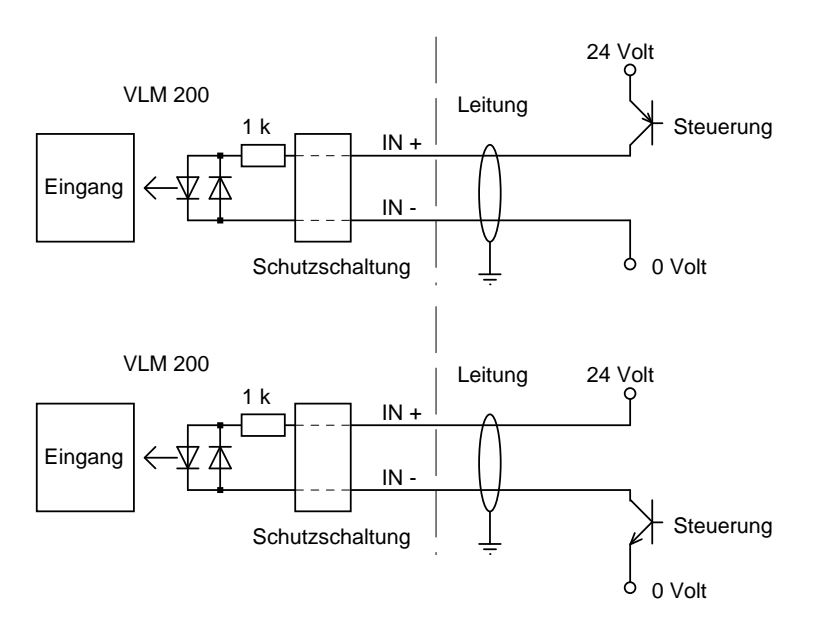

Bild 21 Beschaltungsvarianten für Optokopplereingang

#### **10.10.5 Passiver Transistorausgang (AB1, IF2)**

Die potentialfreien Transistorausgänge können verschiedenste Eingänge treiben. Es ist zu beachten, dass ein Lastwiderstand (ca. 1,2 kOhm bei 24 V) vorhanden ist, damit sich im durchgeschalteten Zustand ca. 20 mA Laststrom ergeben.

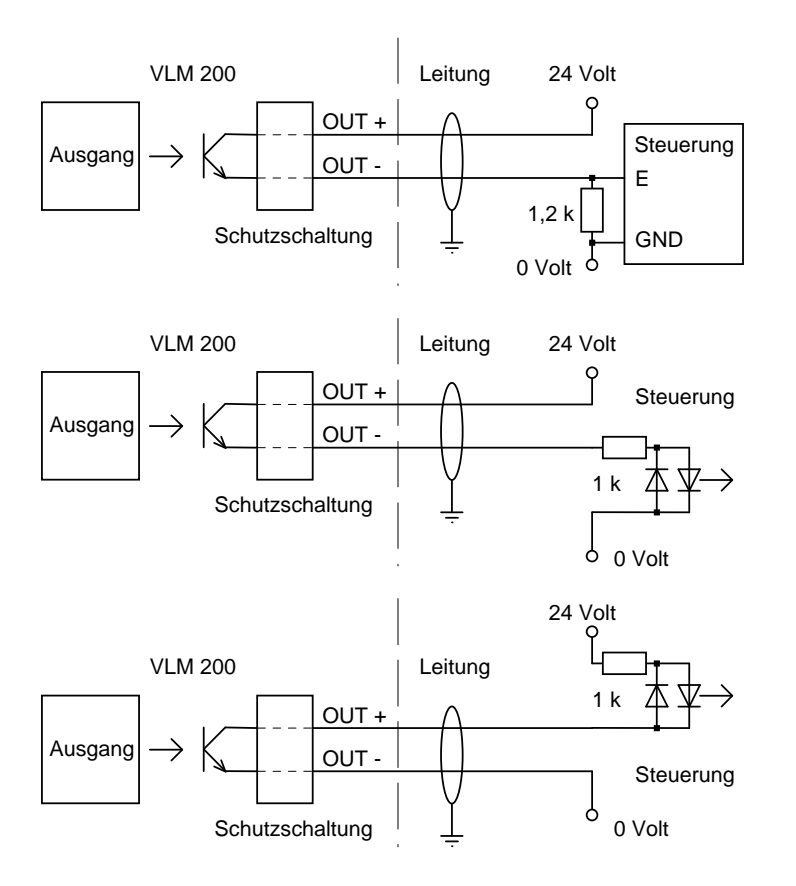

Bild 22 Beschaltungsvarianten für passiven Transistorausgang

## **10.10.6 Aktive Ausgangstreiber (IF 2/PP und AB 2/PP)**

Die potentialfreien Gegentakt-Treiberstufen können Lastströme bis ±100 mA (IF 2/PP) bzw. bis ±20 mA (AB 2/PP) treiben. Bei langen Leitungen ist ein zusätzlicher Lastwiderstand am Empfänger von ca. 1,2 kOhm zu empfehlen.

# **10.11 Verdrahtungsbeispiele**

#### **10.11.1 Anschlussbeispiel 1, VLM 200 ohne Optionen**

Verdrahtungsbeispiel für VLM 200. Buchse 2 ist mit zwei Phasen Impulsausgang (OUT1 und OUT2), Ausgang OUT3 (Status) und Richtungseingang (IN1) belegt.

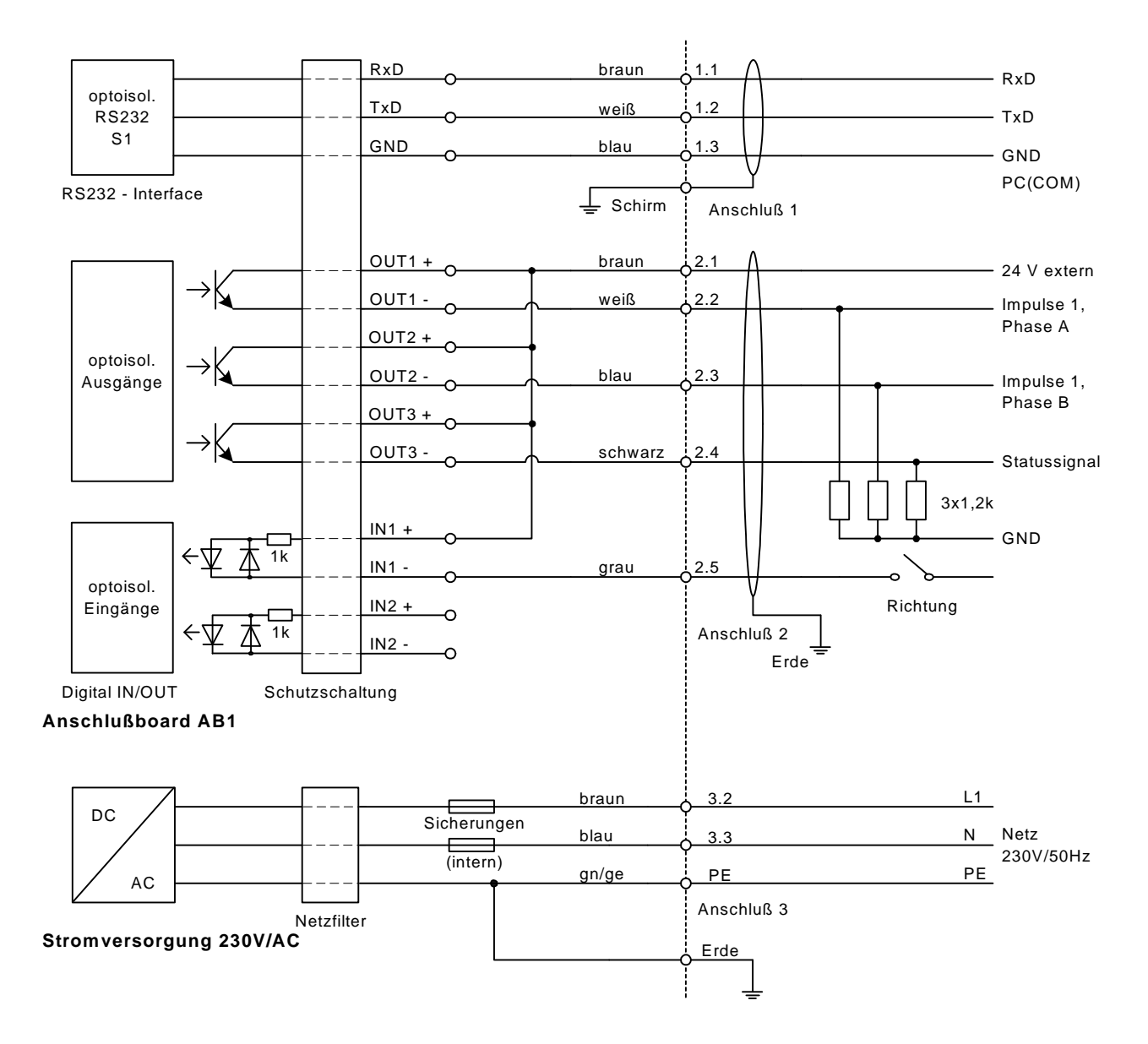

Bild 23 Anschlussbeispiel für VLM 200 ohne Erweiterungskarte

#### **10.11.2 Anschlussbeispiel 2, VLM 200 mit IF1/RS422**

Verdrahtung VLM 200: Buchse 2 ist mit zwei Phasen Impulsausgang (OUT1 und OUT2) und RS485 für den Anschluss des Zählers PAXICA belegt. Buchse 4 ist mit Ausgang OUT3 (Statussignal), Richtungseingang (IN1) und Triggereingang (IN2) belegt.

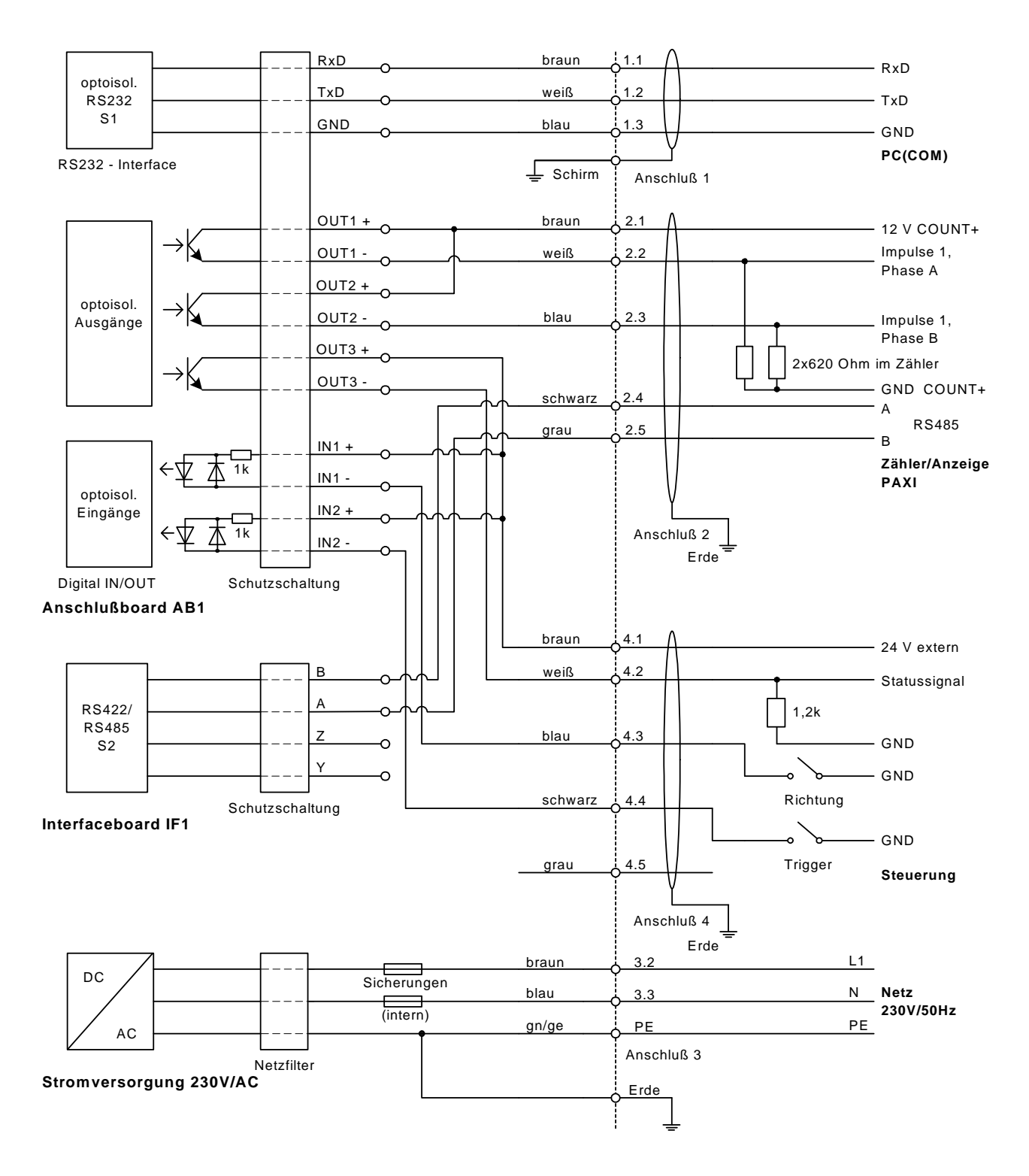

Bild 24 Anschlussbeispiel VLM 200 mit Erweiterungskarte IF1/RS422

z.B. für Anschluss des Zählers PAXICA (Anzeige Länge, Geschwindigkeit und Messrate)

#### **10.11.3 Anschlussbeispiel 2, VLM 200 mit IF2**

Verdrahtung VLM 200: Buchse 2 ist mit Impulsausgang 1, Statussignal und Richtungseingang belegt. Buchse 4 ist mit hochauflösenden Impulsausgängen 2 und 3 belegt.

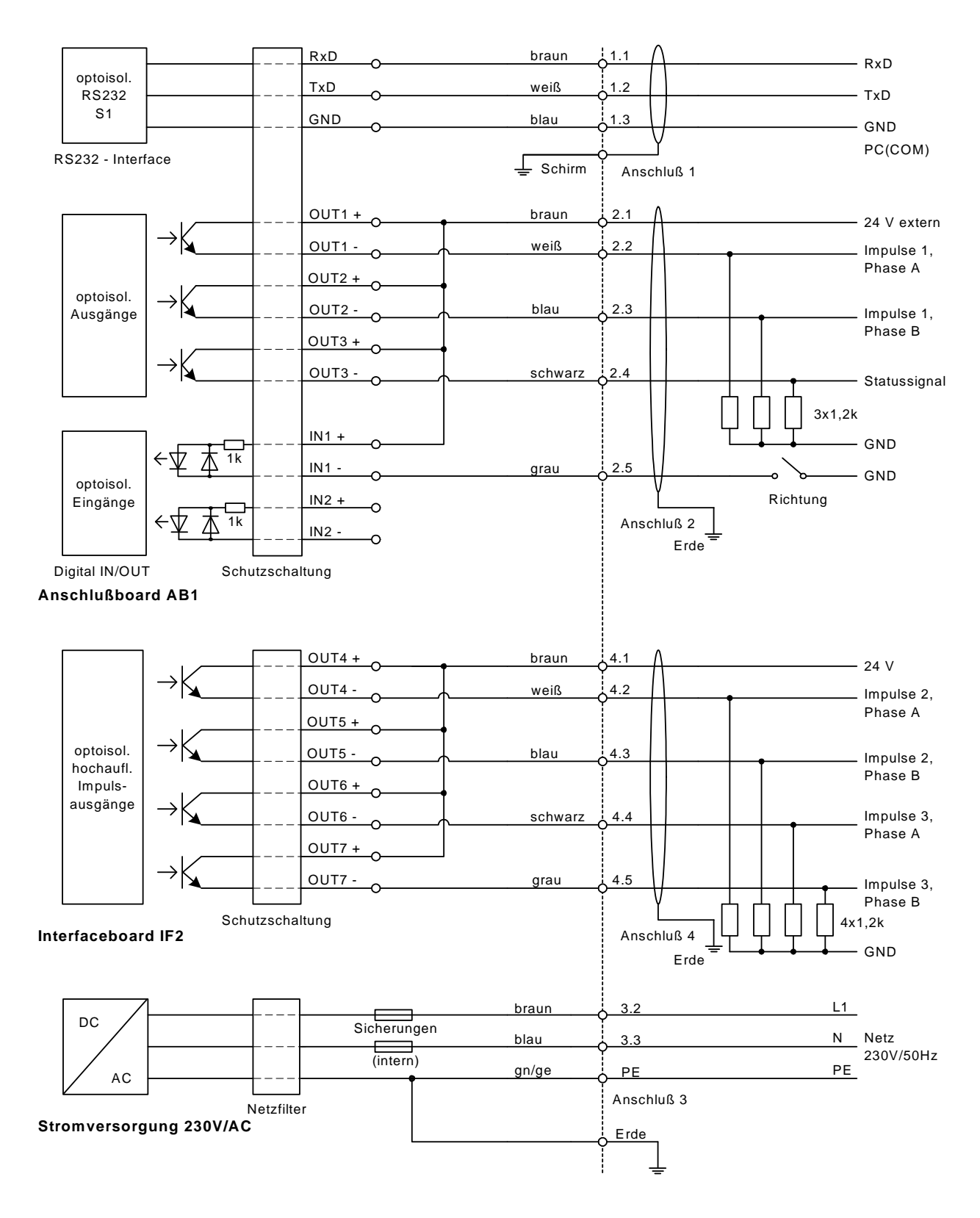

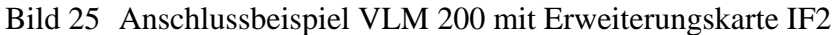

## **10.11.4 Anschlussbeispiel 2, VLM 200 mit IF2/PP**

Verdrahtung VLM 200: Buchse 2 ist mit 24V-Versorung, aktivem Statussignal und Richtungs- und Triggereingang belegt. Buchse 4 ist mit aktivem Impulsausgang 2 belegt.

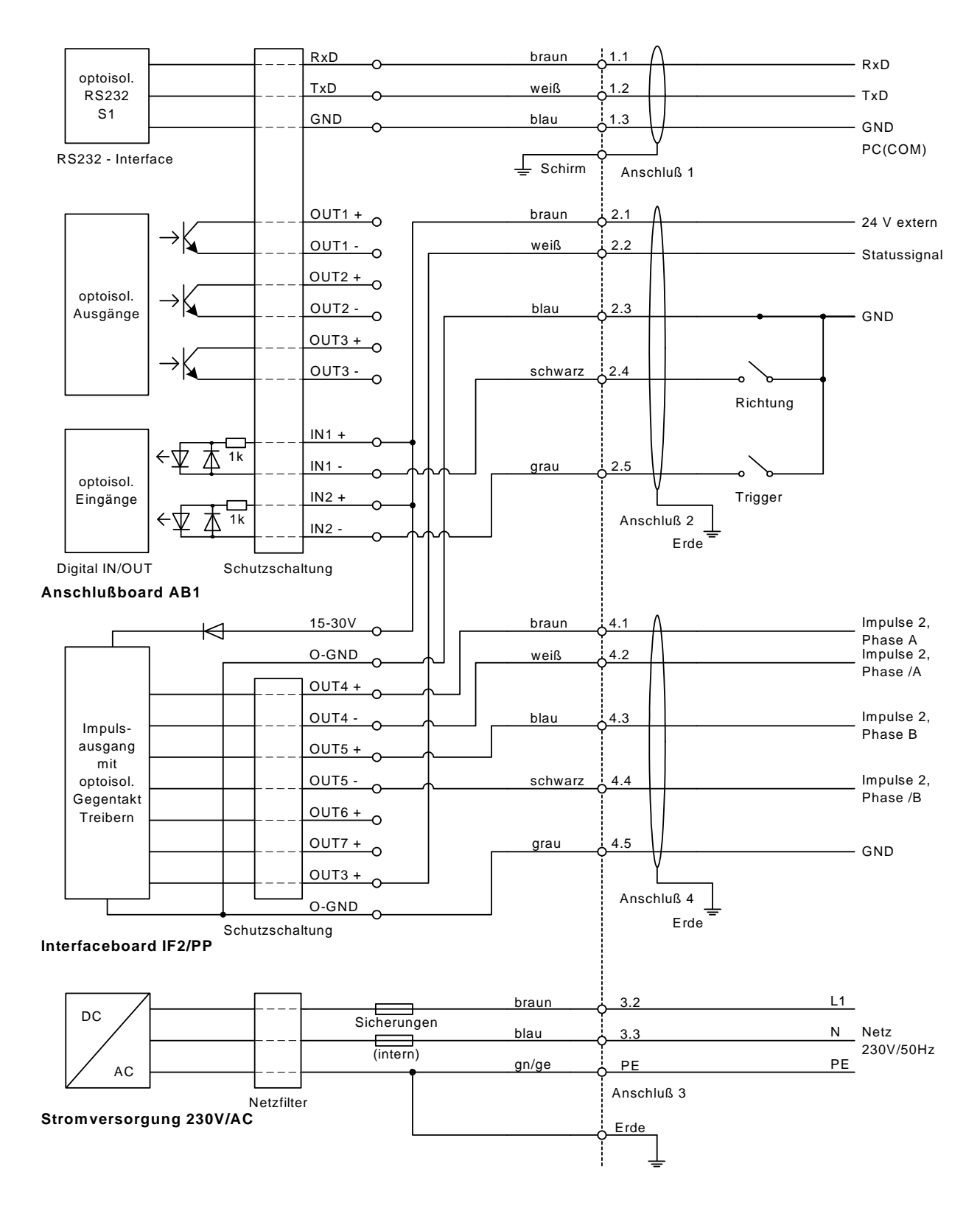

Bild 26 Anschlussbeispiel VLM 200 mit Erweiterungskarte IF2/PP

## **10.11.5 Anschlussbeispiel 4, VLM 200 mit IF2F/422**

Verdrahtung VLM 200: Buchse 2 ist mit Impulsausgang 1, Statussignal und Richtungseingang belegt. Buchse 4 ist mit hochauflösendem Impulsausgängen 2 und Buchse 5 mit hochauflösendem Impulsausgängen 3 und Analogausgang belegt.

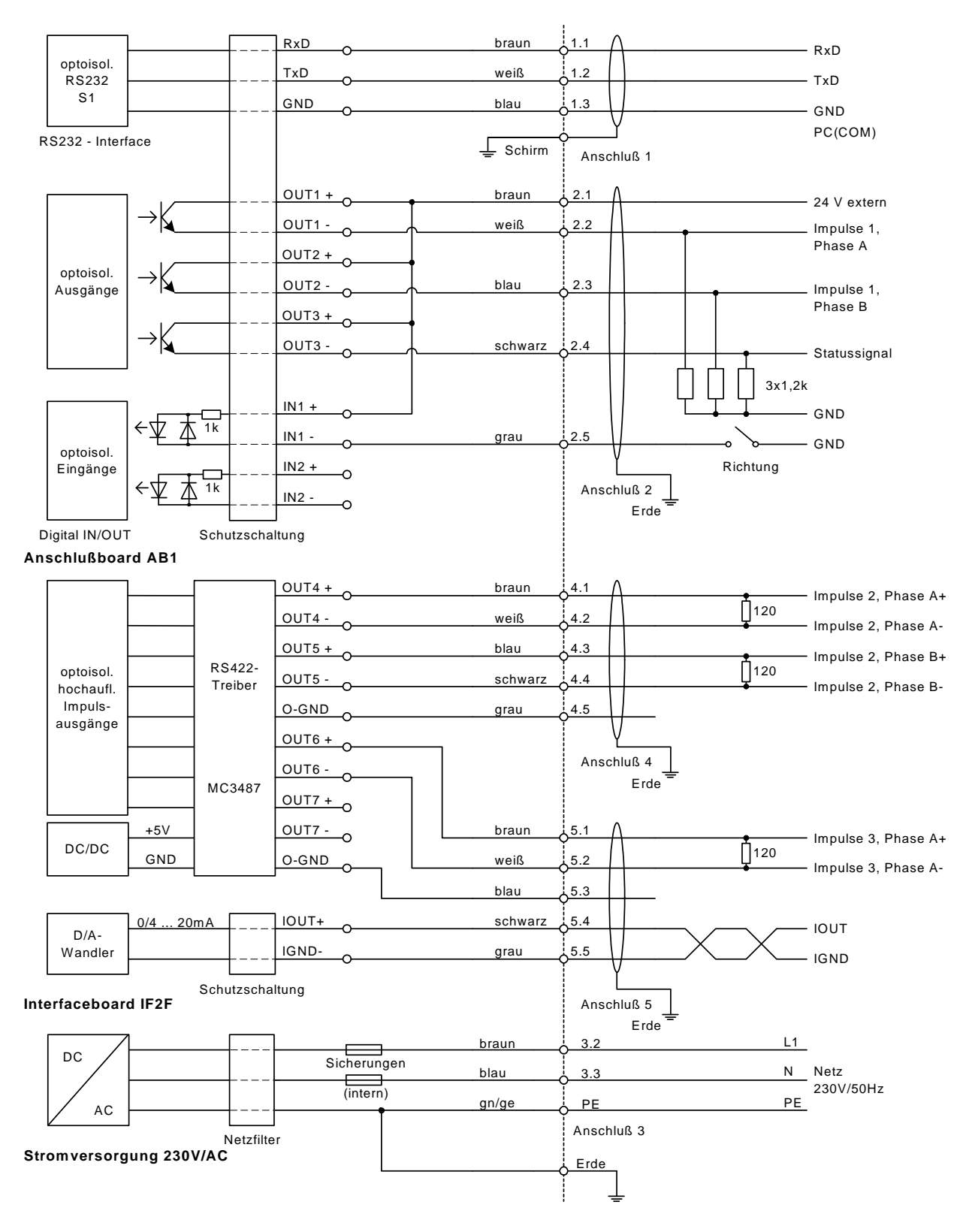

Bild 27 Anschlussbeispiel VLM 200 mit Erweiterungskarte IF2F/422 mit AI

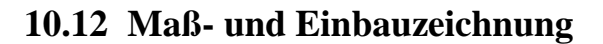

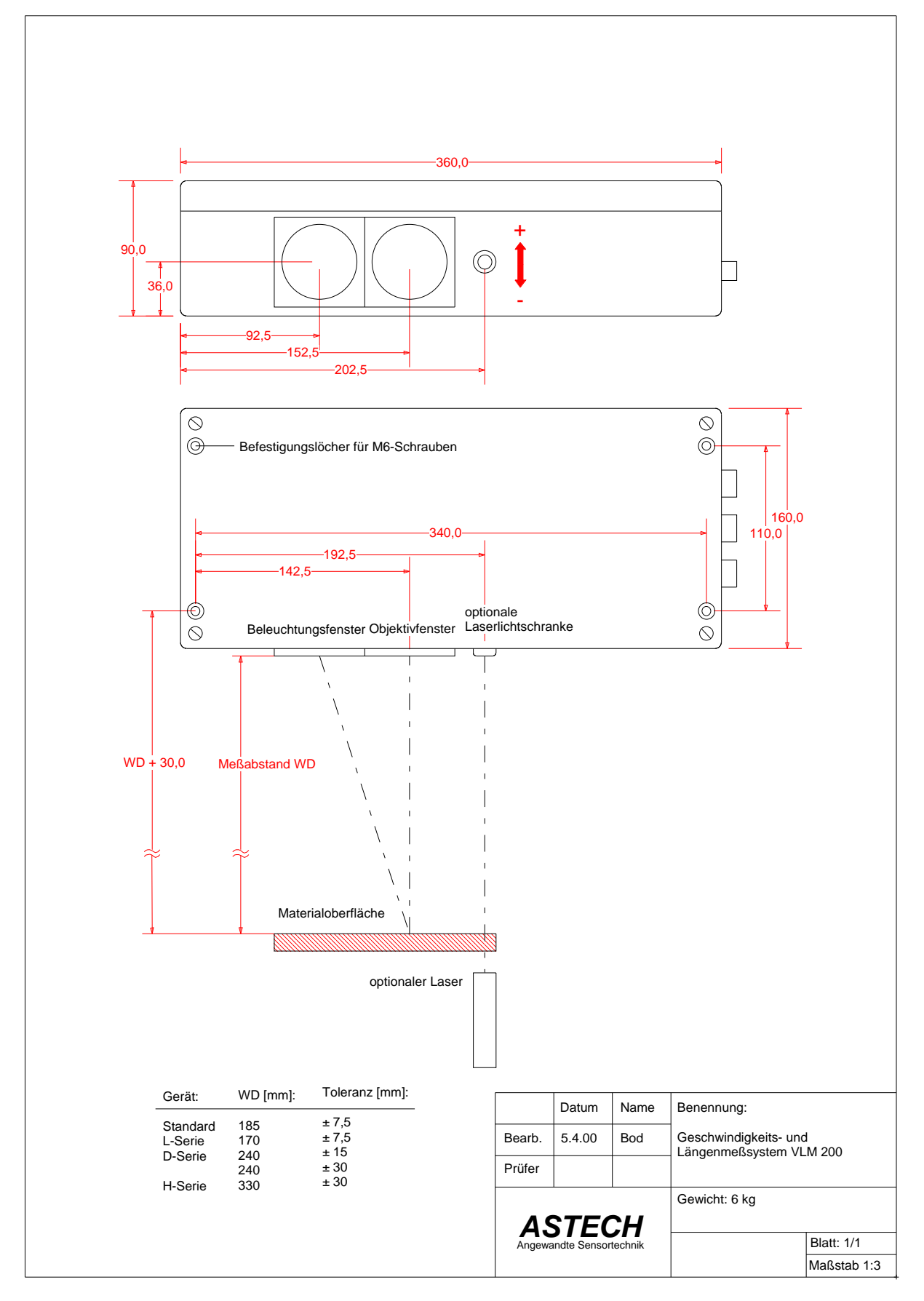

Bild 28 Maß- und Einbauzeichnung für verschiedene Ausführungen (n mm)

# **11 Konformitätserklärung**

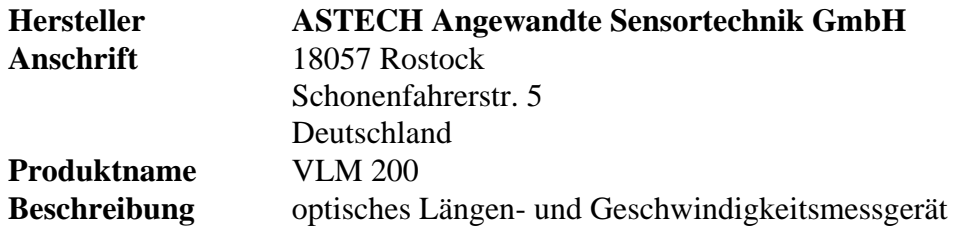

#### **Konform zu folgenden Normen**

EN 50 081-2; Störaussendung 30-230 MHz 30 dbµV/m, 230-1000 MHz 37 dbµV/m EN 50 081-2; Störspannung 150 kHz-30 MHz EN 50 082-2 bzw. IEC 1000-4-2; ESD 8 kV Luft-, 4 kV Kontaktentladung EN 50 082-2 bzw. IEC 1000-4-3; EMV 27-1000 MHz EN 50 082-2 bzw. IEC 1000-4-4; Burst 2 kV EN 50 082-2 bzw. IEC 1000-4-6; EMV 150 kHz-80 MHz

**Ort** Rostock

**Datum** April 2005

gez. Volker Ahrendt / Geschäftsführer